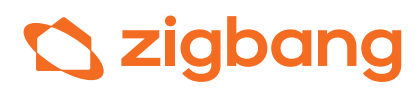

# USER MANUAL **SHN-587WS**

It is important to read the safety precautions, to ensure the user's safety and to prevent potential damage to property. Please read this information carefully for the proper use of the product.

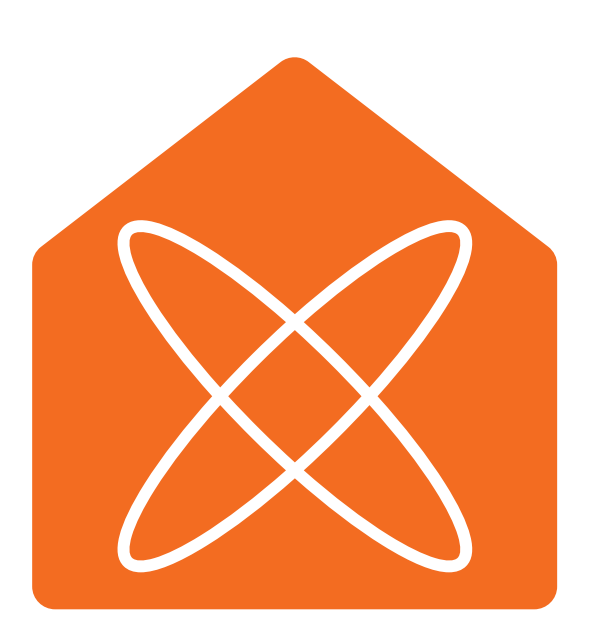

# 차례

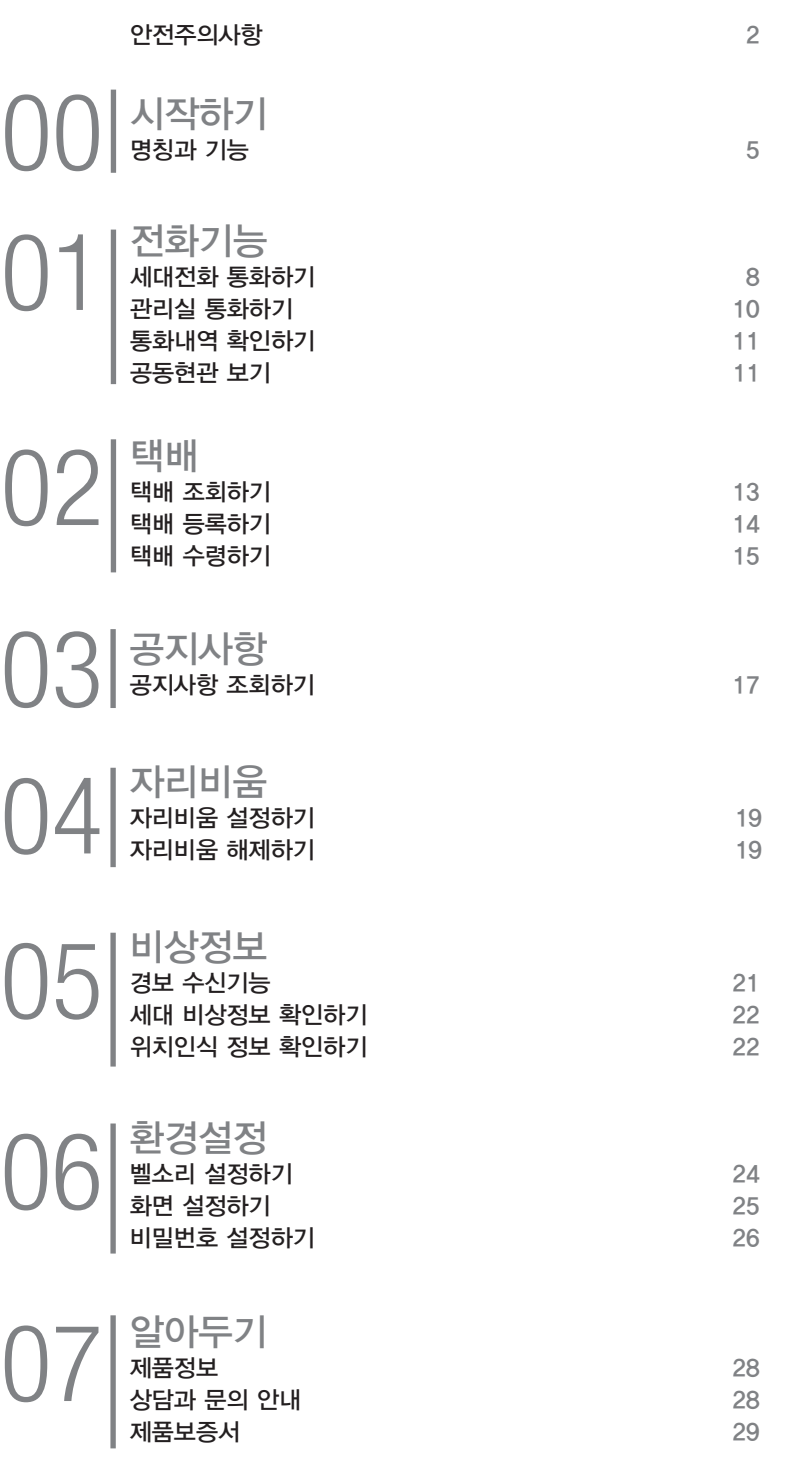

# 안전주의사항

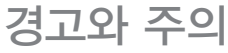

※ 제품을 안전하고 정확하게 사용하기 위해 아래 내용에 주의해야 합니다.

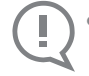

● 지시사항을 지키지 않았을 경우, 사용자가 사망하거나 중상을 입을 수 있습니다.

Ţ

● 지시사항을 지키지 않았을 경우, 사용자의 부상이나 재산 피해가 발생할 수 있습니다.

경고

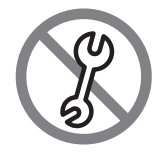

본 제품을 사용자 임의로 분해, 설치 수리하지 마세요. - 수리할 필요가 있을 때는 직방 고객센터로 연락하세요. 제품 고장의 원인이 되며, 감전, 화재의 위험이있습니다.

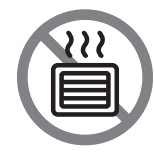

난로 등의 열기구나 수족관, 가습기 등을 제품 아래 또는 가까이에 두지 마세요. - 화재 및 오작동의 위험이 있습니다.

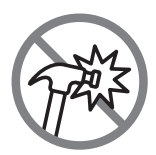

딱딱한 물건(망치 등)으로 제품에 심한 충격을 주지 마세요.

- 제품이 고장나거나 감전, 화재의 위험이 있습니다.

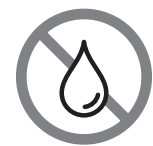

제품 내부로 물과 같은 액체성분이 들어가지 않도록 하세요.

- 감전, 화재의 위험이 있습니다.

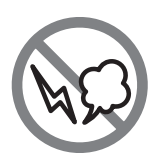

제품에서 이상한 소리, 냄새, 연기가 나면 즉시 제품 뒤에 연결되어있는 어댑터의 AC 코드를 착탈한 후 직방 고객센터로 연락하세요. - 감전, 화재의 위험이 있습니다.

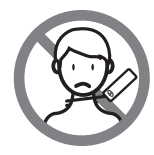

어린이가 제품의 송수화기 코드를 목에 감거나 장난치지 않도록 하세요. - 질식으로 사망하거나 상해를 입을 수 있습니다.

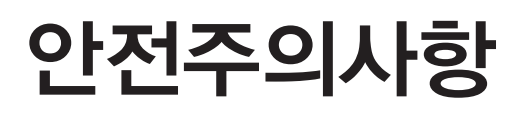

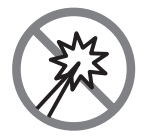

송곳이나 핀 등으로 버튼을 누르거나 구멍으로 삽입하지 마세요. - 감전, 화재의 위험이 있습니다.

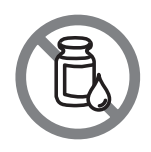

청소시 젖은 헝겊이나 휘발성의 알콜, 벤젠, 신나 등을 사용하지 마세요. - 감전, 화재의 위험이 있습니다.

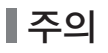

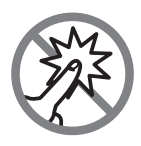

모니터화면에 충격을 주지 마세요.

- 본 제품은 터치스크린 모니터로 화면을 강하게 누를 경우 고장 및 파손의 원인이 됩니다.

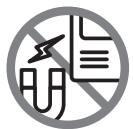

강한 자력 발생기기를 멀리하세요.

- 대형 TV, 스피커 등을 가까이 두면 제품 성능이 떨어질 수 있습니다.

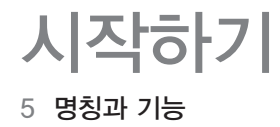

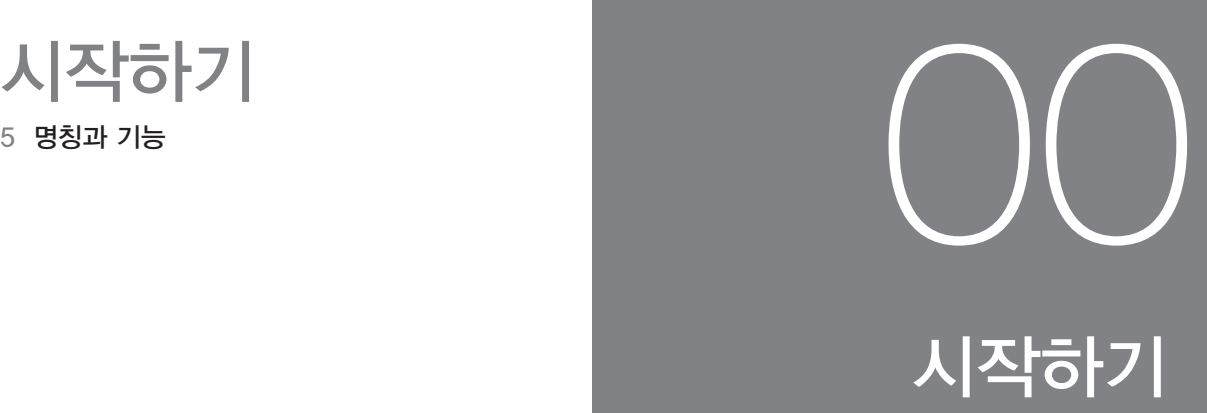

# 명칭과 기능

본체

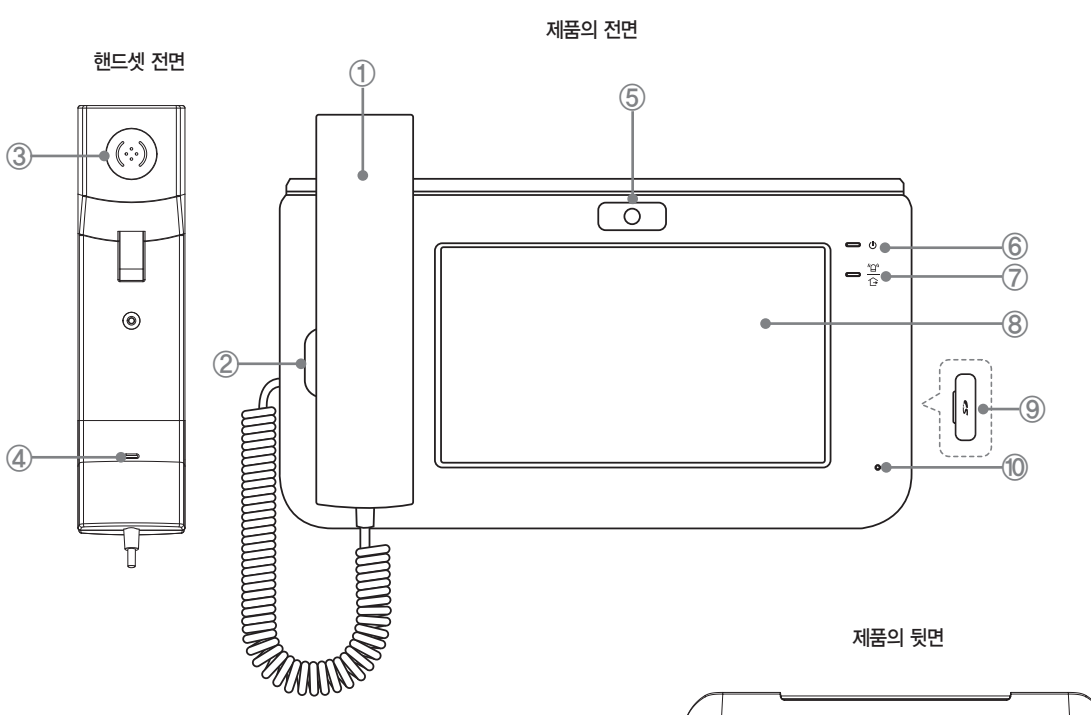

- ※ 본 제품의 색상과 무늬는 변경될 수 있습니다.
- ※ 본 제품에서는 SD카드, USB 기능은 제공하지 않습니다.
- ※ HA, HN, 485, LOBBY VIDEO 포트는 일반 사용자가 사용하지 않는 포트입니다.
	- $(1)$  송 수화기 통화할 때 사용합니다.
	- ② 본체 스피커 방문자 확인 및 전화/화상 통화 시 사용합니다.
	- ③ 핸드셋 스피커 방문자 확인 및 전화/화상 통화 시 사용합니다.
	- ④ 마이크 방문자 확인 및 전화/화상 통화 시 사용합니다.
	- ⑤ 카메라 화상 통화시 내 얼굴을 상대방에게 보여줍니다.
	- ⑥ 전원 전원상태를 표시합니다. (평상시 점등됩니다.)
	- ⑦ 부재/비상 자리비움 설정시 점등되고, 세대/공동현관 비상 상황 발생 시 점멸합니다.

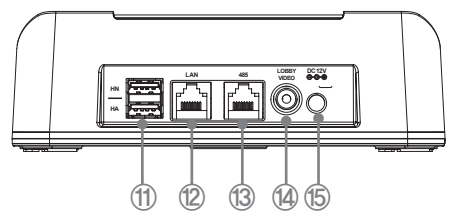

- ⑧ LCD 화면(터치 스크린) 각종 정보를 표시하고 화면의 아이콘이나 버튼 등을 직접 클릭하여 선택/실행할 수 있습니다.
- ⑨ SD카드단자
- ⑩ 마이크 방문자 확인 및 전화/화상 통화 시 사용합니다.
- ⑪ USB 연결단자
- ⑫ LAN 연결단자
- ⑬ 무인경비 시스템 연결단자
- ⑭ 공동현관기 영상 입력단자
- ⑮ 전원 연결단자 (DC 12V, 2.5A)

기본화면  $\text{I}$   $\text{I}$ 

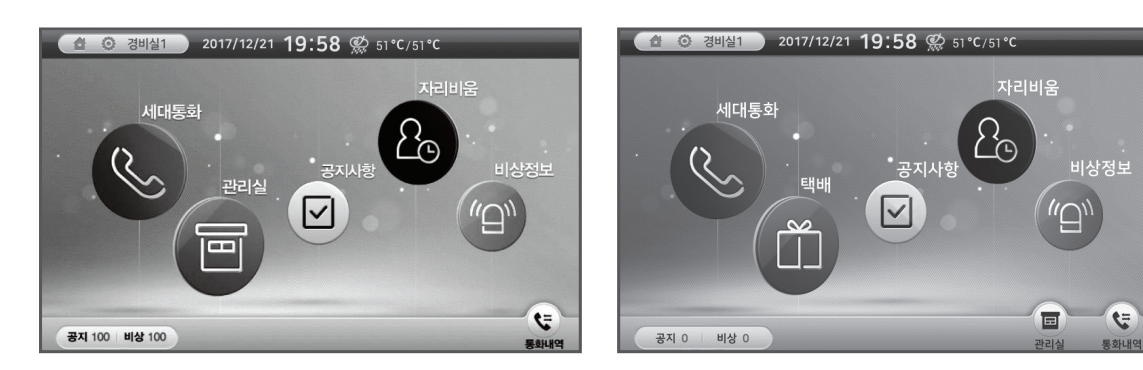

#### 상태표시 아이콘

 $\mathbb{C}$ 네트워크 연결상태를 표시합니다. (연결에 이상이 있으면 표시됩니다.)

 $|\mathcal{C}_x|$ SIP 연결상태를 표시합니다. (연결에 이상이 있으면 표시됩니다.)

#### 메인 메뉴

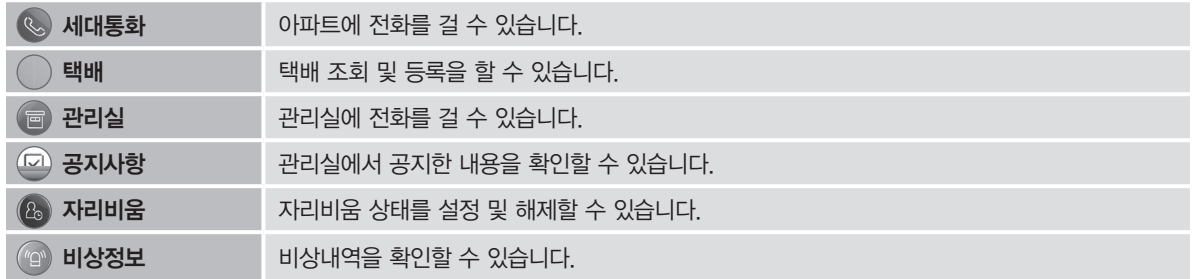

#### 바로가기 메뉴

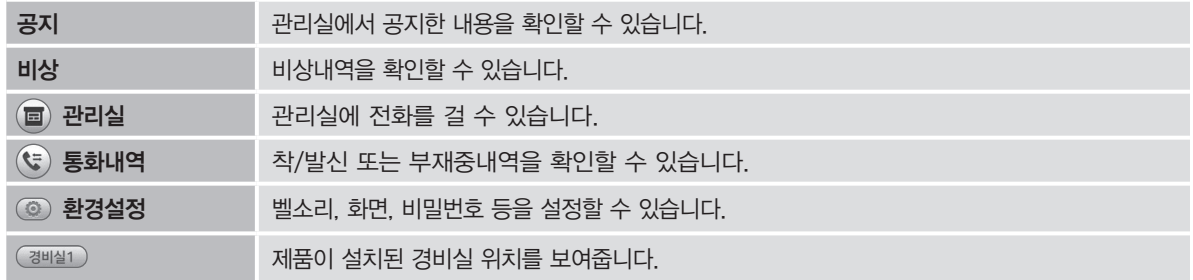

전화기능

- 8 세대전화 통화하기
- 10 관리실 통화하기
- 11 통화내역 확인하기
- 

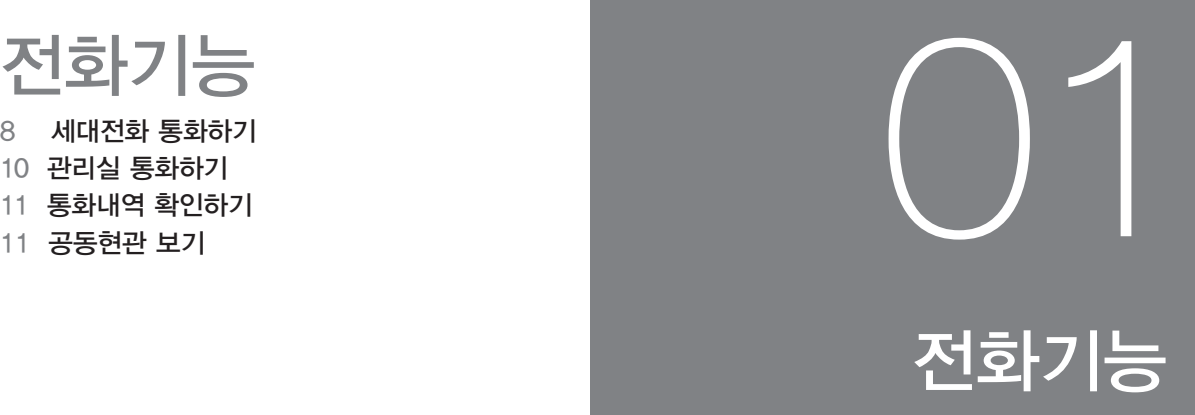

#### <u>세대전화</u> 통화하기 - 전에 드디어 <u>하국 기</u>년 <u>, 제대전화 통화하기</u> - 스마닉터 고프  $\Xi$ L $\Xi$ l 71  $\Box$  . 서대전화 통화하기

## 세대에 전화를 걸려면

초기화면에서 [세대통화]를 클릭하면 세대통화 화면이 표시됩니다.

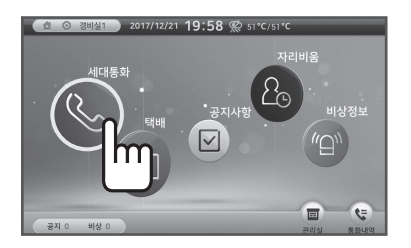

숫자[0~9], [동] 및 [호]를 이용하여 - 1 - 조기화면에서 [세대통화]를 클릭하면 - - Q | 숫재(아~9], [농] 및 [호]를 이용하여 - - Q | 상대방이 응답하면 통화합니다.<br>- - 세대통화 화면이 표시됩니다. - - - - - Q | 동, 호수를 입력한 후, [ 조 | ]를 - - - Q | 클릭합니다.

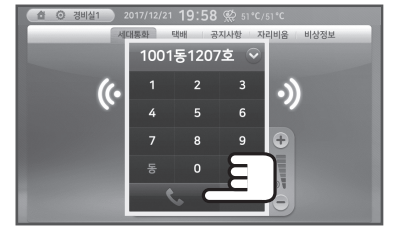

- \* 동번호 → [동] → 호번호 → [호] 아이콘을 누르면 됩니다.
- \* 버튼 입력시 [←]을 클릭하면 뒤에서부터 벨소리와 통화 음량 조절하기 벨소리와 통화 음량 조절하기 숫자를 하나씩 지울 수 있습니다.

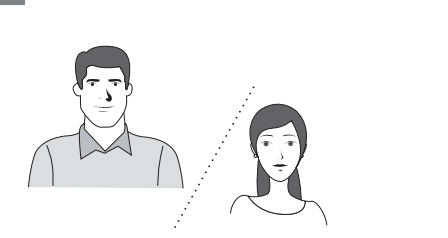

\* 통화하는 세대의 시스템이 카메라가 있는 모델인 경우 상대방의 영상이 보여집니다.

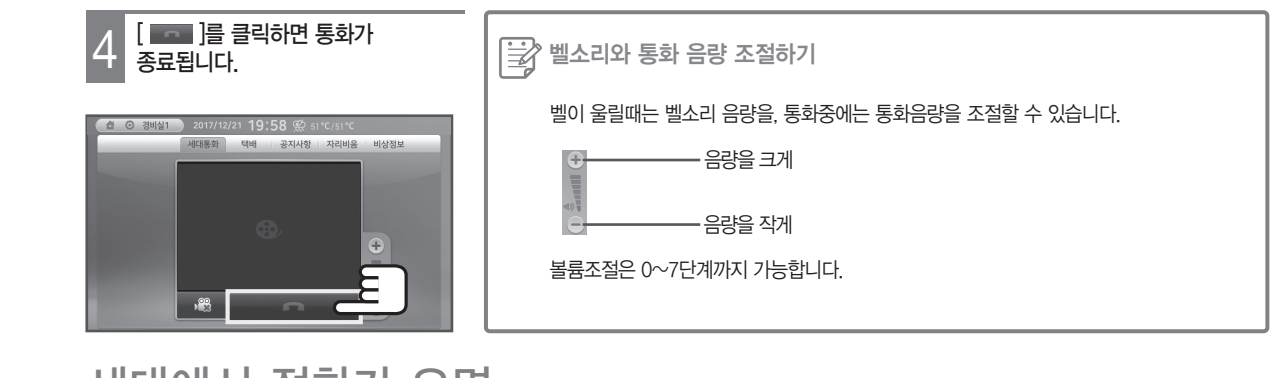

#### 세대에서 전화가 오면 세대통화 선물리고 특

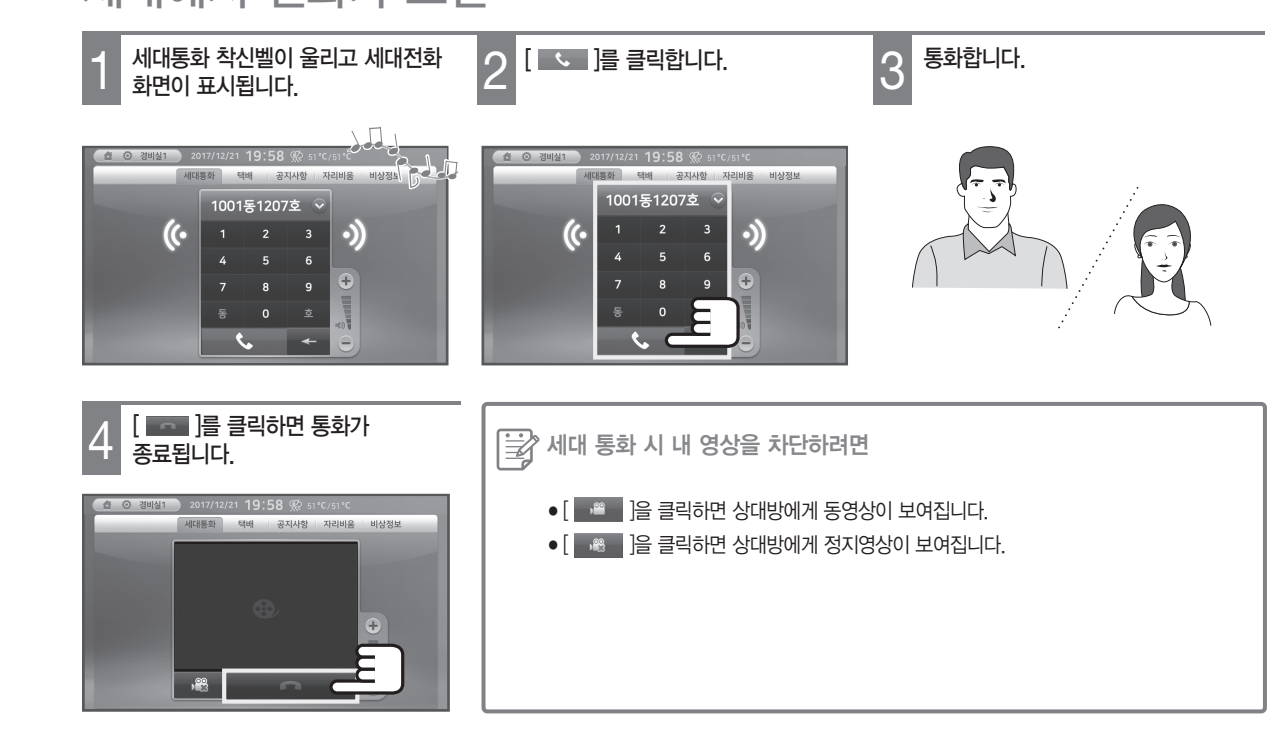

## 세대전화 통화하기

### 통화목록을 이용해 전화를 걸려면

- 초기화면에서 [세대통화]를 클릭하면 세대통화 화면이 표시됩니다.
- 숫자 입력창의 [ ] 아이콘을 누르면 원하는 통화목록을 선택합니다. 1 2 3 최근통화목록이 표시됩니다.
	- -

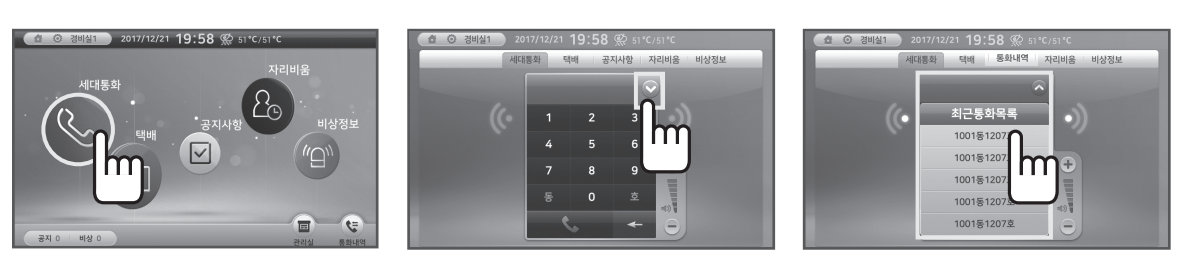

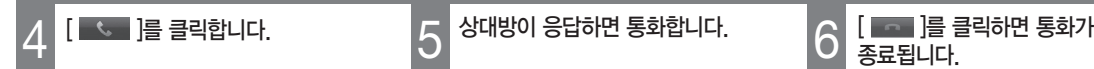

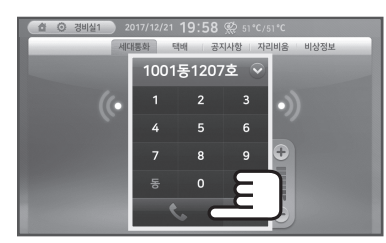

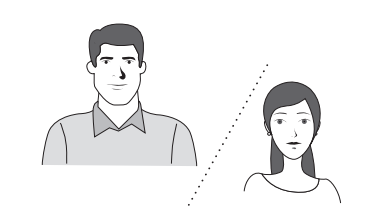

\* 통화하는 세대의 시스템이 카메라가 있는 모델인 경우 상대방의 영상이 보여집니다.

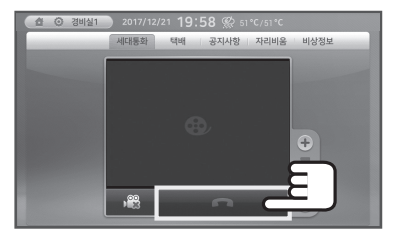

#### 관리실 통화하기 - 관대립 설명  $\pm$  1  $\rightarrow$  1  $\pm$  0  $\pm$  $\mathsf{S}\mathsf{E}\mathsf{Z}\mathsf{E}$ 클릭합니다. 과리식 토하하기 그녀 근데스트 숫자[0~9], [동] 및 [호]를 이용하여 동, 호수를 입력한 후, [ ]를 클릭합니다. 과기신 토하차기

벨소리와 통화 음량 조절하기 벨소리와 통화 음량 조절하기 상대방이 응답하면 통화합니다. [ ]를 클릭하면 통화가 4 5 종료됩니다.

관리실에 전화를 걸려면

※ 경비실도 동일하게 동작합니다.

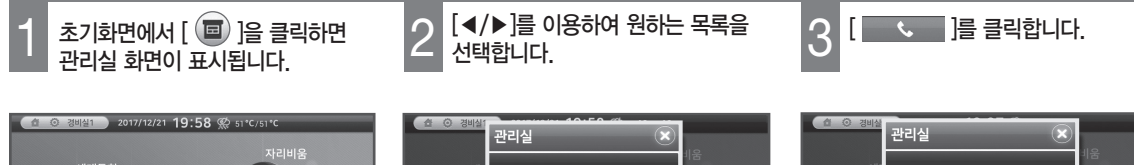

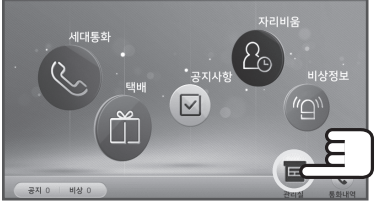

[ ]를 클릭하면 통화가

[ ]를 클릭하면 통화가

■ 기 상대

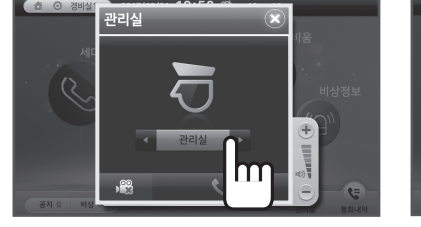

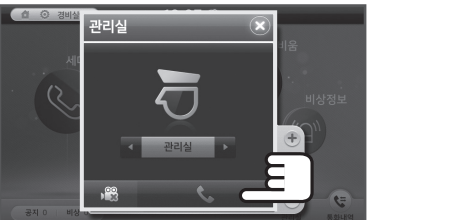

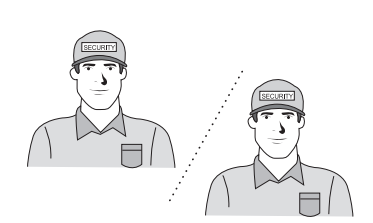

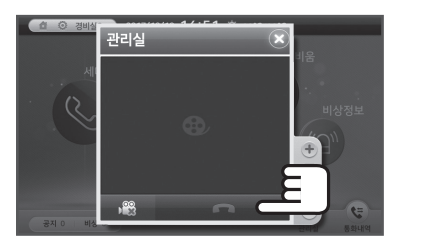

관리실에서 전화가 오면 세대통화 선수 사이를 보여 주리고 세대

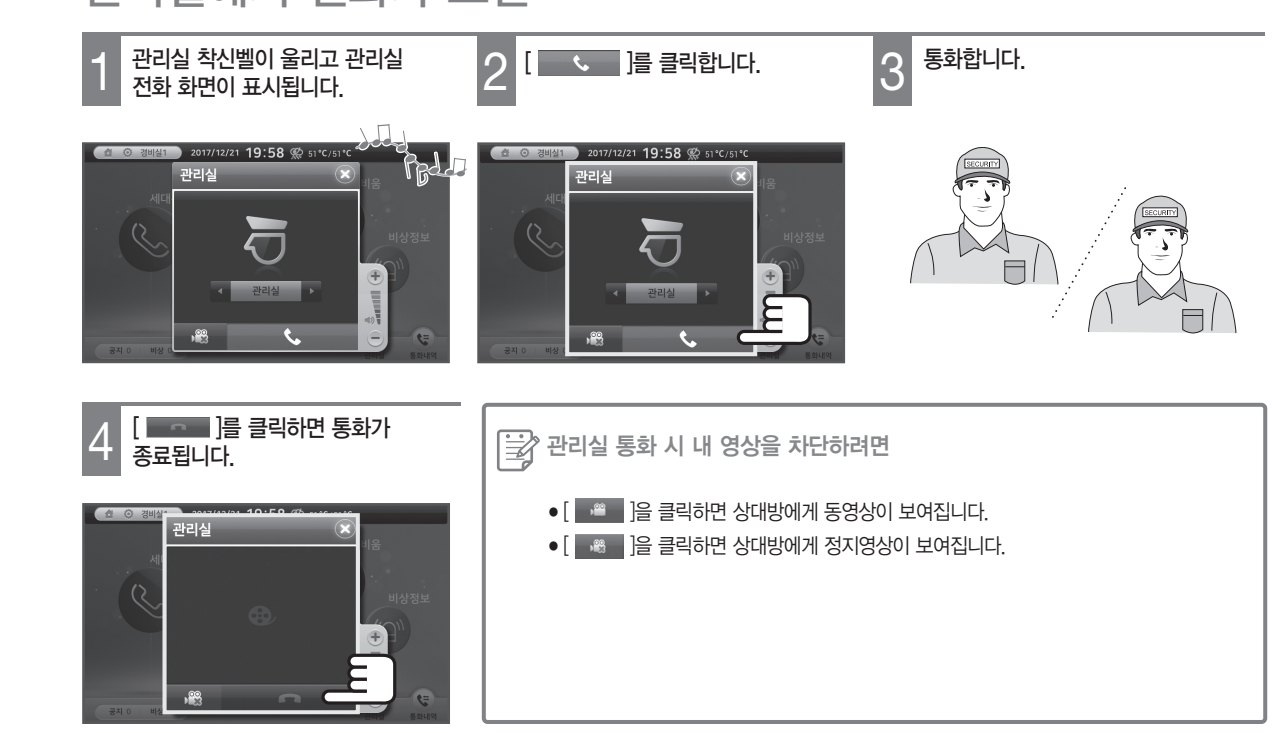

# 통화내역 확인하기

## 통화내역을 조회하려면

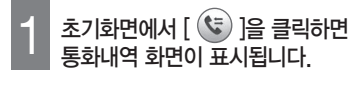

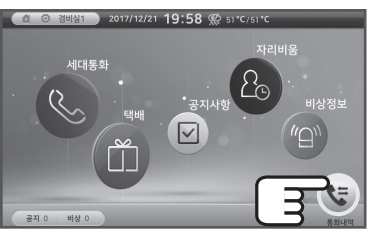

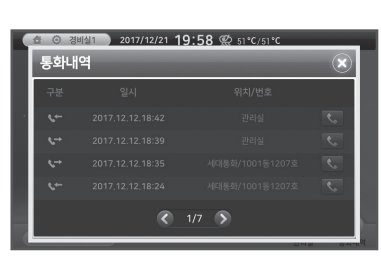

착/발신 또는 부재중전화 내역

 $\begin{bmatrix} 3 & 5 & 3 \\ - & - & - & - \\ - & - & - & - \\ - & - & - & - \end{bmatrix}$  버튼을 합니다.

017/12/21 19:58 @ 51°C/51°

 $\bigcirc$  1/7  $\bigcirc$ 

 $\left( \mathbf{x} \right)$ 

m

통화내역

화면이 표시됩니다.

 $*($  ( / )]를 클릭하면 다른 목록을 확인할 수 있습니다.

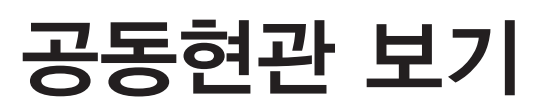

### 공동현관에 방문객이 찾아오면

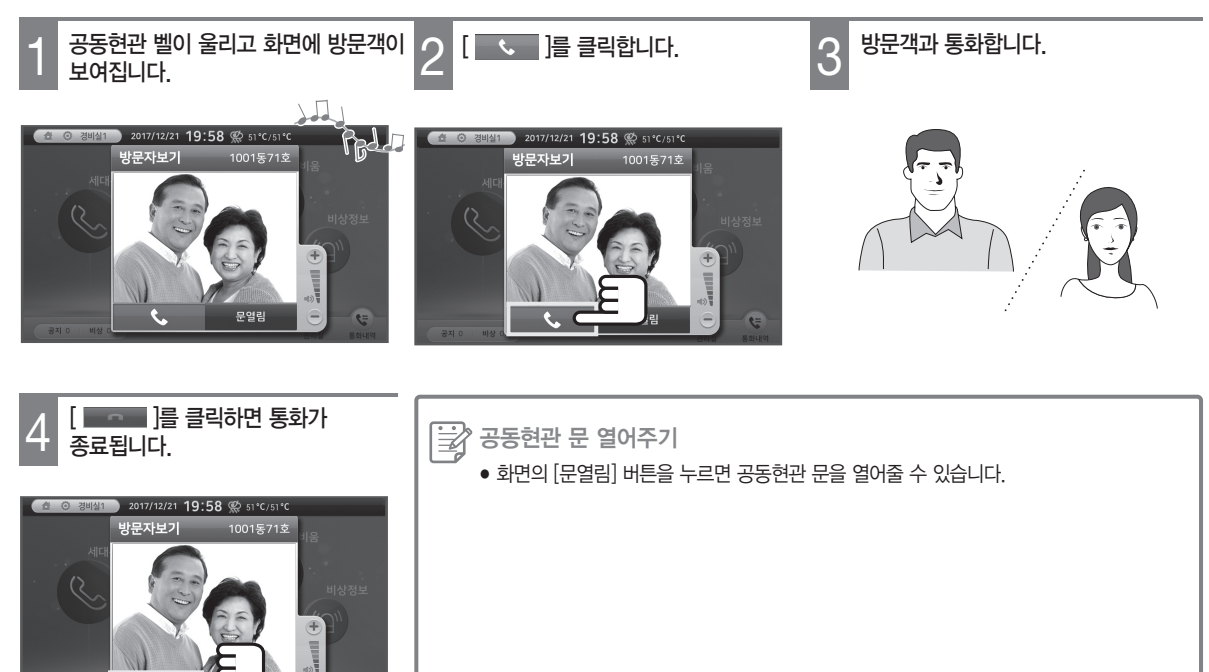

## 택배

13 택배 조회하기 14 <mark>택배 등록하기</mark><br>15 **택배 수령하기** 

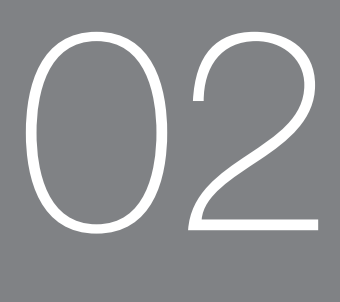

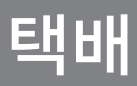

# 택배 조회하기

※ 현장에 따른 옵션 사항입니다.

### 도착한 택배를 조회하려면

초기화면에서 [택배]를 클릭하면  $3<sub>5</sub>$  도착한 택배의 수령 상태가 표시됩니다. 택배 화면이 표시됩니다. [택배목록]을 클릭하면 택배목록 1 2 화면이 표시됩니다. 경비설1 2017/12/21 19:58 % 51°C/51°C .<br>세대통화 공지사항 자리비움 .<br>자리비움 .<br>세대통화  $\times$  ESHERE  $5.888888$ 세대정보  $2<sub>o</sub>$ 택배등록 택배등록 701동 705 m ■ 101동 1105年 .<br>수련  $\boxed{2}$ 102동 1006호 2012.2.3.17:25 2012.2.3.17:29  $\overline{\phantom{1}}$ .<br>102동 1006호  $\overline{\Box}$ 102동 1106호  $\Box$ 102年12068 2012 2.3.17:25  $\sqrt{102512065}$ .<br>수령  $\overline{\mathbf{v}}$  $\Delta$  $m$ 전체삭제  $\frac{1}{2}$  1/7  $\frac{1}{2}$ 画 삭제 전체삭제  $1/7$ 삭제  $\epsilon$ 

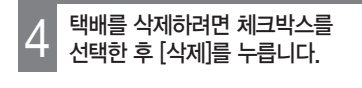

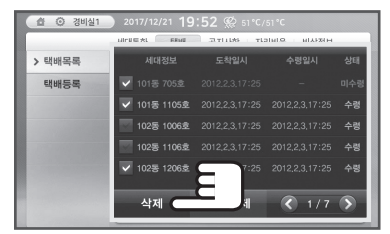

- \* 모든 택배목록을 삭제하려면 [전체삭제]를 클릭합니다.
- \* [< / >]를 클릭하면 다른 목록을 확인할 수 ...........<br>있습니다.

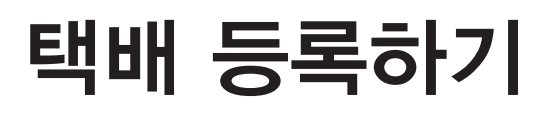

※ 현장에 따른 옵션 사항입니다.

#### 도착한 택배를 등록하려면

- 
- 초기화면에서 [택배]를 클릭하면

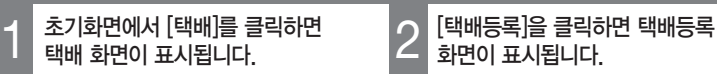

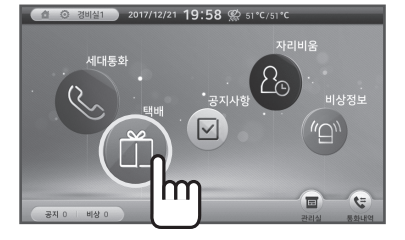

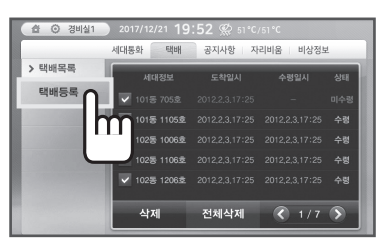

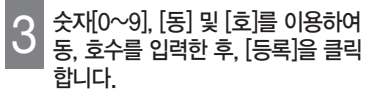

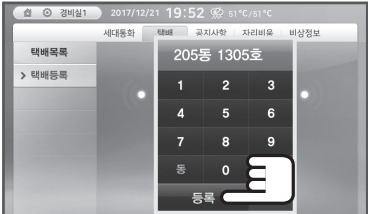

- \* 동번호 → [동] → 호번호 → [호] 아이콘을 누르면 됩니다.
- \* 버튼 입력시 [←]을 클릭하면 뒤에서부터 숫자를 하나씩 지울 수 있습니다.

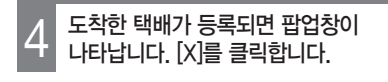

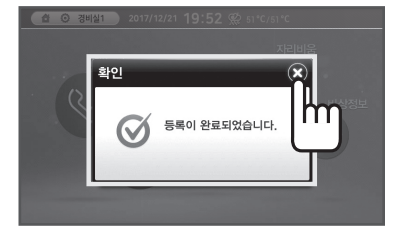

- \* 모든 택배목록을 삭제하려면 [전체삭제]를 클릭합니다.
- \* [< / >]를 클릭하면 다른 목록을 확인할 수 ...........<br>있습니다.

# 택배 수령하기

※ 현장에 따른 옵션 사항입니다.

### 도착한 택배를 조회하려면

초기화면에서 [택배]를 클릭하면  $3<sup>5</sup>$ 도착한 택배 목록을 클릭합니다. -1 - 초기화면에서 [택배]를 클릭하면 Tall Doll 택배목록]을 클릭하면 택배목록<br>- 나 택배 화면이 표시됩니다. Tall Doll 기 화면이 표시됩니다. 경비실1 2017/12/21 19:58 《 51°C/51°C 경비실 .<br>자리비움 네대통화 택배 공지사항 자리비움 비상정보  $\sim$  1940 to 22  $\overline{\phantom{a}}$  and  $\overline{\phantom{a}}$ .<br>세대통화  $B$ 택배등록 <sub>택배등록</sub> līm •<br>• 공지사항<br>— 。<br>ns未 15 11058 .<br>수련 m <u>لہ</u><br>بھر  $n<sub>5</sub>$  $\boxed{\triangledown}$ 02동 1006章  $\overline{D}$ .<br>ამდ .<br>수령  $\blacksquare$ 48  $\overline{\mathbf{v}}$  $102 = 12085$  $\triangle$  $\ddot{\phantom{0}}$ 102동 1206호 2012,2,3,17:25 <br>수령 m 삭제 전체삭제 ( 1/7 画  $\overline{t}$ 삭제 전체삭제  $\frac{1}{7}$  $\overline{S}$ 비상

45

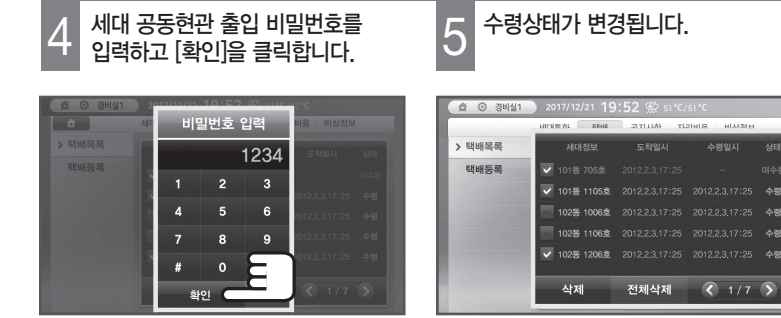

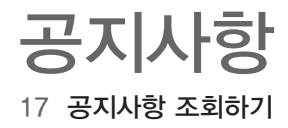

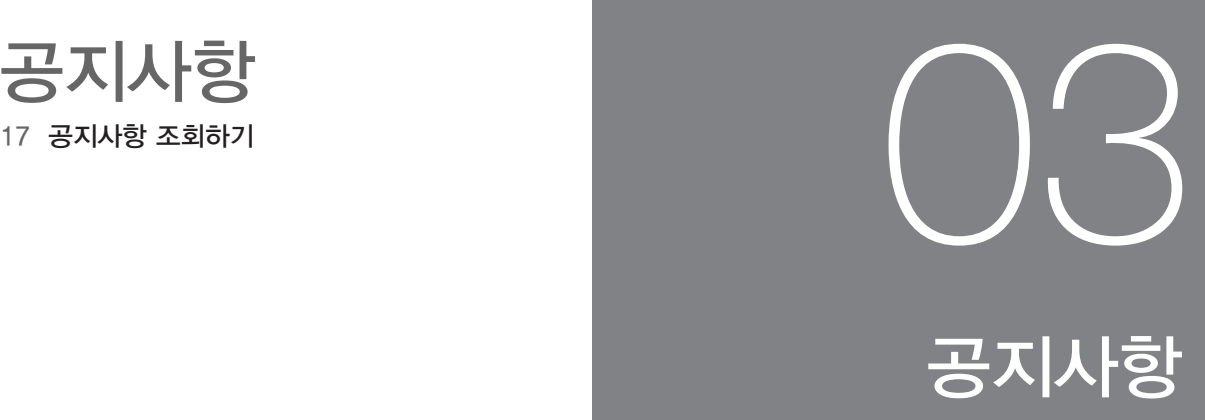

# 공지사항 조회하기

## 공지사항을 조회하려면

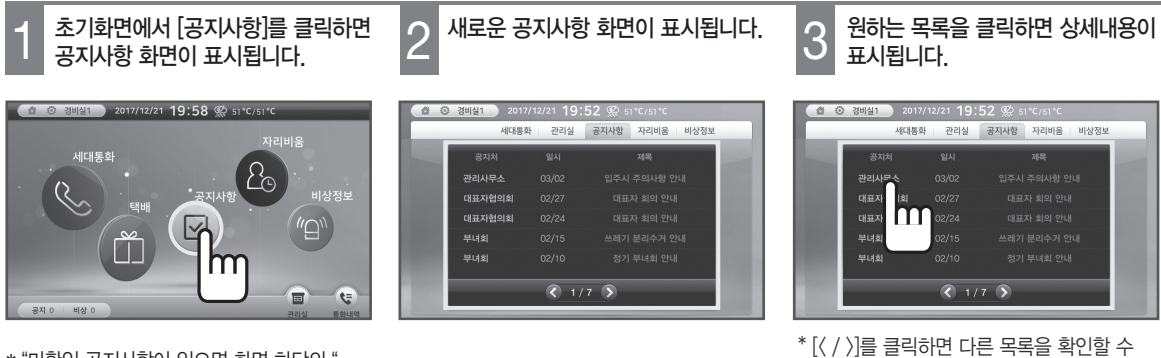

\* "미확인 공지사항이 있으면 화면 하단의 " 공지"개수가 표시됩니다. 이때 [공지] 아이콘을 클릭하여 바로 확인할 수 있습니다.

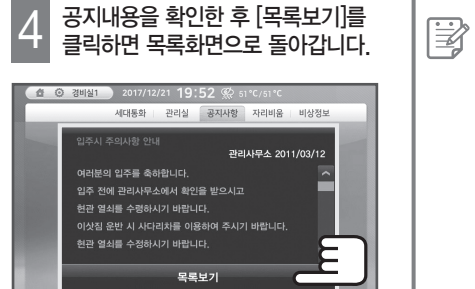

● 공지사항은 관리실에서 공지기간을 설정하므로 설정 기간 이후에는 자동 삭제됩니다.  $\left[\overrightarrow{\omega}\right]$  공지사항 자동삭제

있습니다.

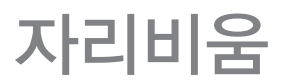

19 자리비움 설정하기<br>19 자리비움 해제하기

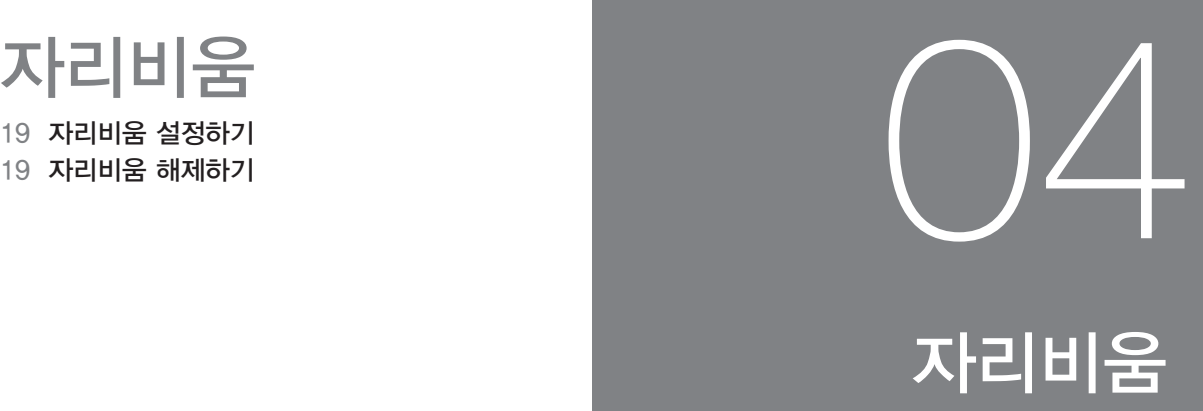

## 자리비움 설정하기

## 자리비움을 설정하려면

- 
- 초기화면에서 [자리비움]을 클릭하면 자리비움 화면이 표시됩니다.
- [◀/▶]를 이용하여 대체 연락처를 -1 조기화면에서 [자리비움]을 클릭하면 | 2 | 【◀/▶]를 이용하여 대체 연락처를 | | 2 0 | 비밀번호를 입력하고 [확인]을 |<br>| | 자리비움 화면이 표시됩니다. | | | | | | 선택한 후 [확인]을 클릭합니다. | | | | | | | | 클릭합니다.
	-

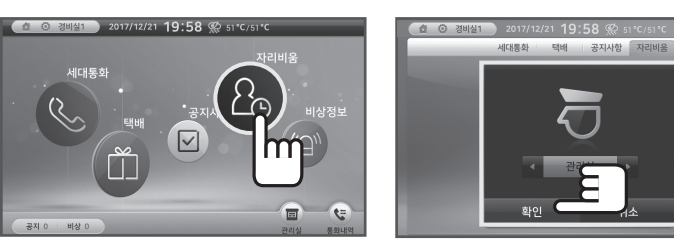

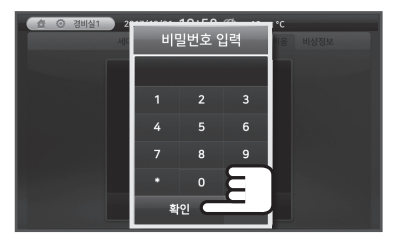

\* "비밀번호 사용 안함"으로 선택한 경우에는 비밀번호 입력창이 표시되지 않습니다. (26페이지 참고)

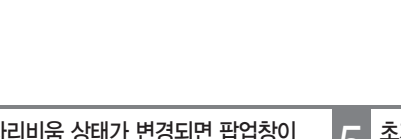

자리비움 상태가 변경되면 팝업창이 자리비움 설정 오류 발생 시 초기화면으로 돌아오면 자리비움 4 5 팝업이 표시됩니다.

- 연결할 경비실을 잘못 입력하였거나 네트워크 연결 이상이 있을 경우에는 화면에 표시되는 확인사항을 점검한 후, 다시 입력하십시오. 표시되는 확인사항의 예) "입력번호를 확인해주십시요." "네트웍 상태를 확인해주십시요." ● 자리비움 설정 상태에서 걸려온 모든 전화는
- 설정된 경비실로 전환 연결됩니다. 단, 비상상황이 발생하면 부재중인 경비실과 연결 설정된 경비실 모두에게 통보되고 표시됩니다.

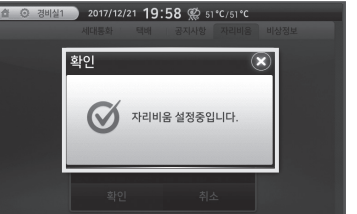

나타납니다.

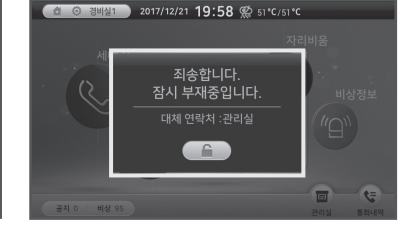

 $\boxed{\triangledown}$ 

 $\left\| \cdot \right\|$ 

리비용  $2<sub>o</sub>$ 

″ല`

画 ŧ

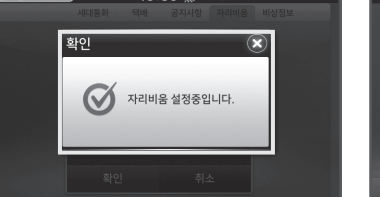

자리비움을 해제하려면

초기화면의 자리비움 팝업의  $\Gamma$   $\cap$   $\Gamma$   $\cong$  클릭합니다.

2017/12/21 19:58 爱 51°C/51°C

죄송합니다.<br>잠시 부재중입니다

-<br>대체 연락처 :관리실

 $\epsilon$ 

m

 $\zeta$ 

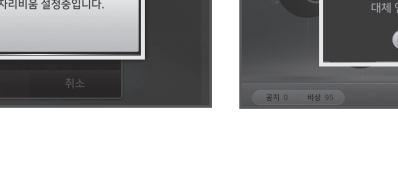

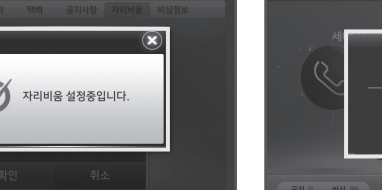

자리비움 해제하기

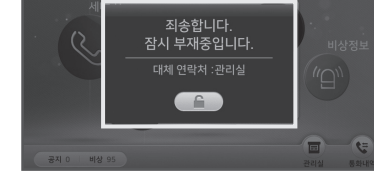

자리비움 해제여부를 확인하는 팝업창에서 [예]를 클릭합니다. 자리비움 팝업이 닫히며 자리비움 1 2 3 상태가 해제됩니다.

2017/12/21 19:58 @ 51 °C/51 °

자리비움 상태를 해제하시겠습니까?

hm

아니오

## 비상정보

- 21 경보 수신기능
- 22 세대 비상정보 확인하기
- 

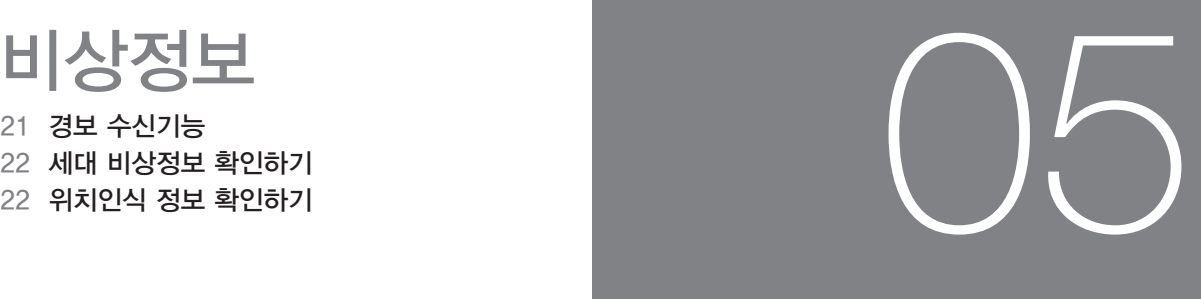

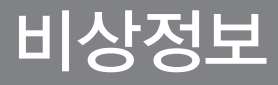

# 경보 수신기능

## 경보 상황이 수신되면

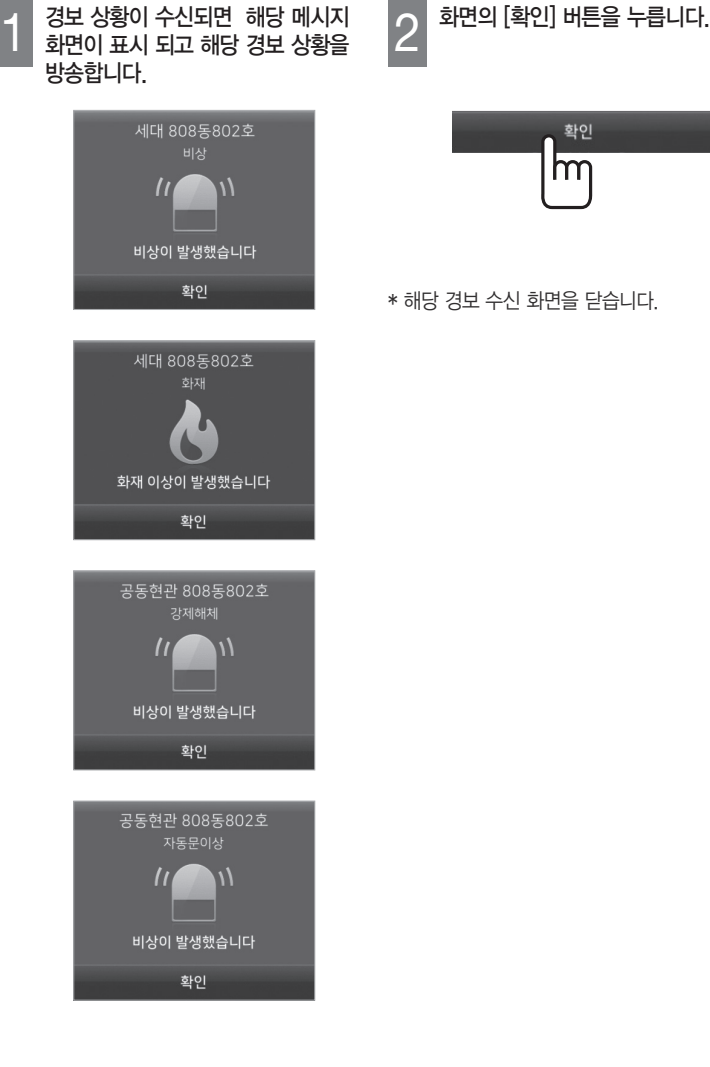

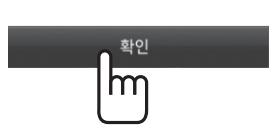

\* 해당 경보 수신 화면을 닫습니다.

# 세대 비상정보 확인하기

## 세대 비상정보를 확인하려면

- 초기화면에서 [비상정보]을 클릭하면 [세대정보]을 클릭하면 세대 비상정보 세대 비상정보를 확인할 수 있습니다. 2 1 3 비상정보 화면이 표시됩니다. 화면이 표시됩니다. ● ◎ 8021 2017/12/21 19:58 ※ 51°C/51°C 의치이신 세대통화  $\frac{1}{2^{2N+8t}}$ m 비상정보  $\boxed{v}$ (U)  $\overline{=}$ m
	- $*($   $($   $/$   $)$ ]를 클릭하면 다른 목록을 확인할 수 있습니다.

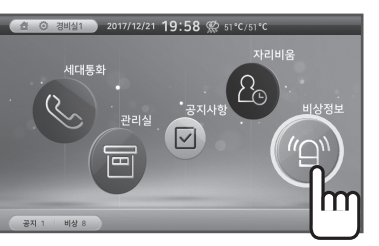

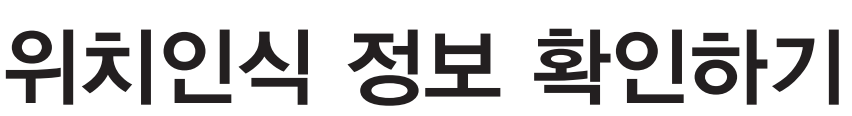

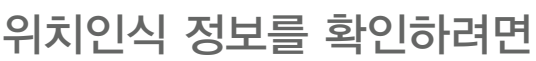

 $\overline{=}$ 

초기화면에서 [비상정보]을 클릭하면 [위치인식]을 클릭하면 위치인식 1 2 비상정보 화면이 표시됩니다. 정보화면이 표시됩니다. **11** 2017/12/21 19:58  $\otimes$  51 °C/51 °C 경비실1 2017/12/21 19:58 % 51°C/51°C BANS 20  $\Box$  $\sqrt[n]{\cup}$ 

 $\overline{\mathsf{m}}$ 

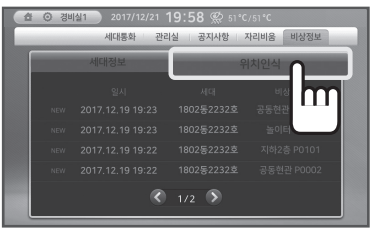

※ 현장에 따른 옵션 사항입니다.

위치인식 비상정보를 확인할 수 있습니다. 3

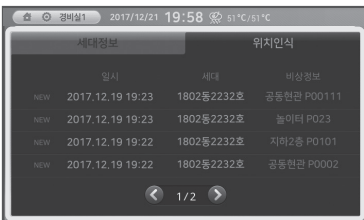

 $*$   $\lbrack$   $\langle$   $\rangle$   $\rbrack$ 를 클릭하면 다른 목록을 확인할 수 있습니다.

환경설정

24 벨소리 설정하기 25 화면 설정하기

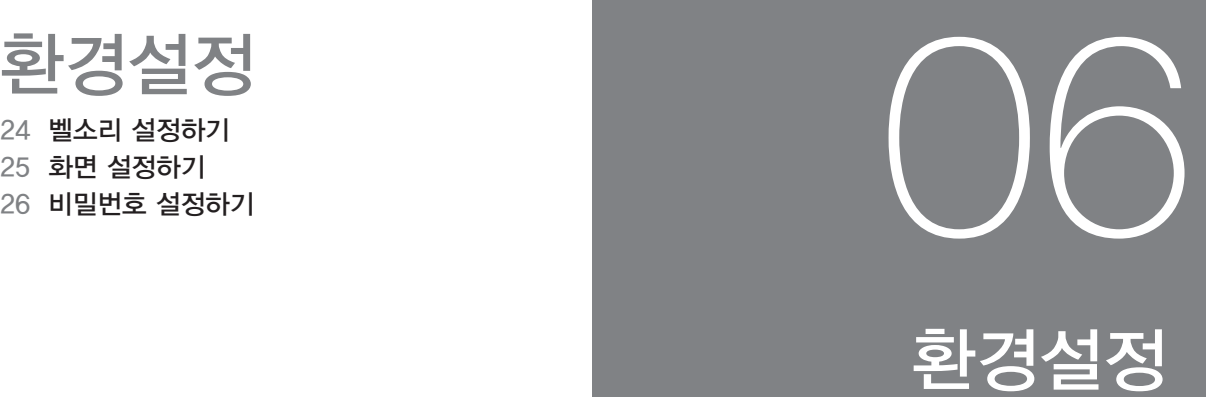

## 벨소리 설정하기

#### 벨소리/벨음량을 설정하려면

 $\overline{G}$ 

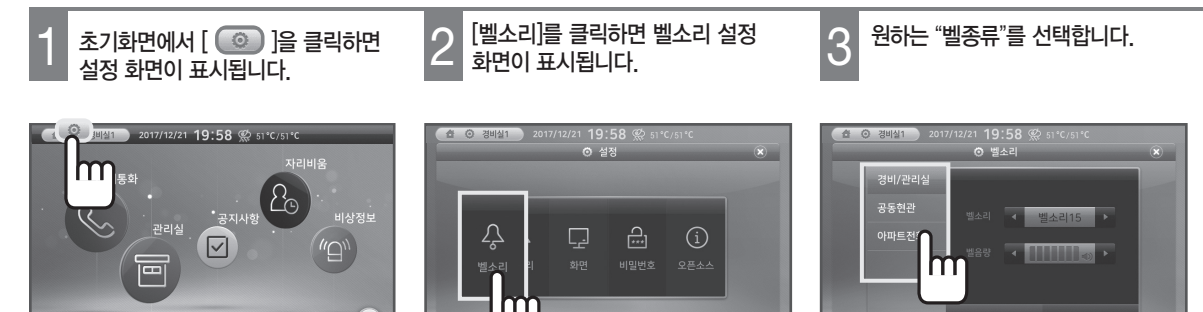

저장

취소

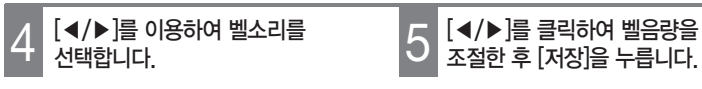

비상

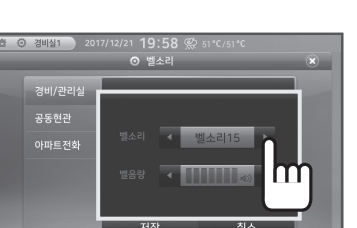

\* 벨종류는 벨소리 21개 중에서 선택할 수 있습니다.

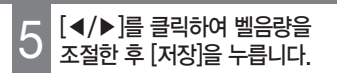

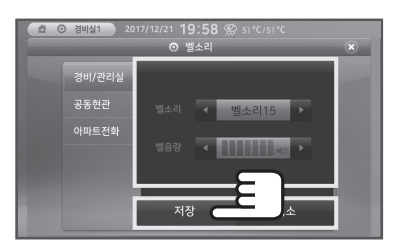

- \* 벨음량 기본값은 '3'입니다.
- \* [취소] 아이콘을 클릭하면 설정사항이 취소됩니다.

# 화면 설정하기

## 화면을 설정하려면

- 
- 설정 화면이 표시됩니다.

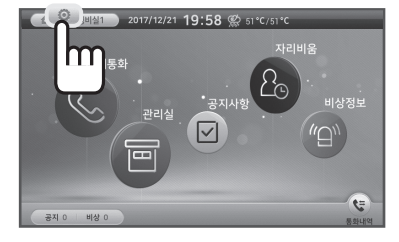

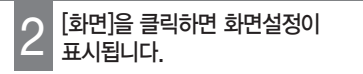

 $\Box$ 

m

 $\bigcirc$ 

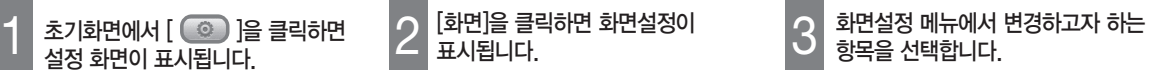

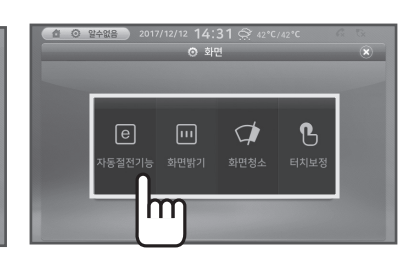

#### 자동절전기능

[◀/▶]을 클릭하여 LCD화면의 자동절전시간을 조절합니다.

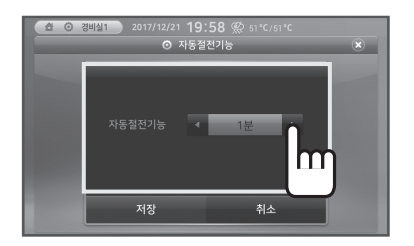

\* '화면 자동절전시간'을 설정하면 지정한 시간내에 아무런 동작이 없을 경우, 화면이 자동으로 꺼집니다.

#### 터치보정

[터치보정]을 클릭하면 LCD화면 터치보정을 할 수 있습니다.

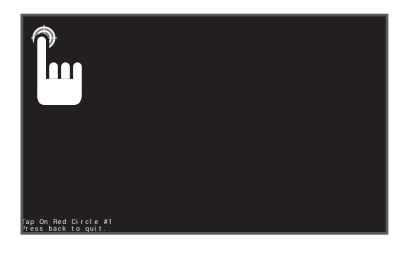

#### 화면밝기

경비실1

 $\sqrt[3]{2}$ 

[◀/▶]를 클릭하여 LCD화면의 밝기를 조절합니다.

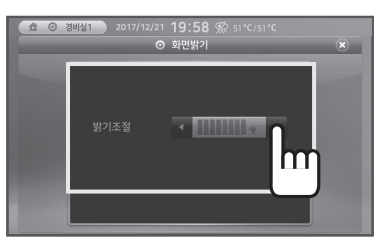

#### 화면청소

[화면청소]를 클릭하면 15초 동안 터치가 동작하지 않으므로 LCD 청소를 할 수 있습니다.

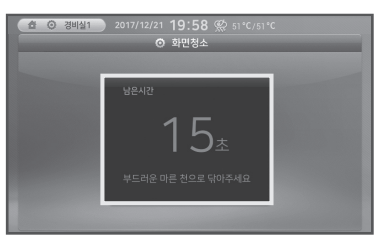

\* 15초 후에는 터치가 정상적으로 동작합니다.

# 비밀번호 설정하기

## 비밀번호를 설정하려면

※ 비밀번호는 자리비움 설정시 사용됩니다.

- - 설정 화면이 표시됩니다.

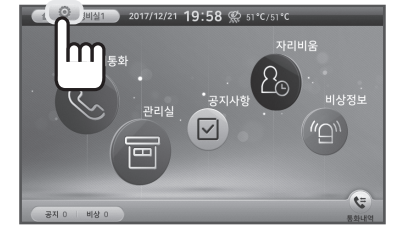

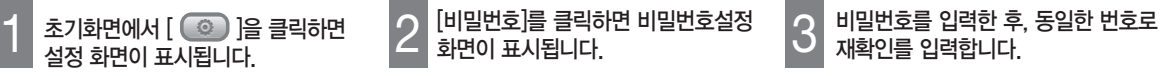

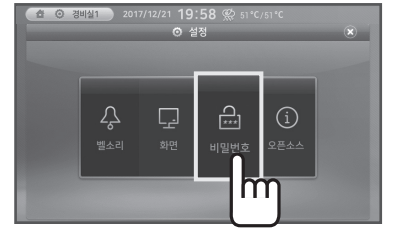

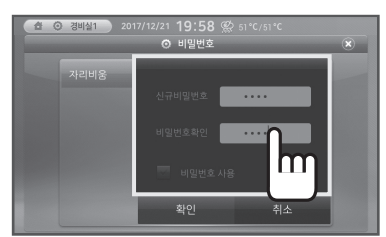

\* 비밀번호 사용여부를 클릭하면 자리비움 설정시 비밀번호를 입력해야 합니다.

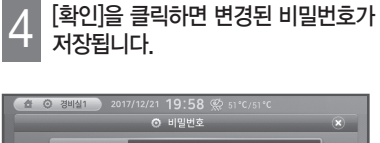

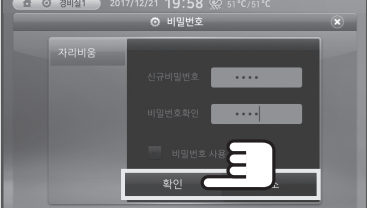

\* [취소]를 클릭하면 설정사항이 취소됩니다.

알아두기

28 제품정보 28 상담과 문의 안내

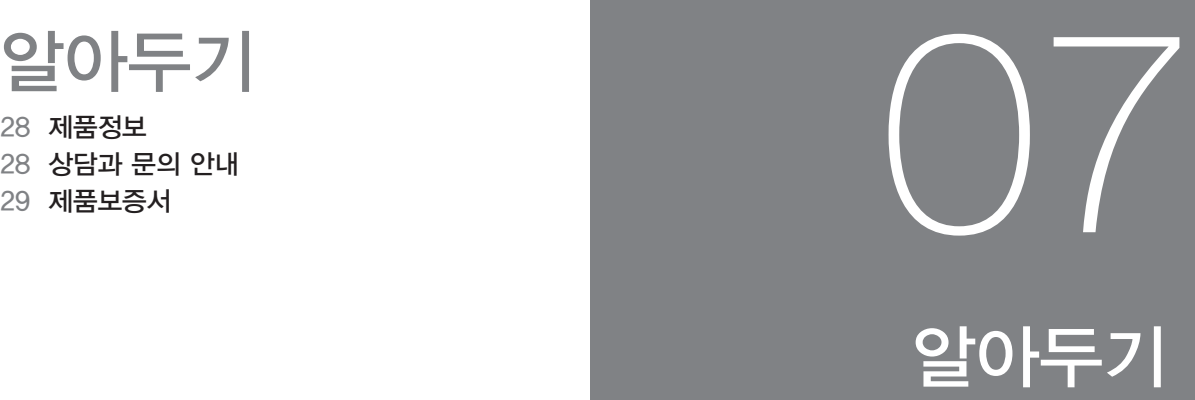

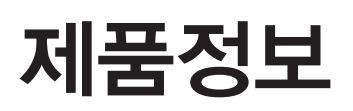

제품규격

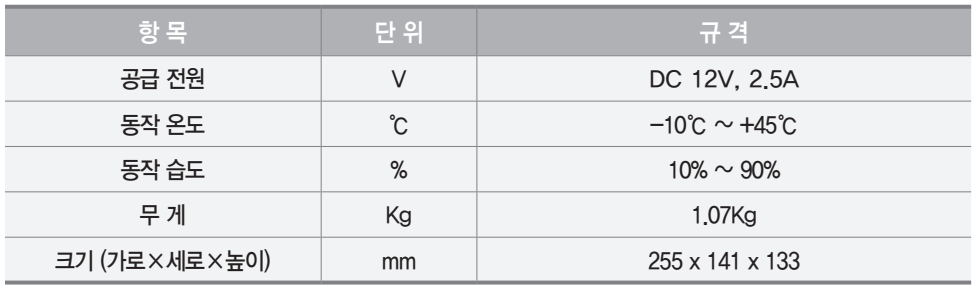

#### 사용자 안내문

#### A급 기기 (업무용 방송통신기기)

이 기기는 업무용(A급)으로 전자파적합등록을 한 기기이오니 판매자 또는 사용자는 이 점을 주의하시기 바라며, 가정외의 지역에서 사용하는 것을 목적으로 합니다.

제품을 장기간 사용 시 습기, 먼지 등으로 인해 화재 및 고장 등을 초래할 수 있습니다. 권장 점검 주기 내 점검을 받으시기 바랍니다. (권장 점검주기 5년)

## 상담과 문의 안내

<제품 상담 및 A/S> 1588-4141

<홈페이지> https://homeiot.zigbang.com

※ 본 제품의 보증기간은 구입일로부터 1년 입니다.

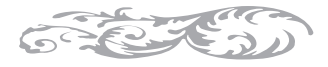

## 제 품 보 증 서

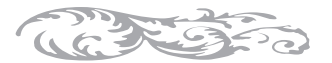

#### 서비스에 대하여

- 주식회사 직방에서는 품목별 소비자 분쟁해결기준(공정거래위원회 고시)에 따라 아래와 같이 제품에 대한 보증을 실시합니다.
- 제품 고장발생시 구입 대리점으로 연락하십시오. (대리점 이용이 안될 경우 직방 고객센터로 연락바랍니다.)

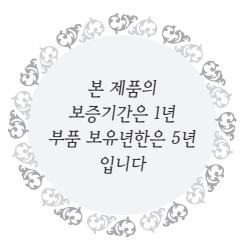

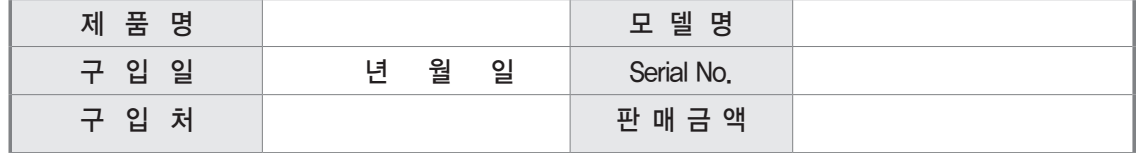

#### 무료서비스

구입 후 1년(제품 보증기간) 이내에 제품이 고장난 경우에만 무상 서비스를 받을 수 있습니다. ※일반 제품을 영업용도로 전환하여 사용할 경우의 보증기간은 반으로 단축 적용됩니다.

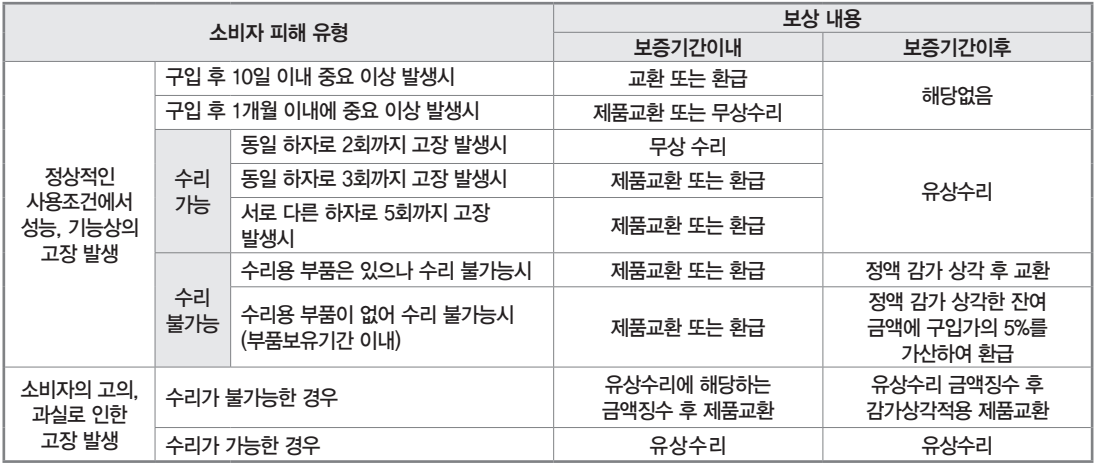

#### 유료서비스

1) 고장이 아닌 경우 고장이 아닌 경우 서비스를 요청하면 요금을 받게 되므로 반드시 취급설명서를 읽어 주세요. (수리가 불가능한 경우 별도 기준에 준함)

- 제품 기능 사용설명
- 외부안테나 및 유선신호 관련 서비스 요청 시
- 제품의 이동, 이사 등으로 인한 설치 부실 시
- 고객이 설치한 제품의 설치 미숙으로 인한 방문 시
- 사용방법 (비밀번호, 카드, 리모콘 등록방법 등) 미숙지로 인한 외부 조정 시
- 제품내부에 외부 이물질 (커피, 우유, 음료수, 물 등)이 유입되어 고장이 발생한 경우
- 네트워크 및 타사 프로그램 사용설명 시
- 판매점에서 제품을 부실하게 설치해 주어 재설치 시 (단, 직방 판매 및 서비스지정점에서 구입한 제품의 경우는 제외)
- 2) 소비자 과실로 고장난 경우
	- 소비자의 취급 부주의 또는 함부로 수리, 개조하여 고장 발생시
	- 외부 충격이나 떨어뜨림 등에 의해 고장이나 손상이 난 경우
	- 당사에서 인가한 대리점이나 직방 고객센터 기사가 아닌 사람이 수리하여 고장 발생시
	- 전기용량을 틀리게 사용하여 고장 발생시
	- 설치 후 이동시 떨어뜨림 등에 의한 고장, 손상 발생시
	- 당사에서 미지정한 소모품 및 옵션품 사용으로 고장 발생시
	- 취급설명서 내 "주의사항"을 지키지 않아 고장이 난 경우

3) 그밖의 경우

- 천재지변 (낙뢰, 화재, 염해, 수해 등)에 의한 고장 발생시
- 충격전압으로 보호할 수 없는 불안전한 전원에서 사용한

တ

경우 • 소모성 부품의 수명이 다한 경우 (배터리 등)

이 보증서는 국내(대한민국)에서만 사용되며 다시 발행하지 않으므로 취급설명서와 함께 잘 보관해 주세요.

ಹಿ*ಲಿ*ಲ

ಹ

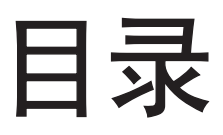

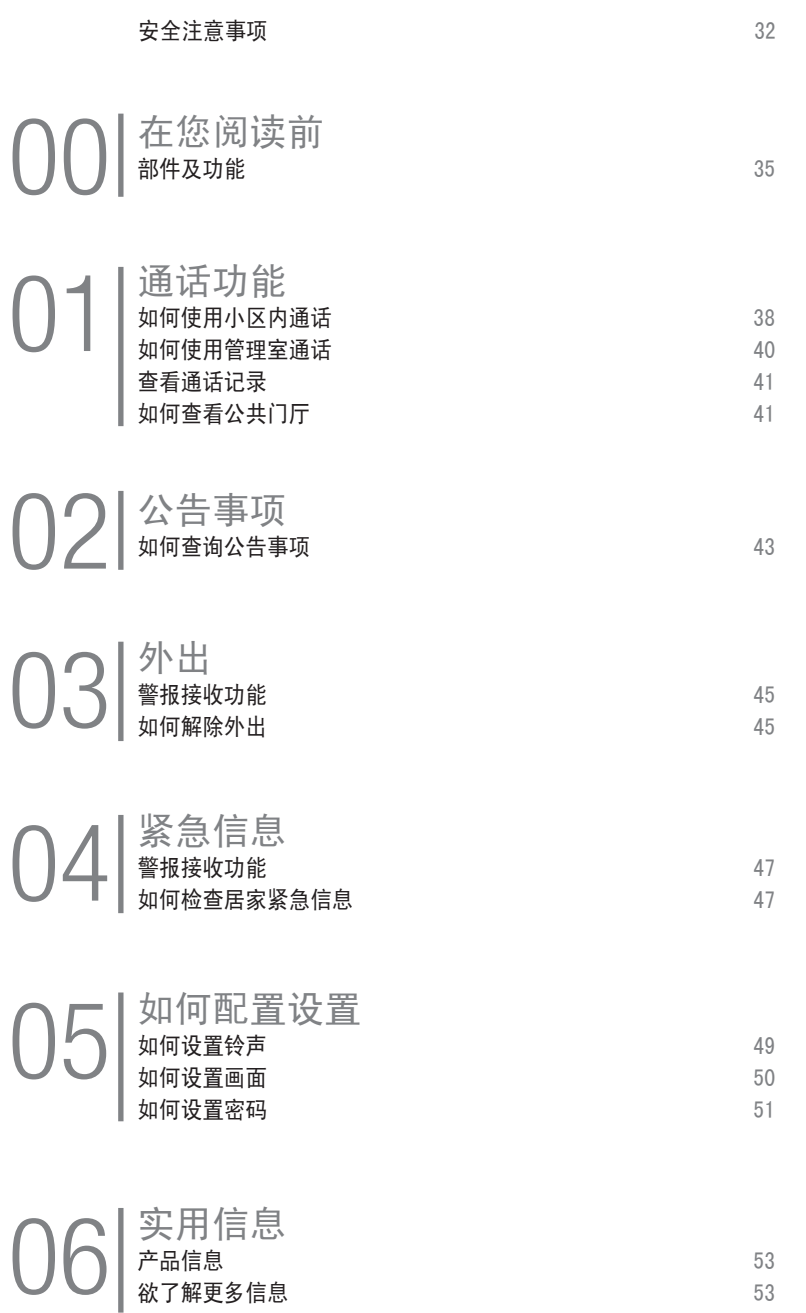

## 安全注意事项

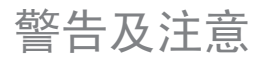

※ 为安全正确地使用本产品,请注意下列事项。

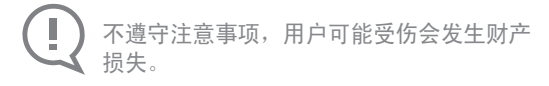

不遵守注意事项可能造成用户死亡或重伤。

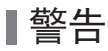

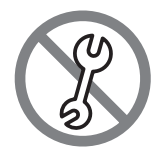

用户不得任意拆开,设定及维修本品。 - 需要维修时请与客服中心联系。 已发生故障的产品有发生触电及火灾的危险。

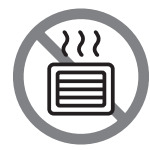

Ţ

请勿将本品放置在电暖器等发热物体,或者放置 于鱼缸、加湿器等产品下方及附近。 - 有火灾危险,产品可能无法正常工作。

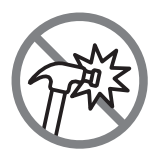

请勿用坚硬物体(锤子等)敲击本产品。 - 产品有发生故障和触电的危险。

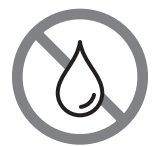

请注意不要将水等其他液体溅入本产品。 - 有触电和火灾危险。

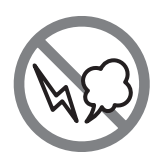

产品发出异常声响、发生异味或烟气时,立刻切 断电源开关(连接HA产品)后与客服中心取得联。 - 有触电和火灾危险。

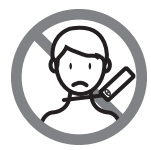

打扫门厅时,请注意不要将水溅入摄像机。 - 有触电和火灾危险。

## 安全注意事项

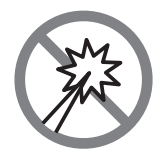

请勿用锤子或别针等尖锐物品按压本产品, 或者将其塞入本产品。 - 有触电和火灾危险。

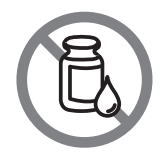

清扫时,避免用湿布或挥发性溶剂酒精、苯、稀 料等清洁产品。

- 有触电和火灾危险。

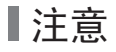

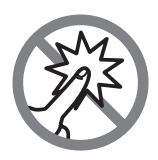

请勿向显示器表面施力。

- 本品为触摸式画面,过于用力会发生画面故障或 破坏产品。

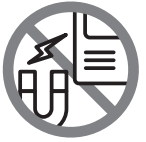

请远离产生强磁场的电器设备。 - 大型电视,音响等放在附近时有可能降低产品性能。

## 在您阅读前

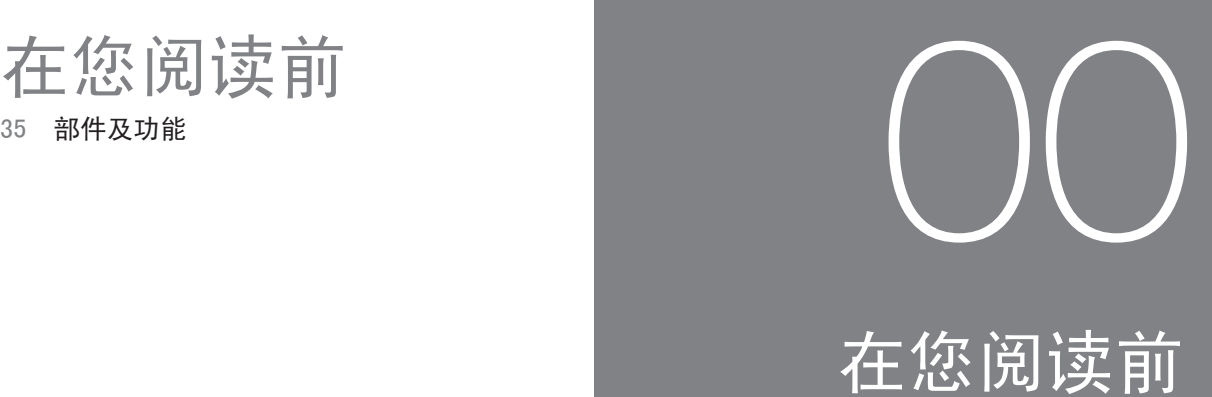
# 部件及功能

主体

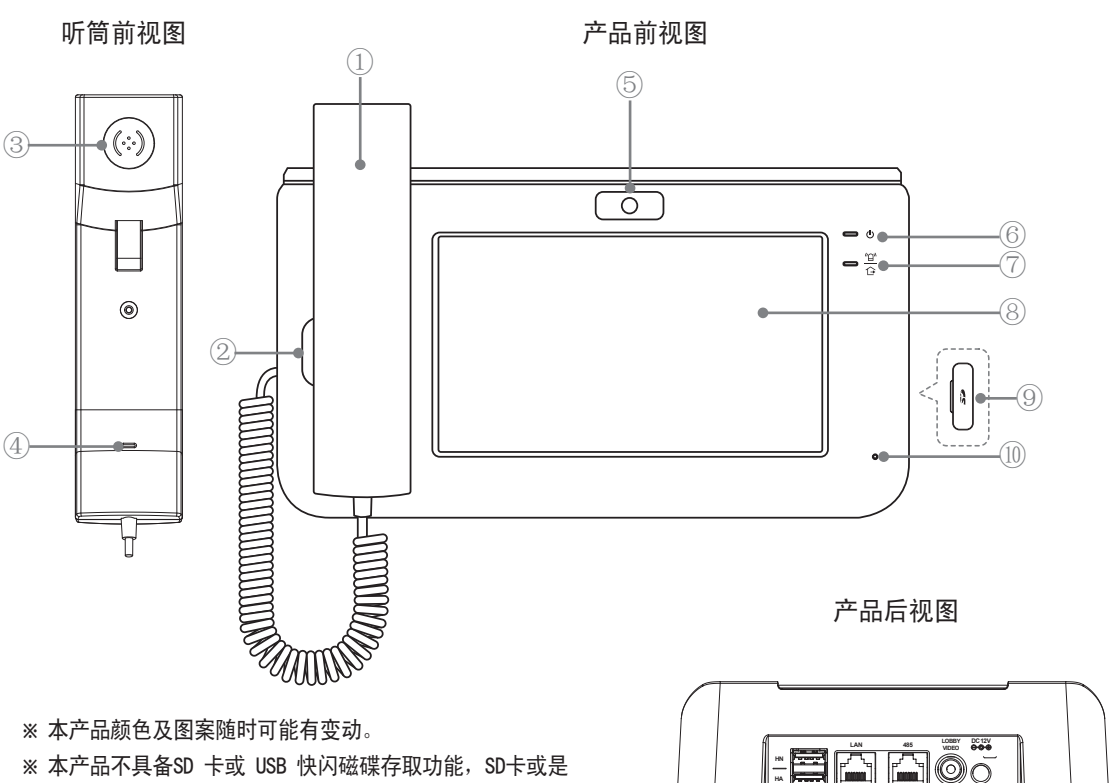

- 无人职守的安全系统公共门厅视频输入端子功能。
- ※ HA、HN、485、LOBBY VIDEO端口不属于用户通常使用的 端口。
- ① 听筒 用于使用通话。
- ② 主体扬声器 用于访客检查,呼叫,视频通话。
- ③ 听筒扬声器 用于访客检查,呼叫,视频通话。
- ④ 扩音器 用于访客检查,呼叫,视频通话。
- ⑤ 摄影机 用于显示进行视频通话时我方至对方。
- ⑥ 功率 用于指示电源供电状态。(On为当供电正常时)。
- ⑦ 外出/紧急 当外出模式设置时灯会亮起,并且当住家紧急状况发 生时闪烁。

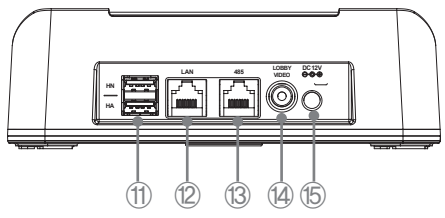

- ⑧ 液晶屏(触摸屏) 用于显示信息并直接选择,单击,然后执行屏幕 上的图标和按钮。
- ⑨ SD卡终端
- ⑩ 扩音器 用于访客检查, 呼叫, 视频通话。
- ⑪ USB连接端子
- ⑫ LAN 连接端子
- ⑬ 无人职守的安全系统连接端子
- ⑭ 无人职守的安全系统公共门厅视频输入端子
- ⑮ 电源连接器 (DC 12V, 2.5A)

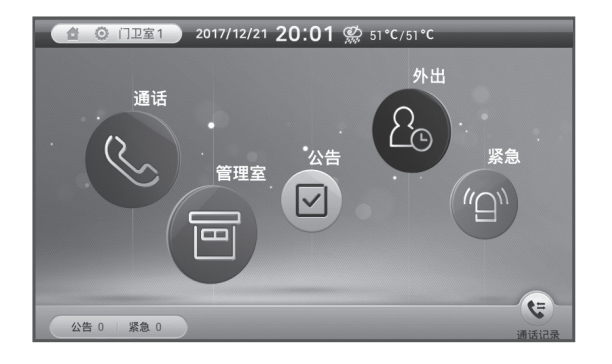

#### 状态显示图标

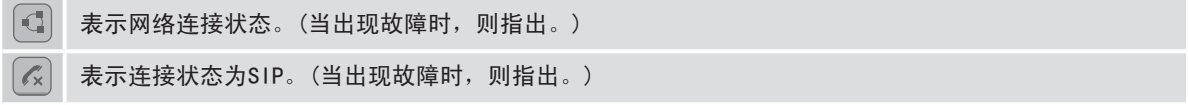

#### 主选单

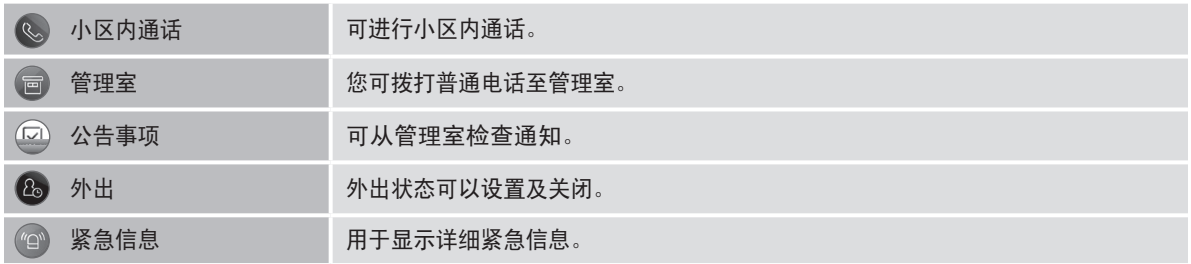

快捷键

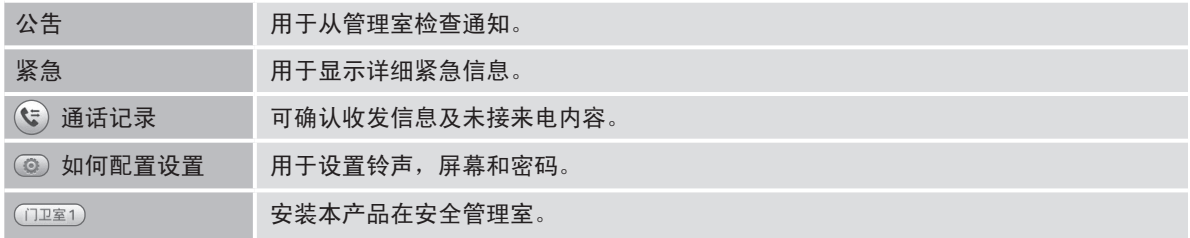

### 通话功能

- 38 如何使用小区内通话
- 40 如何使用管理室通话
- 41 查看通话记录
- 41 如何查看公共门厅

# 01 通话功能

#### 如何使用小区内通话 개개미 여호 [편기] / 11 세대통화 화면이 표시됩니다. [人] 189 1고 邓11月1史用小区内通话

### 使用小区内通话

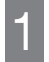

当点击主画面上的[小区内通话]时, 小区内通话画面会出现。

- THERE 2017/12/21 20:01 % SI°C/51°  $R_{\odot}$ "公告  $\boxed{\triangledown}$
- 输入楼号、门牌号码后点击 [ ],以选择数字[0~9], 当接收到回应时,您就可开始电话 1 2 3 交谈。 -<br>[楼]及[号]。

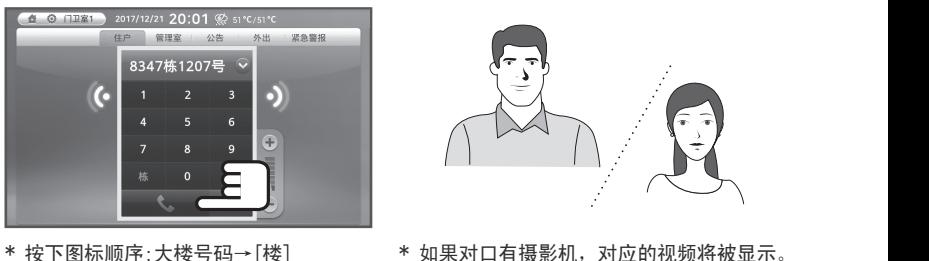

- \* 按下图标顺序:大楼号码→[楼] →门牌号码[号]。
- \* 当输入数字按钮时,按下[←]以从后面 消除每个数字。 관<sub>소</sub>리와 통화 음량 조절하기 위해 음량 조절하기 위해 운동

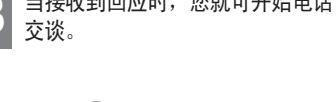

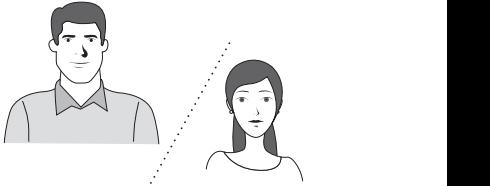

\* 如果对口有摄影机,对应的视频将被显示。

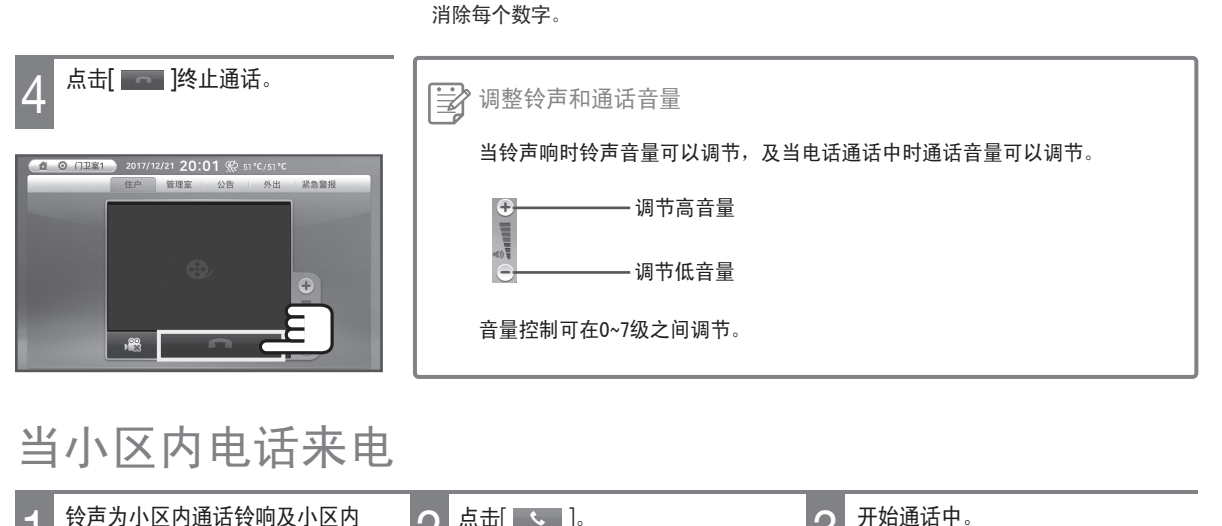

#### 当小区内电话来电 세대통화 착신 세대전화 소리

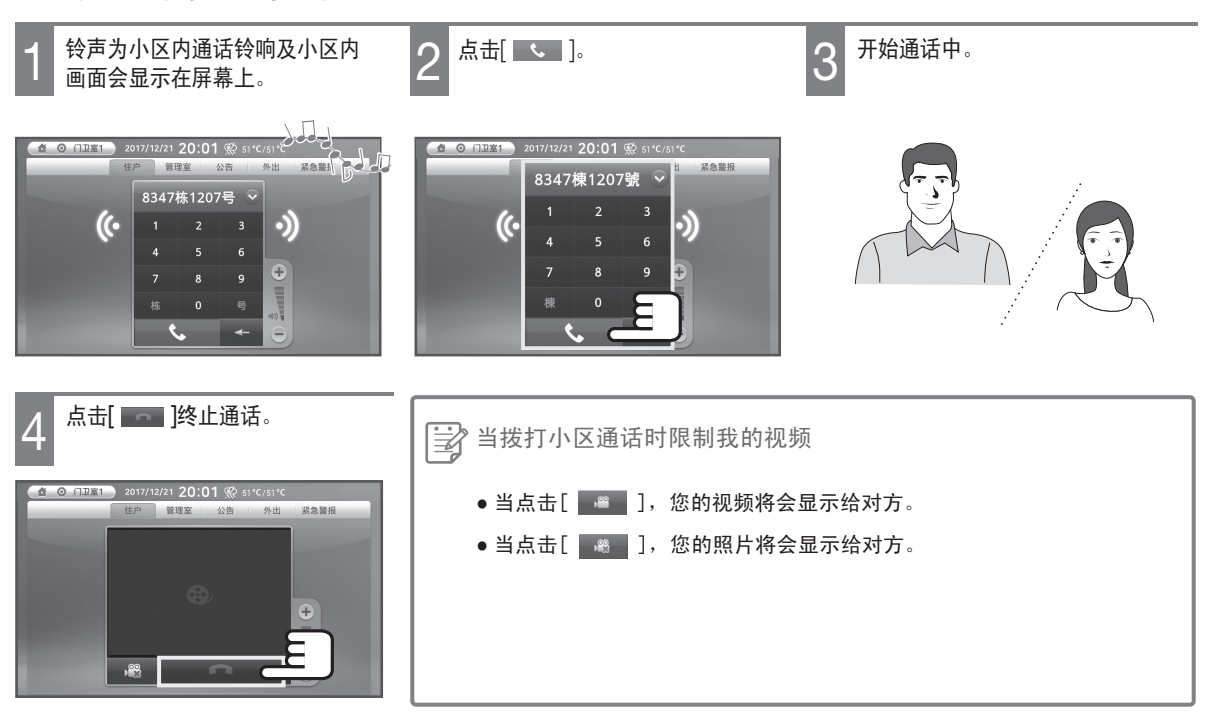

# 如何使用小区内通话

#### 要使用最近通话纪录

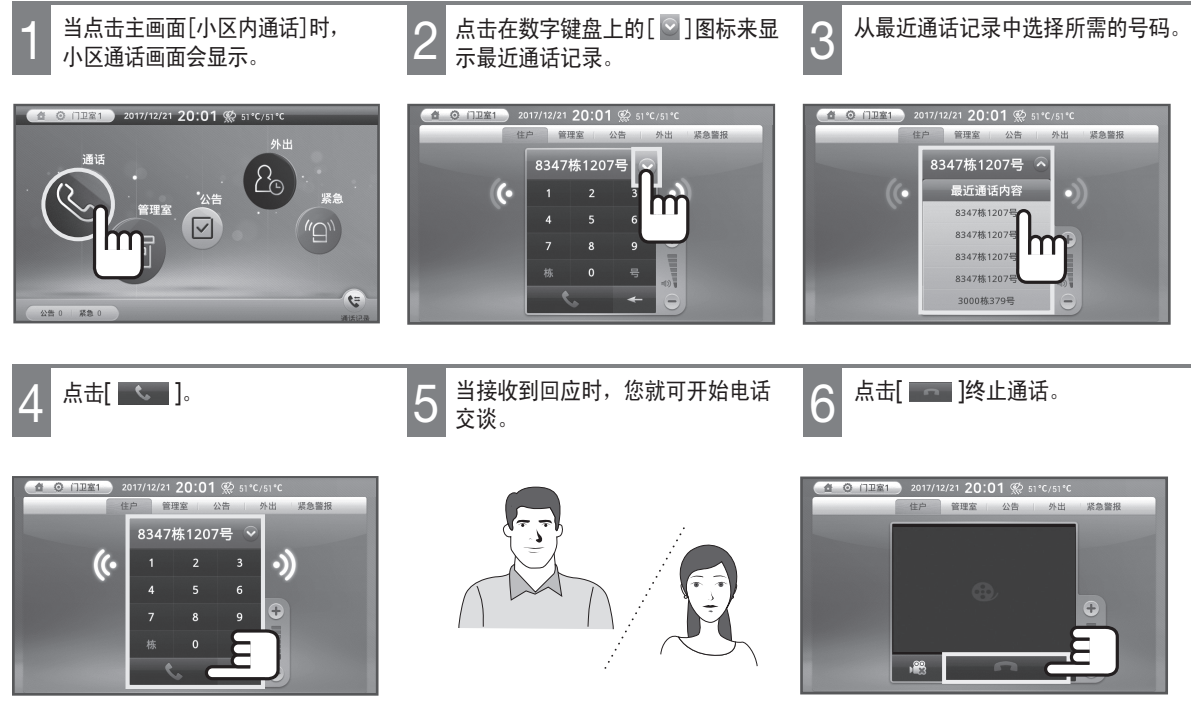

\* 如果对口有摄影机,对应的视频将被显示。

#### 如何使用管理室通话 해 개 대표 기  $\frac{1}{2}$ ,  $\frac{1}{2}$   $\frac{1}{2}$  종 1월 1일 - 기술 클릭합니다. 加何使用答理室通话

※ 工作方式与安全管理室相同。

### 使用管理室通话

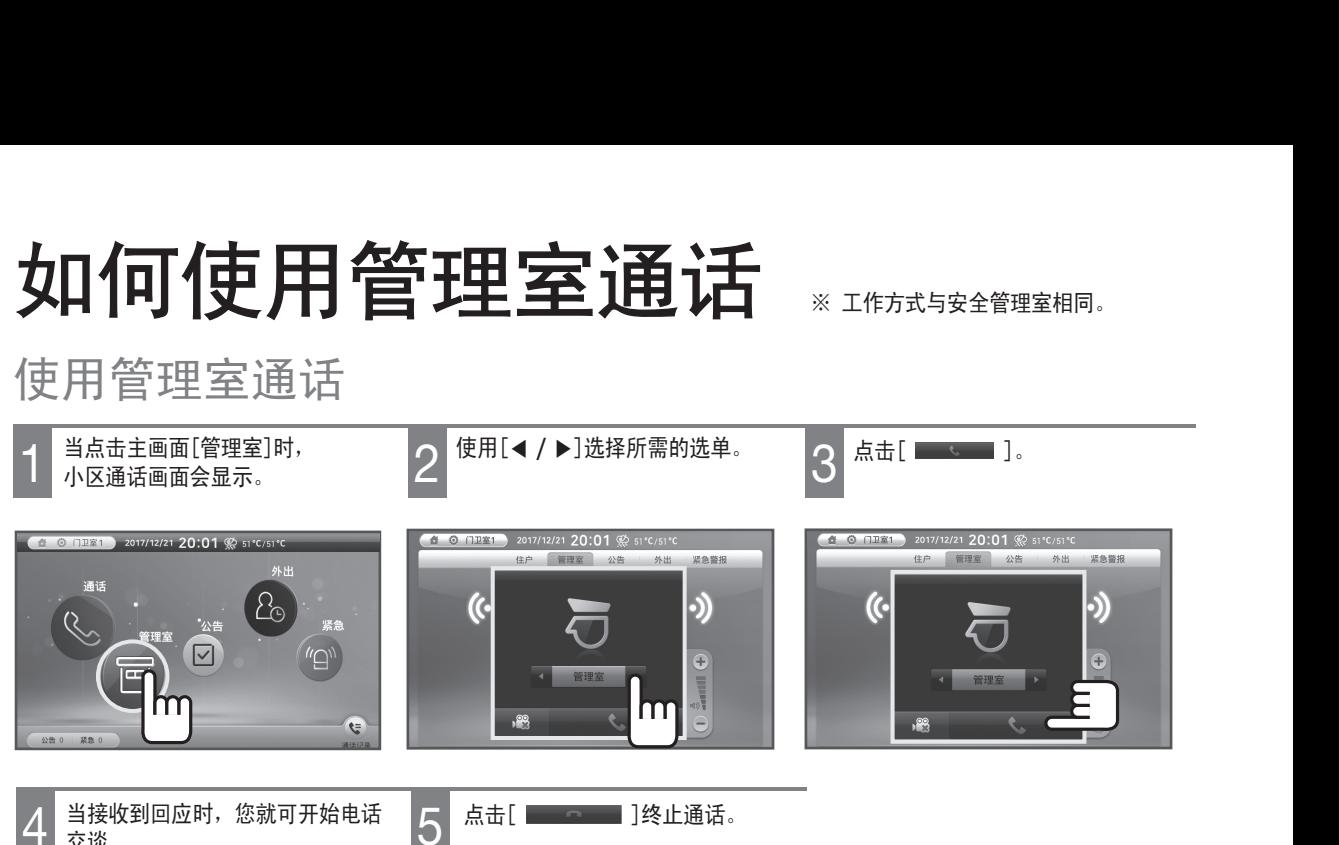

当接收到回应时,您就可开始电话 4 交谈。 5 点击[ ]终止通话。 [ ]를 클릭하면 통화가 클릭하면 통화가 ールスカー!<br>-<br>六米

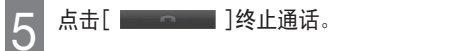

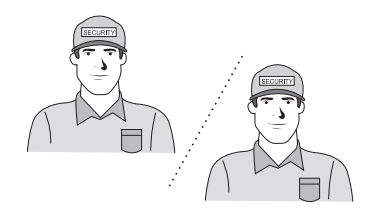

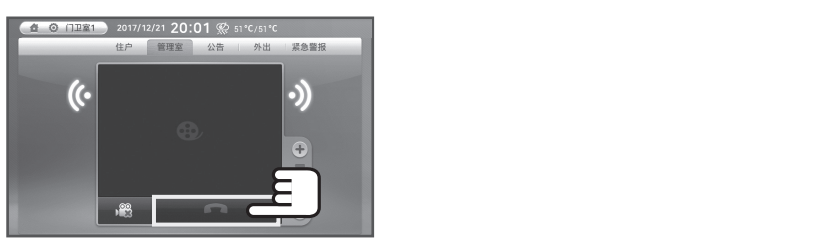

### 从管理室来电时

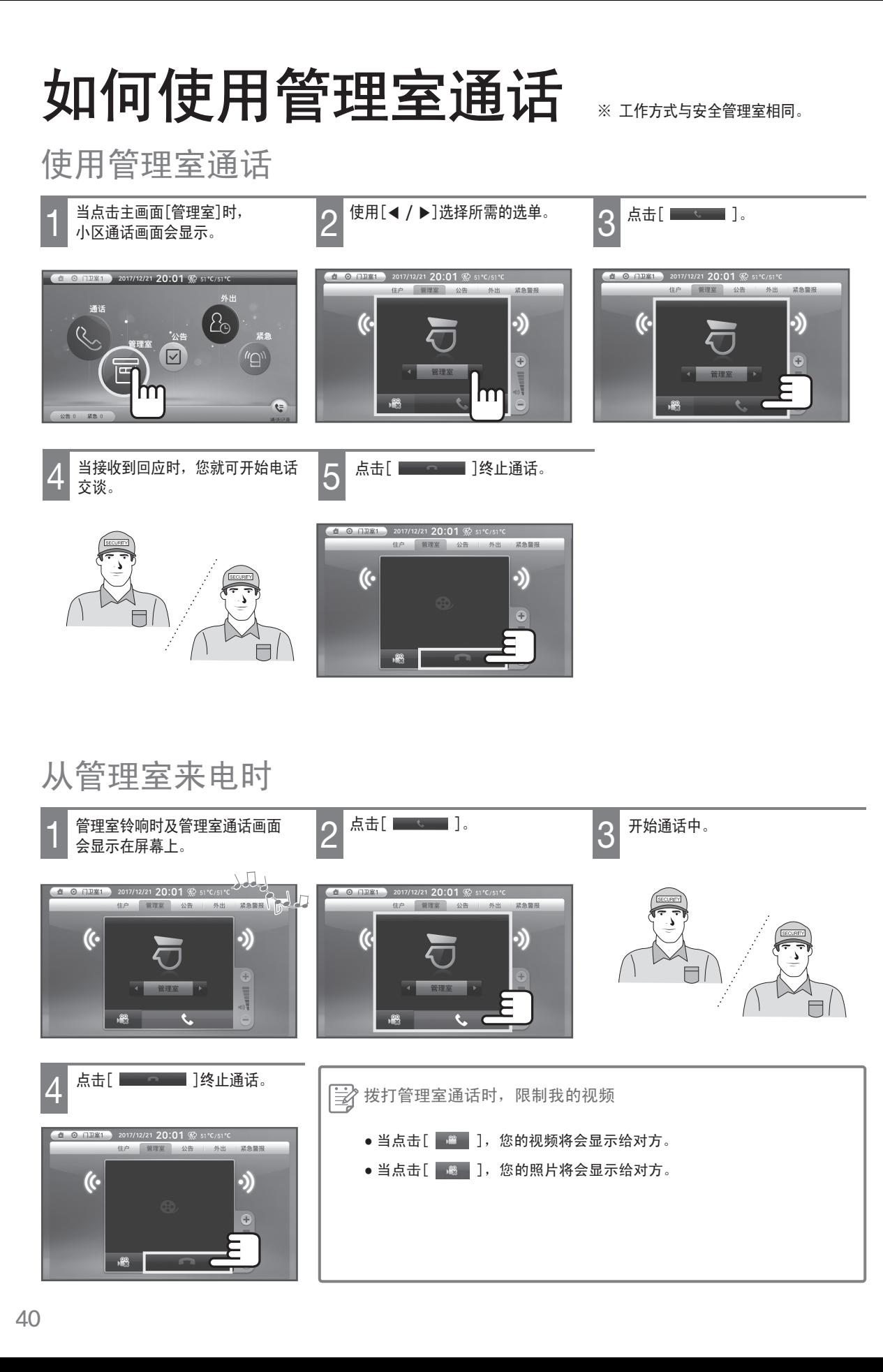

# 查看通话记录

若要查看通话记录

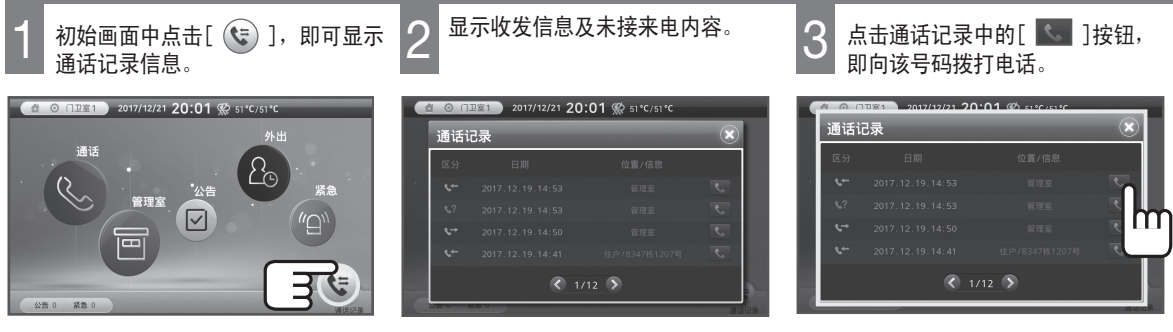

 $*$ 点击 $[$ <  $/$   $>$ ], 可确认其他目录。

# 如何查看公共门厅

当访客来到公共门厅

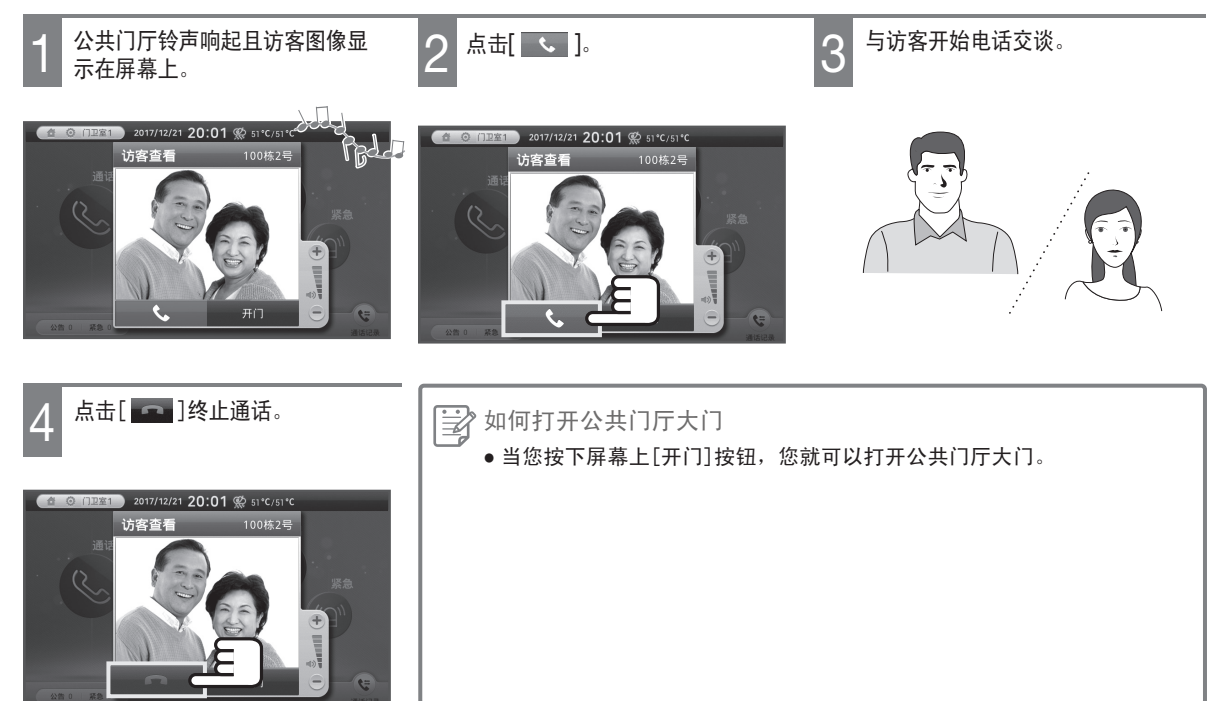

公告事项

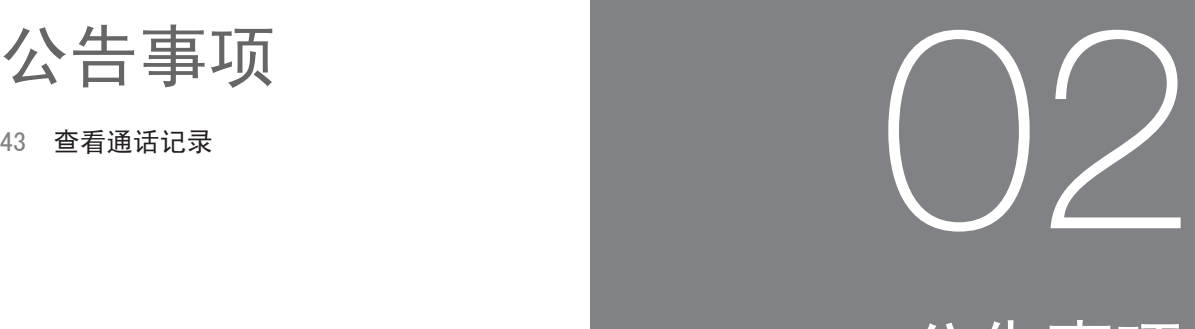

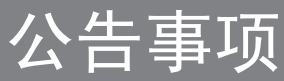

# 如何查询公告事项

### 查询公告事项

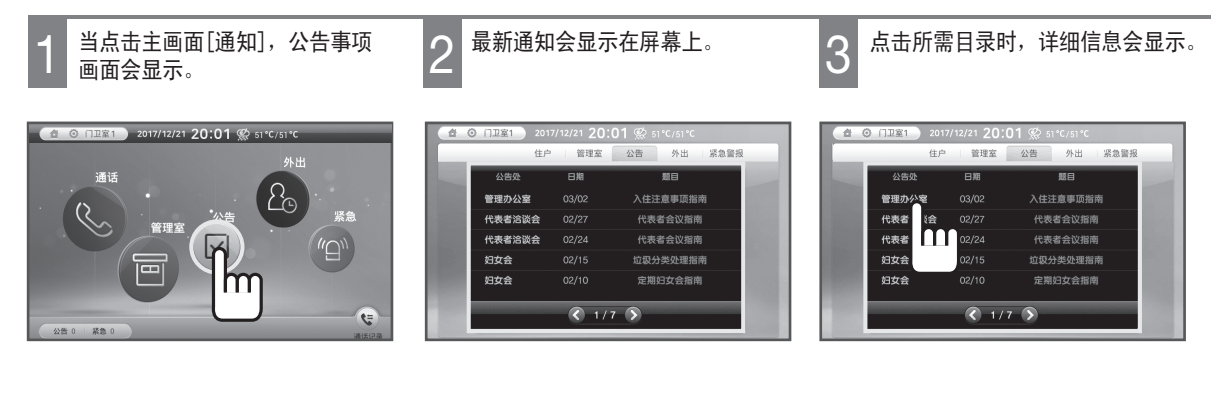

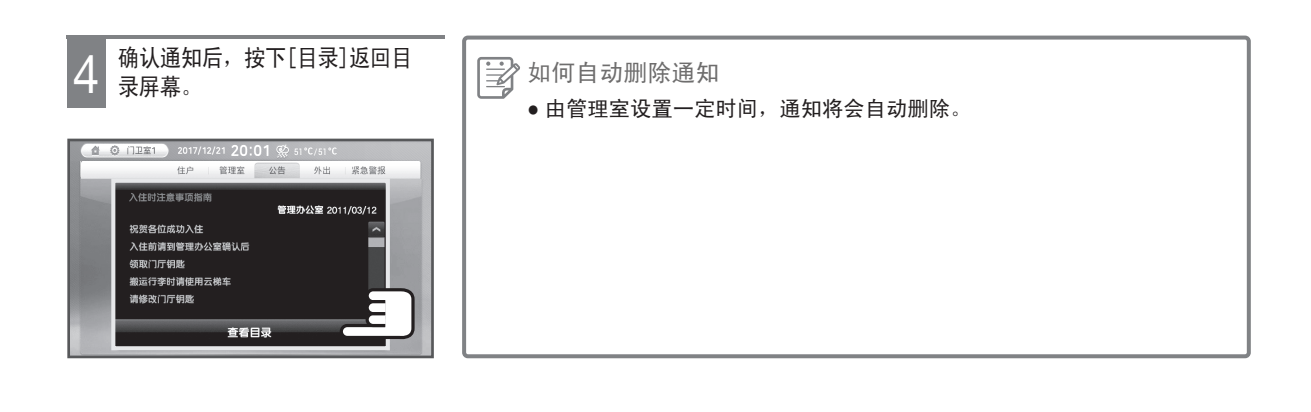

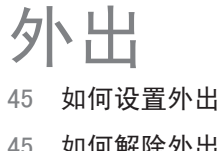

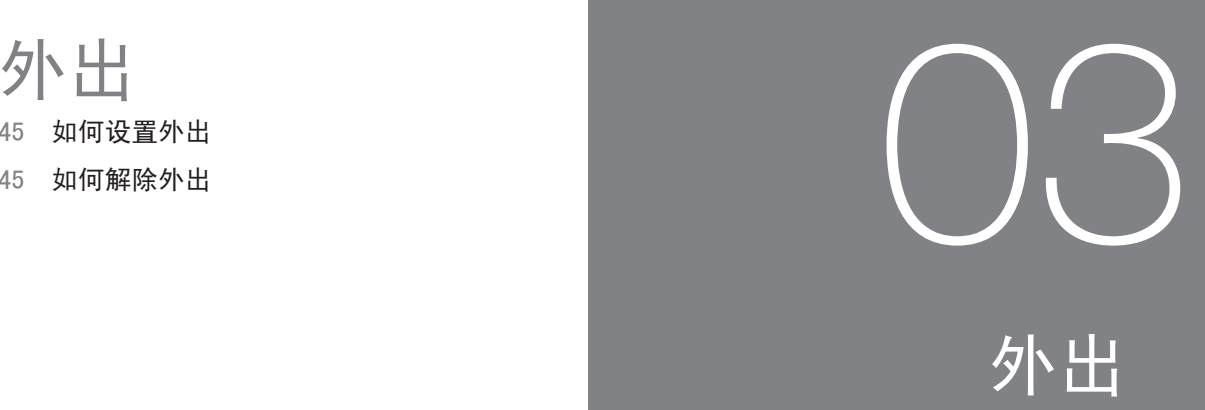

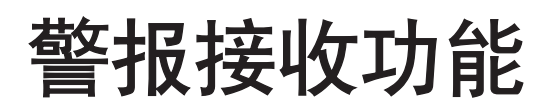

#### 当警报情况报道

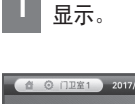

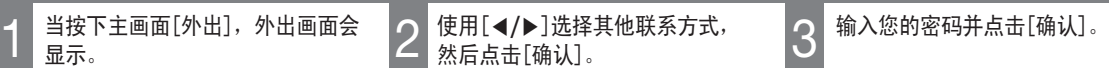

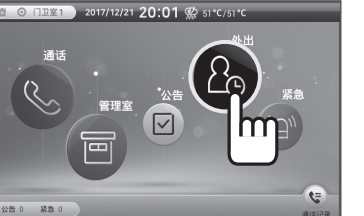

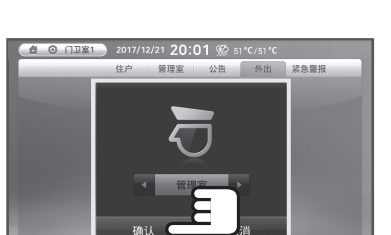

使用[◀/▶]选择其他联系方式,

然后点击[确认]。

会显示。

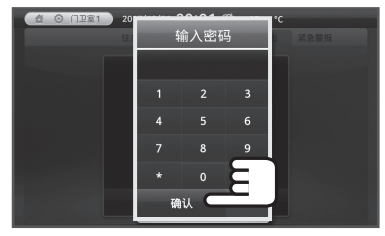

\* 若选择[不使用密码],密码输入视窗不 会显示。(请参阅第51页)

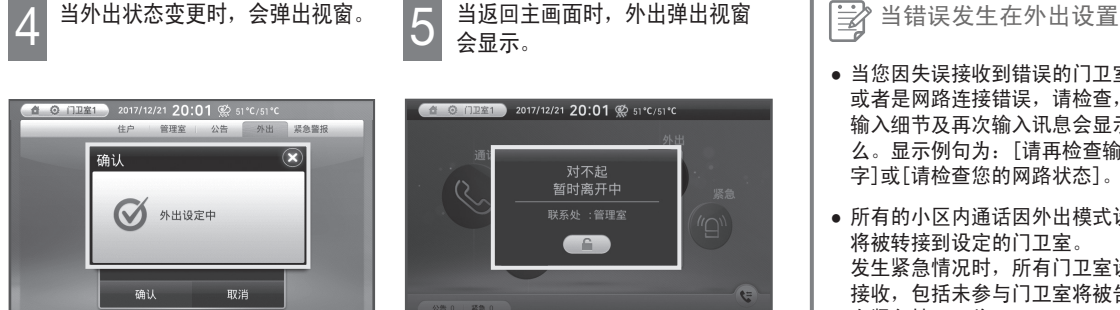

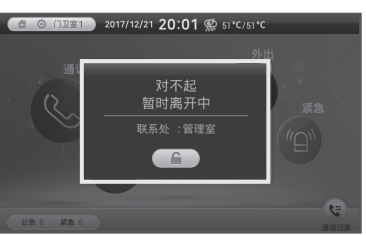

- 当您因失误接收到错误的门卫室, 或者是网路连接错误,请检查,当您 输入细节及再次输入讯息会显示什 么。显示例句为:[请再检查输入数 字]或[请检查您的网路状态]。
- 所有的小区内通话因外出模式设置而 将被转接到设定的门卫室。 发生紧急情况时,所有门卫室设置为 接收,包括未参与门卫室将被告知, 在紧急情况下将显示。

## 如何解除外出

解除外出

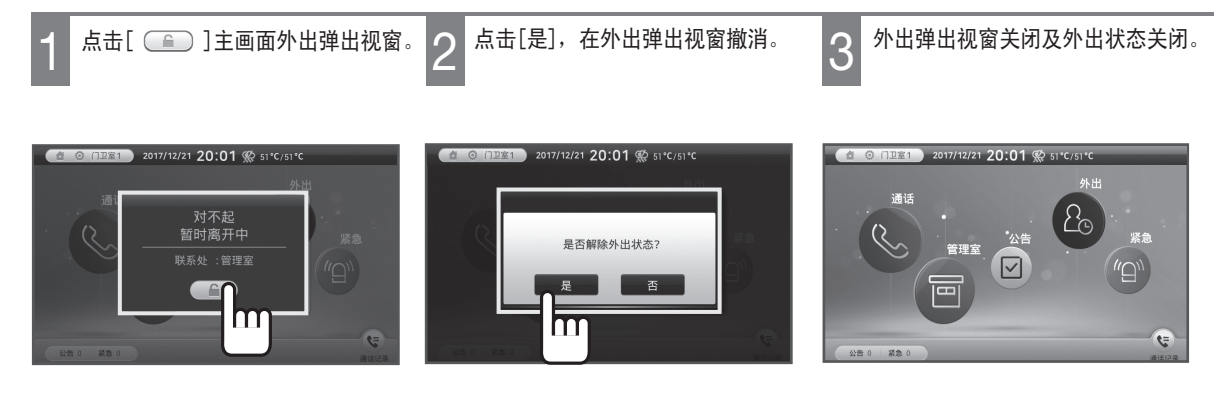

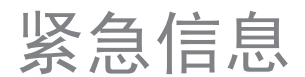

- 47 警报接收功能
- 

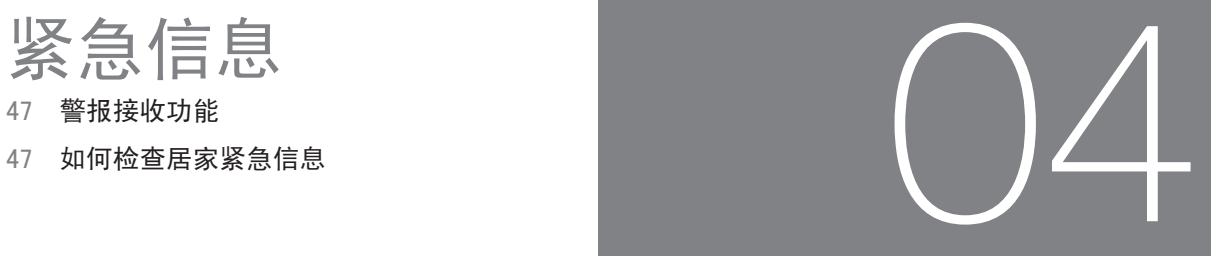

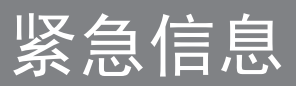

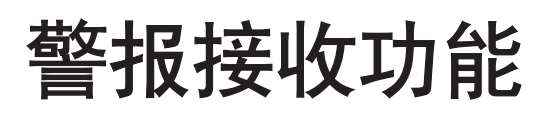

#### 当警报情况报道

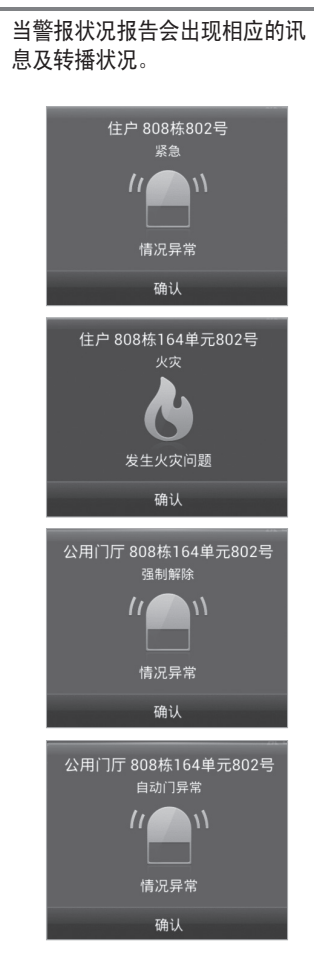

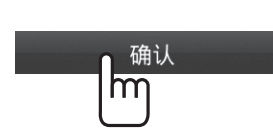

\* 关闭相应警报报告画面。

2 点击屏幕上的[确认]键。

### 如何检查居家紧急信息

检查居家紧急信息

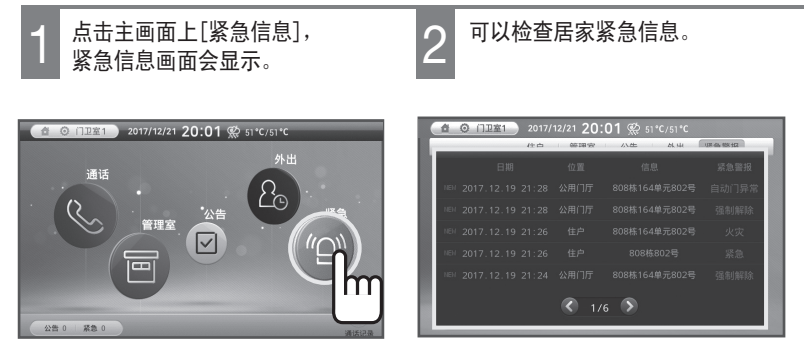

\* 点击[< / >]以查看其他目录。

### 如何配置设置

- 49 设置铃声
- 50 设置画面
- 51 设置密码

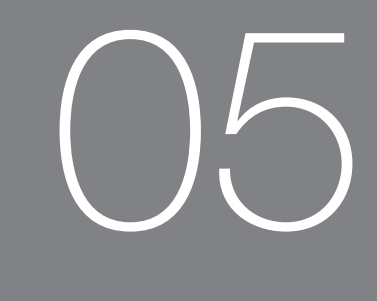

### 如何配置设置

# 如何设置铃声

### 如何设置铃声/音量

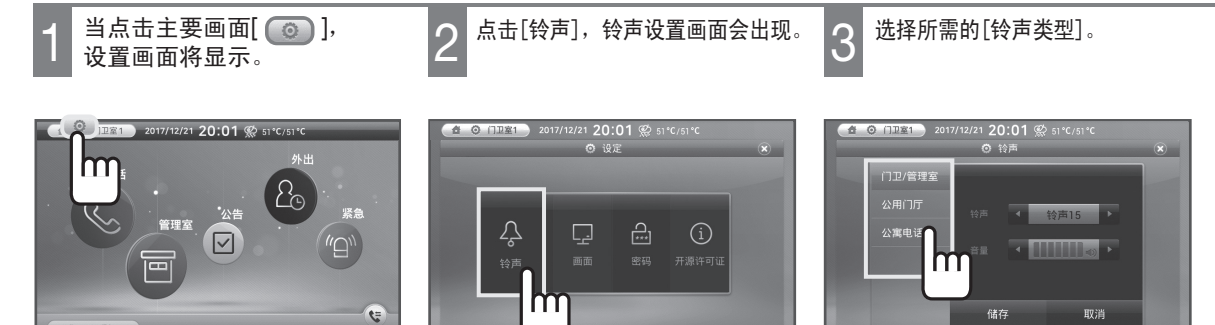

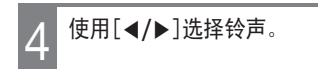

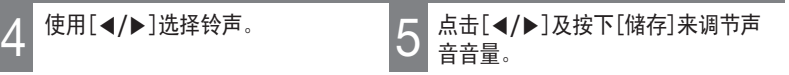

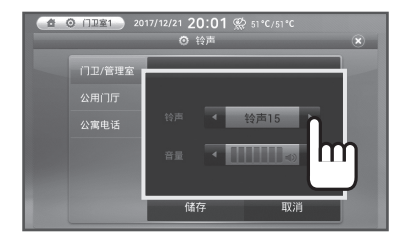

\* 您可以从21种铃声选择。 \* \* \* \* 铃声音量默认值为'3'。

4 6 11 21 2017/12/21 20:01 % 51°C/51°C 门卫/管理? 公用门厅 铃声15 ▶ 公寓曲译 储存

- 
- \* 当您点击[取消]图标,设置将被取消。

# 如何设置画面

### 如何设置画面

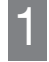

当点击主要画面[ ), 设置画面将显示。

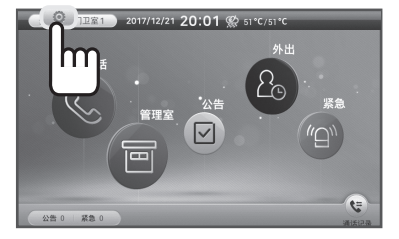

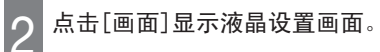

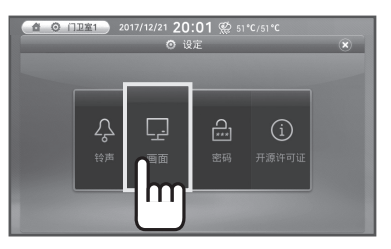

2 点击[画面]显示液晶设置画面。 3 请在画面设置菜单上选择所要更改

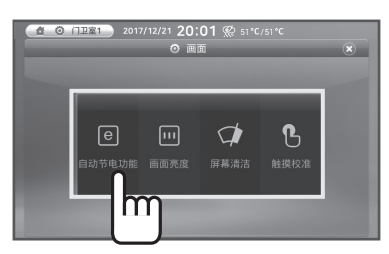

#### 自动节电功能

点击[◀/▶]可调节液晶屏幕省电持 续时间。

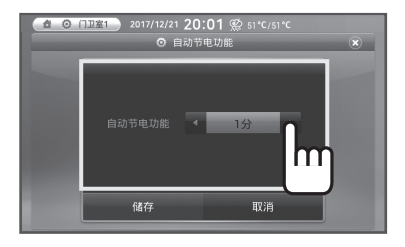

\* 当自动省电时间设定时,若没有在设置 时间内采取任何行动,屏幕会自动解 除。

#### 触摸校准

点击 [触摸校准] 以触摸及校正液晶 屏幕。

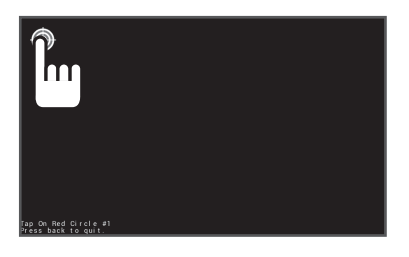

### ● ● 门理1 2017/12/21 20:01 ‰ 51°C/51 **CARRIER** m

点击[◀/▶]可调节液晶屏幕亮度。

画面亮度

#### 屏幕清洁

按下[屏幕清洁]键,触摸功能将被停 止15秒,使液晶屏幕可清洁。

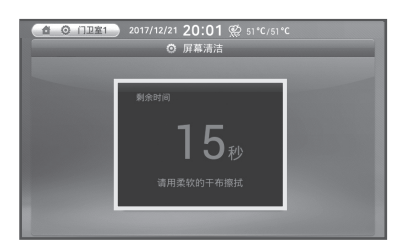

\* 点击功能将在15秒后恢复正常。

# 如何设置密码

### 如何设置密码 \* 外出设置时需要使用密码。

- - 设置画面将显示。

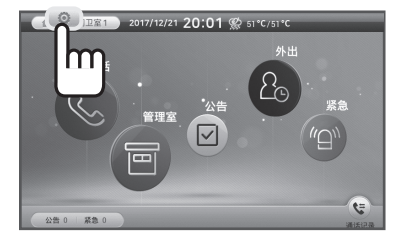

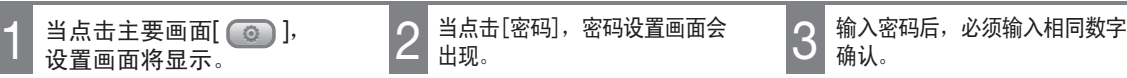

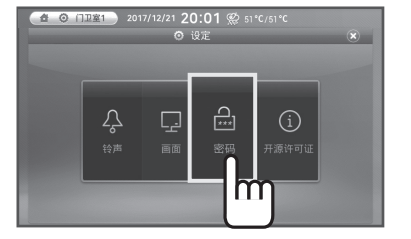

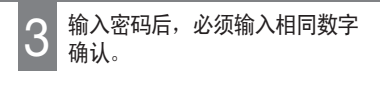

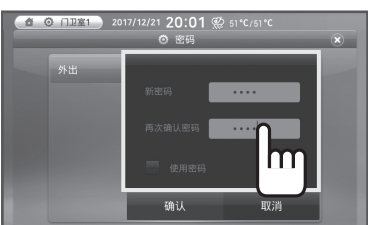

\* 您点击使用密码时,必须输入已登录 密码,当您设置外出功能时。

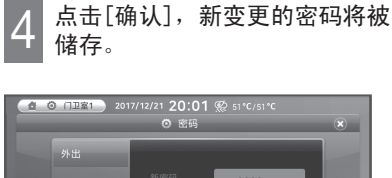

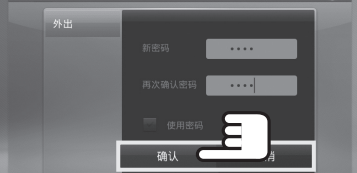

\* 当您单击[取消],设置将被取消。

### 实用信息

53 产品信息

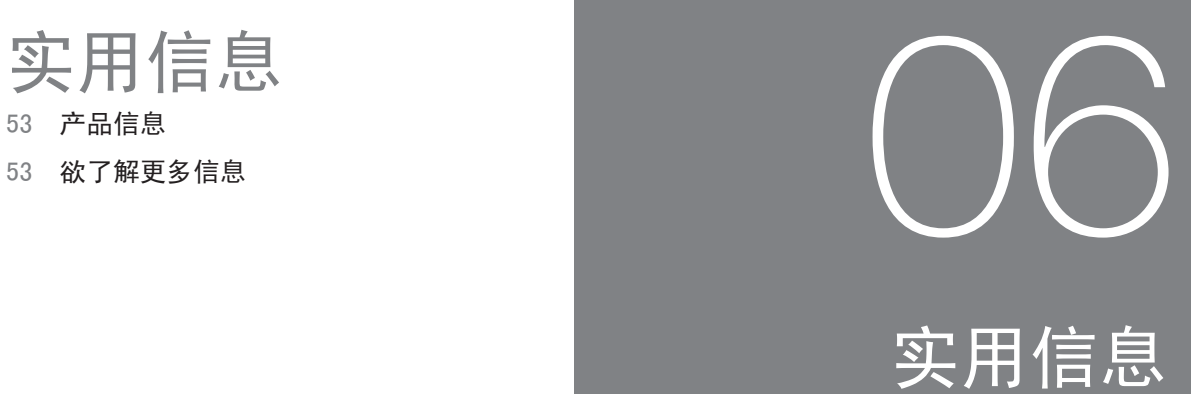

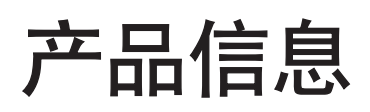

#### 产品规格

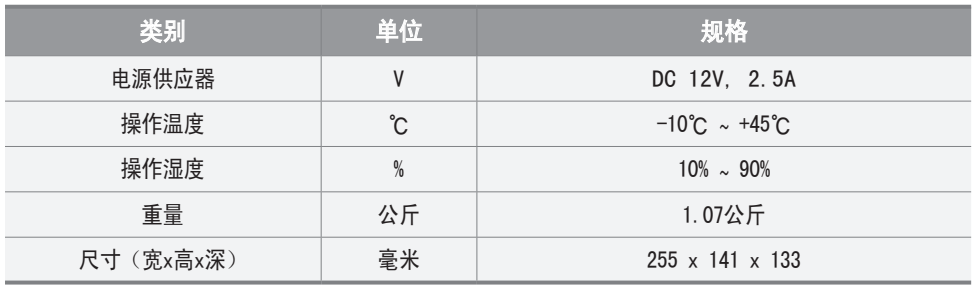

## 欲了解更多信息

#### <网站> https://homeiot.zigbang.com

※ 本产品从购买之日起保修期为一年。

本产品的'环保使用期限'是10年,控制污染标签标志参考右下角的图。 消费者可交换的配件 '环保使用期限' 跟实际产品的 '环保使用期限'会有所不同, '环保使用期限' 是根据产品使用说明书上所说明的正常使用条件下使用时才有效。

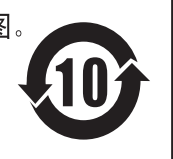

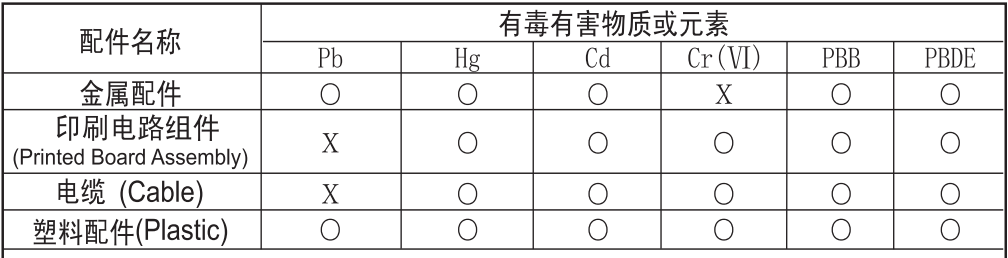

○: 配件中有毒有害物质含量不超过<含量限制标准GB/T 26572>所规定的标准值 X: 配件中有毒有害物质含量超过<含量限制标准 GB/T 26572>所规定的标准值

上述表说明本产品所含的有害物质含量信息,各配件的有害物质信息是根据合作公司所提供 的信息和内部鉴定结果来制成的。部分配件所含的有害物质,按照现在的技术水准是很难 代替,为了代替这个问题直帮株式会社会竭尽全力去努力的。

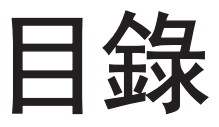

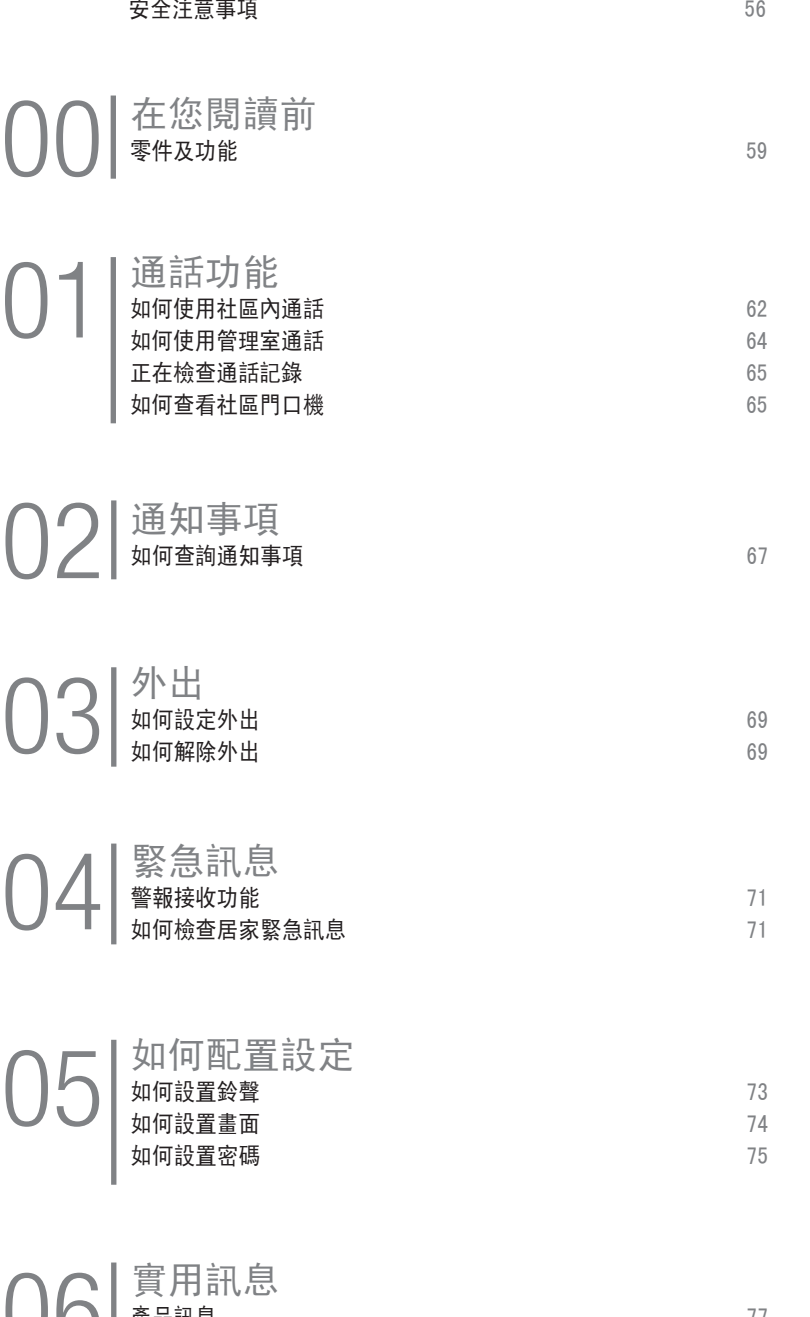

實用訊息 產品訊息 <sup>77</sup> 06 欲了解更多訊息 <sup>77</sup>

### 安全注意事項

警告及注意

※ 為安全正確地使用本產品,請注意下列事項。

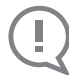

不遵守注意事項、用戶可能受傷會發生財 產損失。

不遵守注意事項可能造成用戶死亡或 重傷。

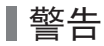

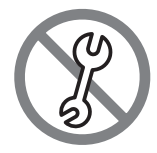

用戶不得任意拆開、設定及維修本品。 - 需要維修時請與客服中心聯繫。 已發生故障的產品有發生觸電及火災的危險。

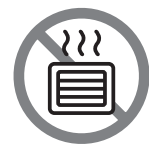

請勿將本品放置在電暖器等發熱物體、或者放置 於魚缸、加濕器等產品下方及附近。 - 有火災危險,產品可能無法正常工作。

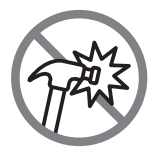

請勿用堅硬物體(錘子等)敲擊本產品。 - 產品有發生故障和觸電的危險。

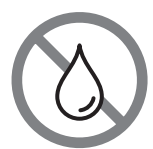

請注意不要將水等其他液體濺入本產品。 - 有觸電和火災危險。

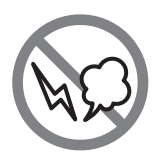

產品發出異常聲響、發生異味或煙氣時、立刻 切斷電源開關(連接HA產品)後與客服中心取得聯 - 有觸電和火災危險。繫。

- 有觸電和火災危險。

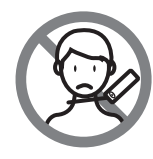

打掃玄關時、請注意不要將水濺入攝像機。

### 安全注意事項

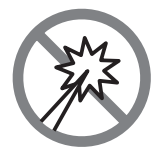

請勿用錘子或別針等尖銳物品按壓本產品、 或者將其塞入本產品。 - 有觸電和火災危險。

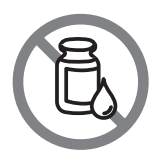

清掃時,避免用濕布或揮發性溶劑酒精、苯、稀 料等清潔產品。

- 有觸電和火災危險。

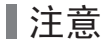

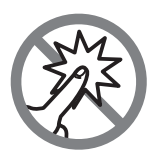

請勿向顯示器表面施力。

- 本品為觸控式畫面、過於用力會發生畫面故障或破壞 - 大型電視、音響等放在附近時有可能降低產品性能。 產品。

請遠離產生強磁場的電器設備。

### 在您閱讀前

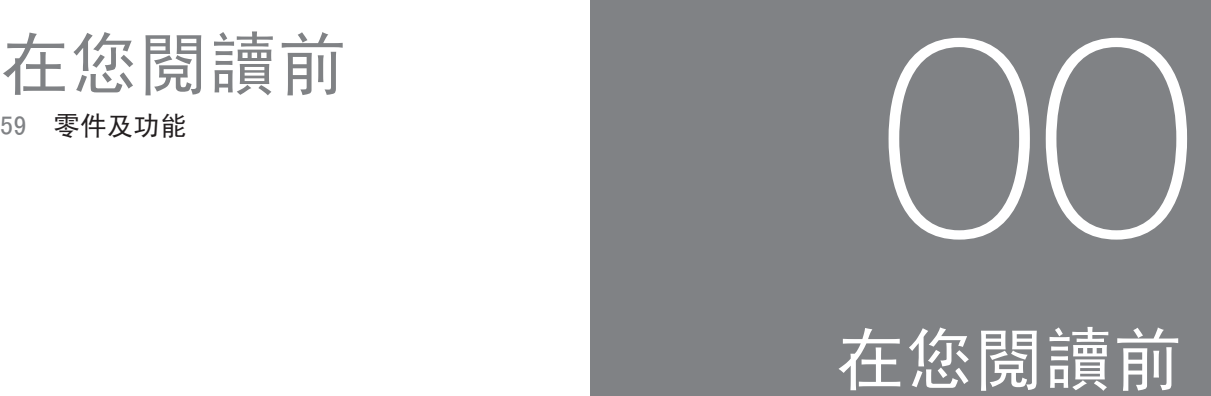

## 零件及功能

主體

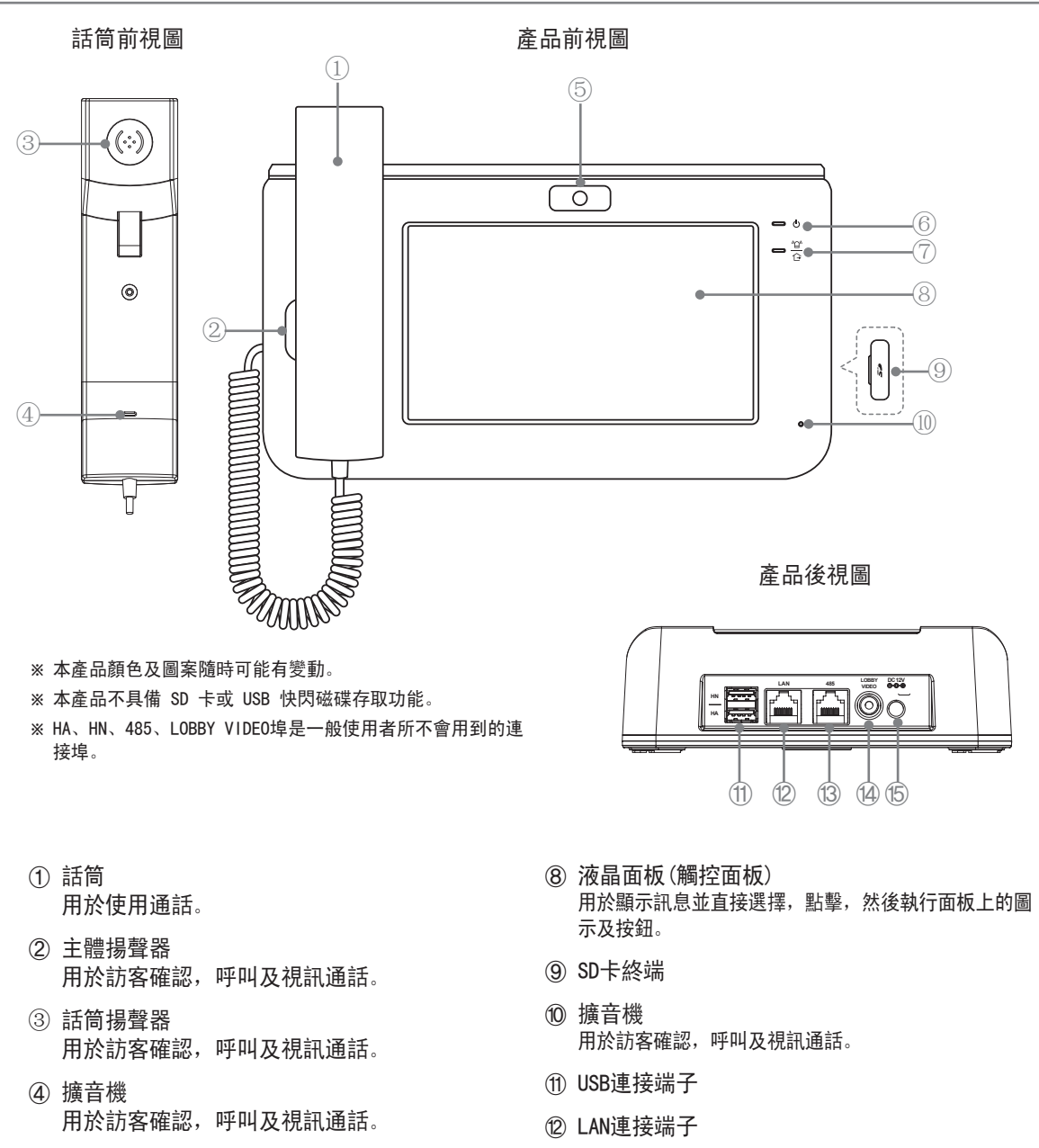

- ⑤ 攝影機 用於顯示進行視頻通話時我方至對方。
- ⑥ 功率 用於指示電源供電狀態。(On為當供電正常時)。
- ⑦ 外出/緊急 當外出模式設置時燈會亮起,並且當住家緊急狀況 發生時閃爍。
- ⑬ 無人職守的保全系統連接端子
- ⑭ 無人職守的保全系統社區門口視訊輸入端子
- ⑮ 電源連接器 (DC 12V, 2.5A)

主要畫面

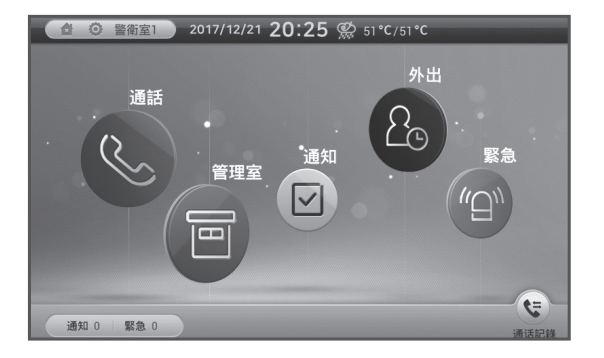

#### 狀態顯示圖示

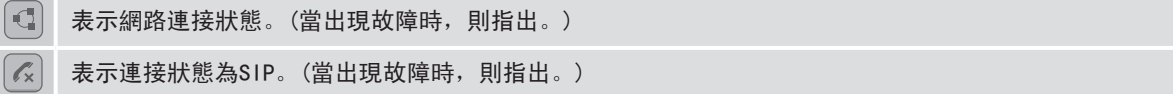

#### 主選單

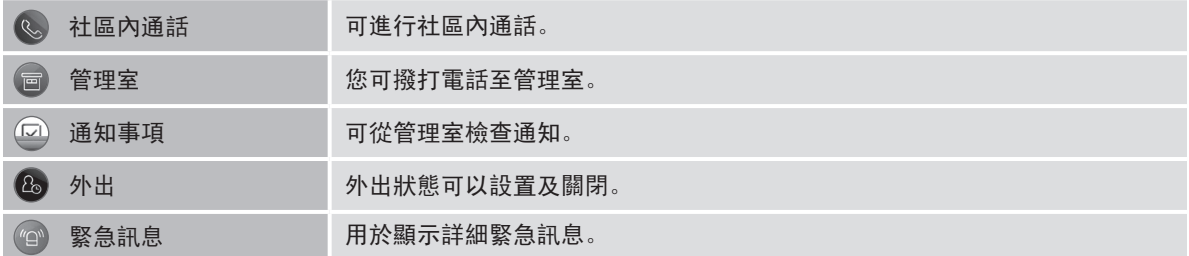

#### 快捷键

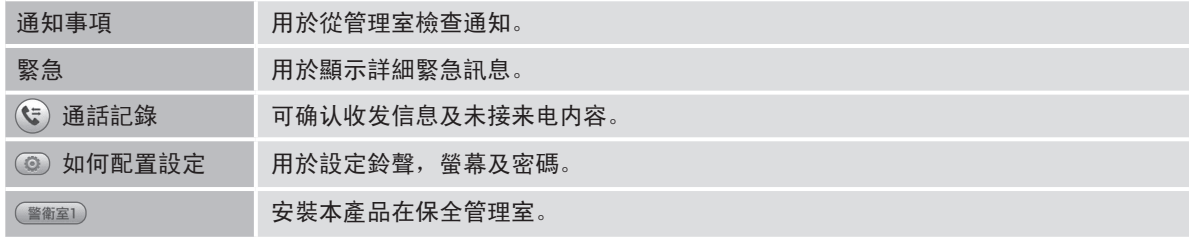

### 通話功能

- 62 如何使用社區內通話
- 64 如何使用管理室通話
- 65 正在檢查通話記錄
- 65 如何查看社區門口機

# 01 通話功能

#### 如何使用社區內通話 114미 4호 8호 3호 세대통화 화면이 표시됩니다. [入] 199 르호 邓11月使用社區內通話 2011年1月

#### 使用社區內通話

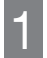

當按下主畫面上的[社區內通話]時, 社區內通話畫面會出現。

輸入樓號、門牌號碼後按[ ], 當接收到回應時,您就可開始電話 1 2 3 交談。 以選擇數字 [0~9],[樓]及[號]。

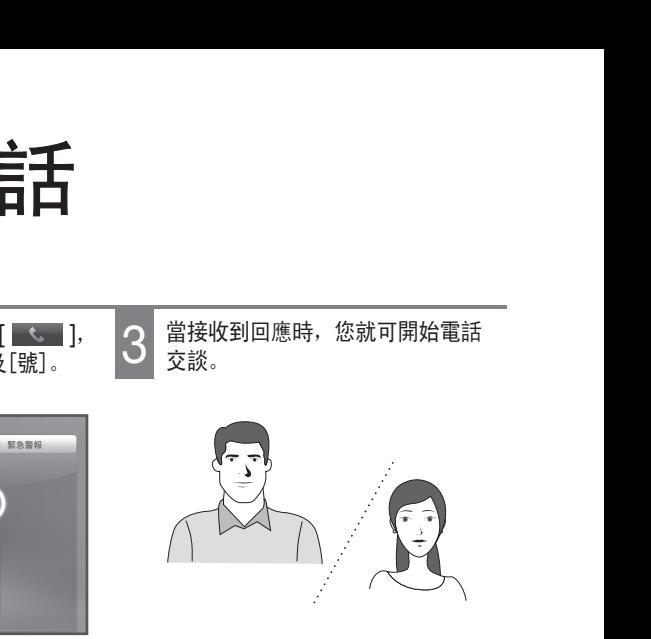

\* 如果對口有攝影機,對應的視訊將被顯示。

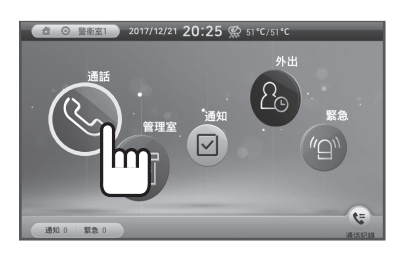

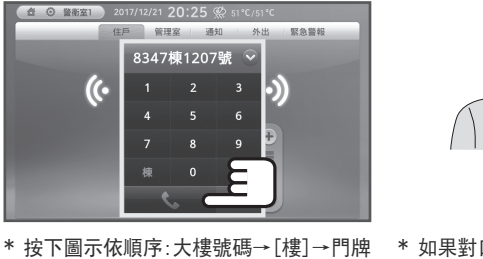

- 號碼[號]。
- \* 當輸入數字按鈕時,按下[←]以從後面 消除每個數字。 벨소리와 통화 음량 조절하기 벨소리와 통화 음량 조절하기

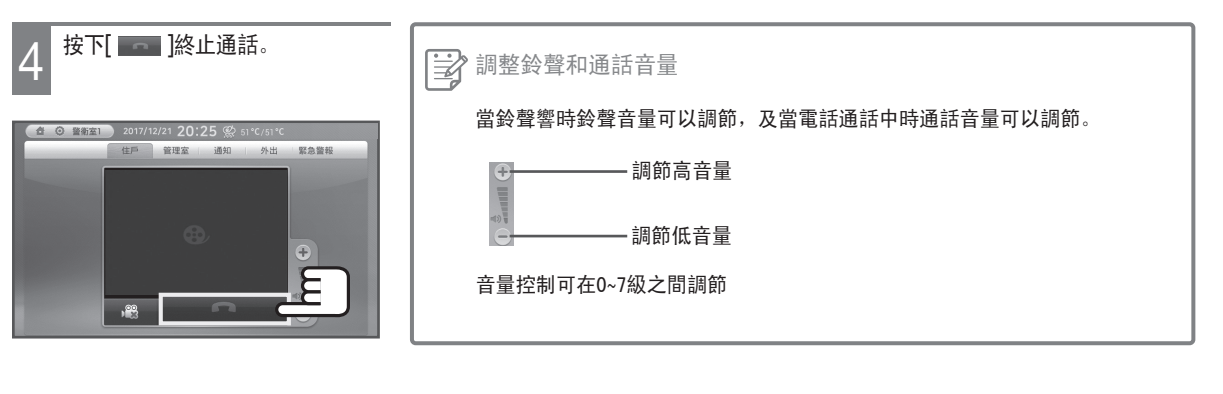

#### 當社區內電話來電 세대통화 착신벨이 울리고 세대전화 세대통화 선생님, 이 사람이 불리고 세대

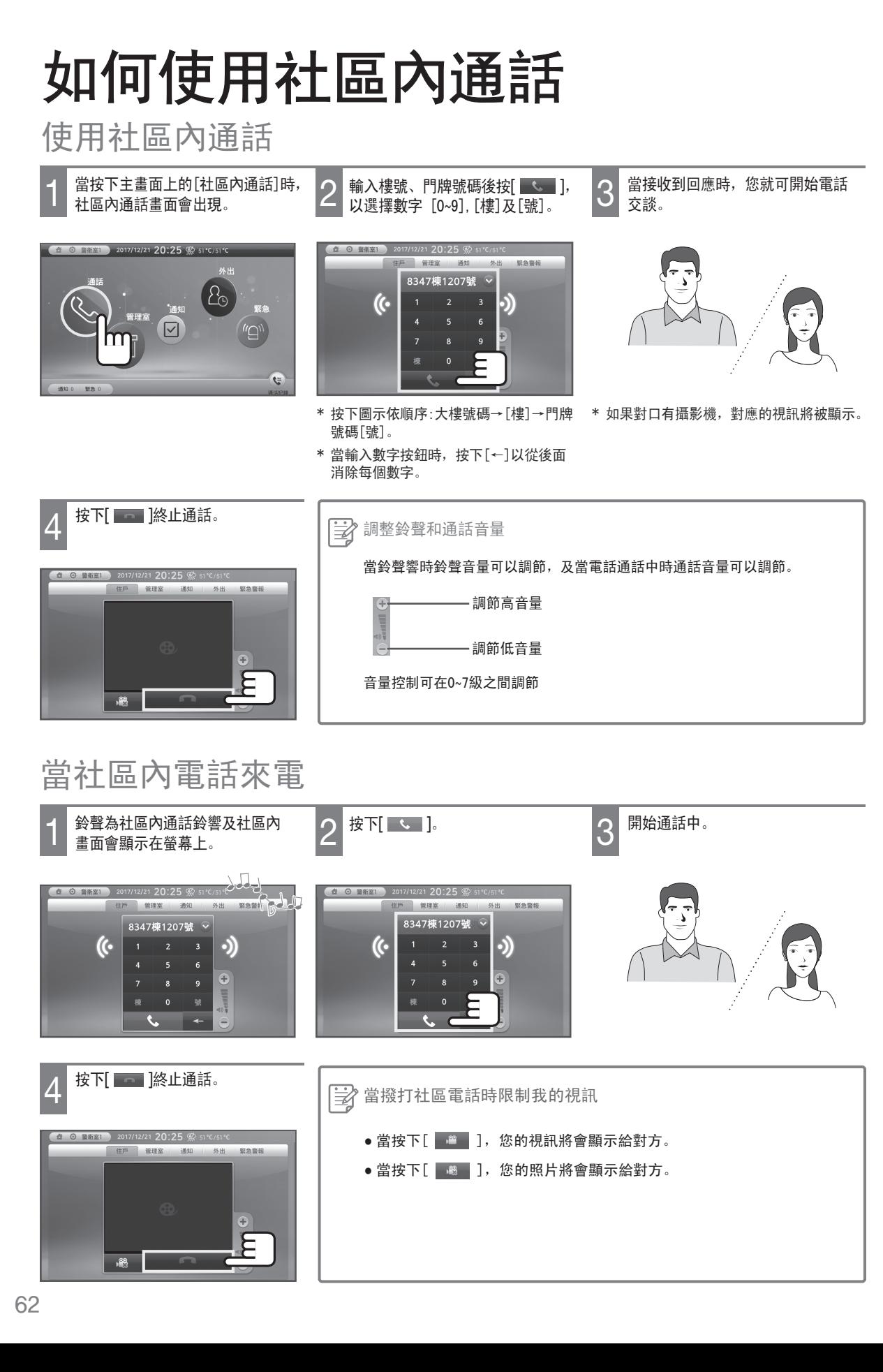

# 如何使用社區內通話

要使用最近通話紀錄

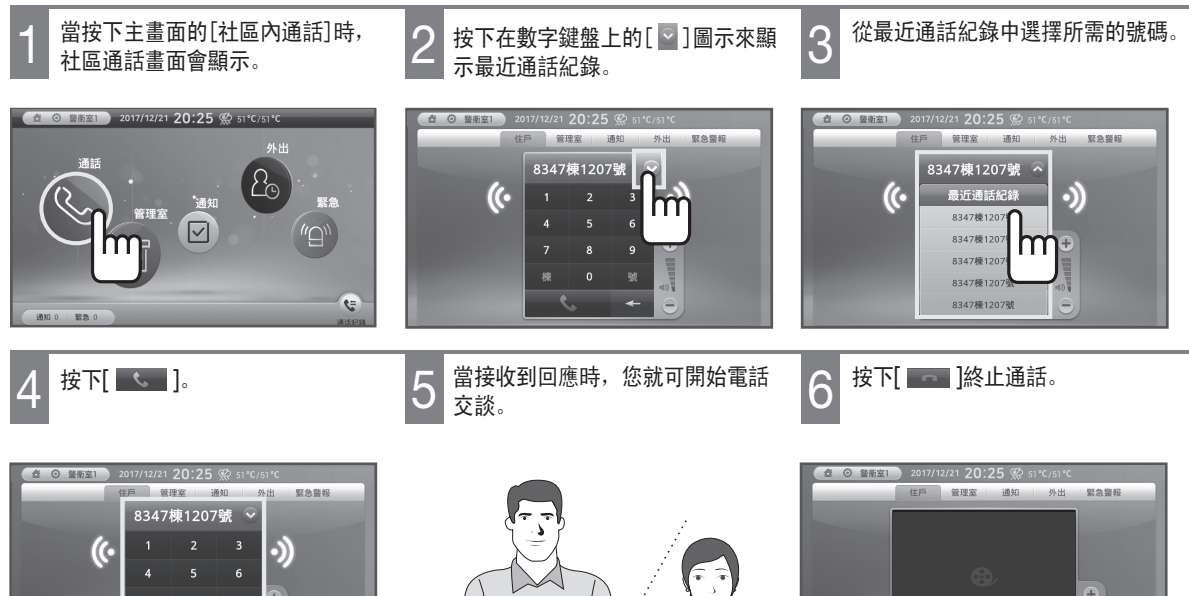

\* 如果對口有攝影機,對應的視訊將被 顯示。

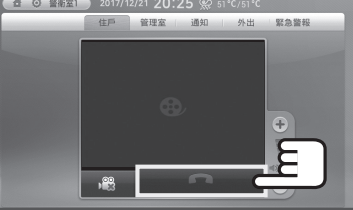

#### 如何使用管理室通話 게 네 데 게 되는 모든  $\mathbf{D}$ ,  $\mathbf{D}$   $\mathbf{D}$   $\mathbf{D}$   $\mathbf{D}$   $\mathbf{D}$   $\mathbf{D}$   $\mathbf{D}$   $\mathbf{D}$   $\mathbf{D}$   $\mathbf{D}$ 통 조용 11월 동동 클릭합니다. 加何使用答理安通話 LEE 금급 - 그들 如何使用管理室通話

※工作方式與保全管理室相同。

### 使用管理室通話

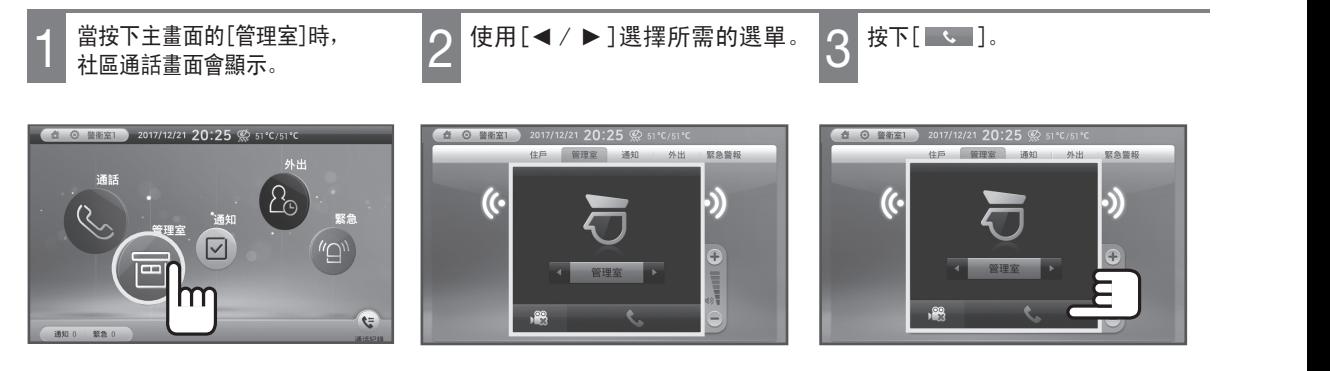

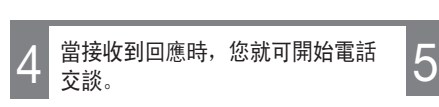

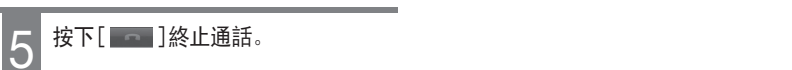

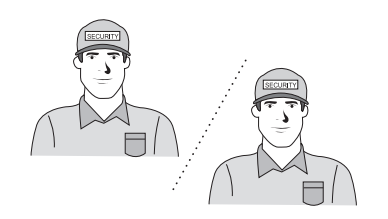

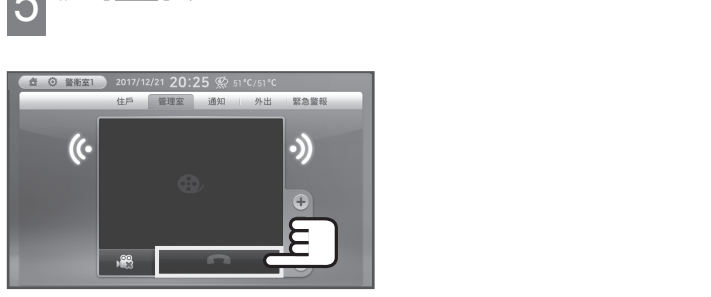

### 從管理室來電時

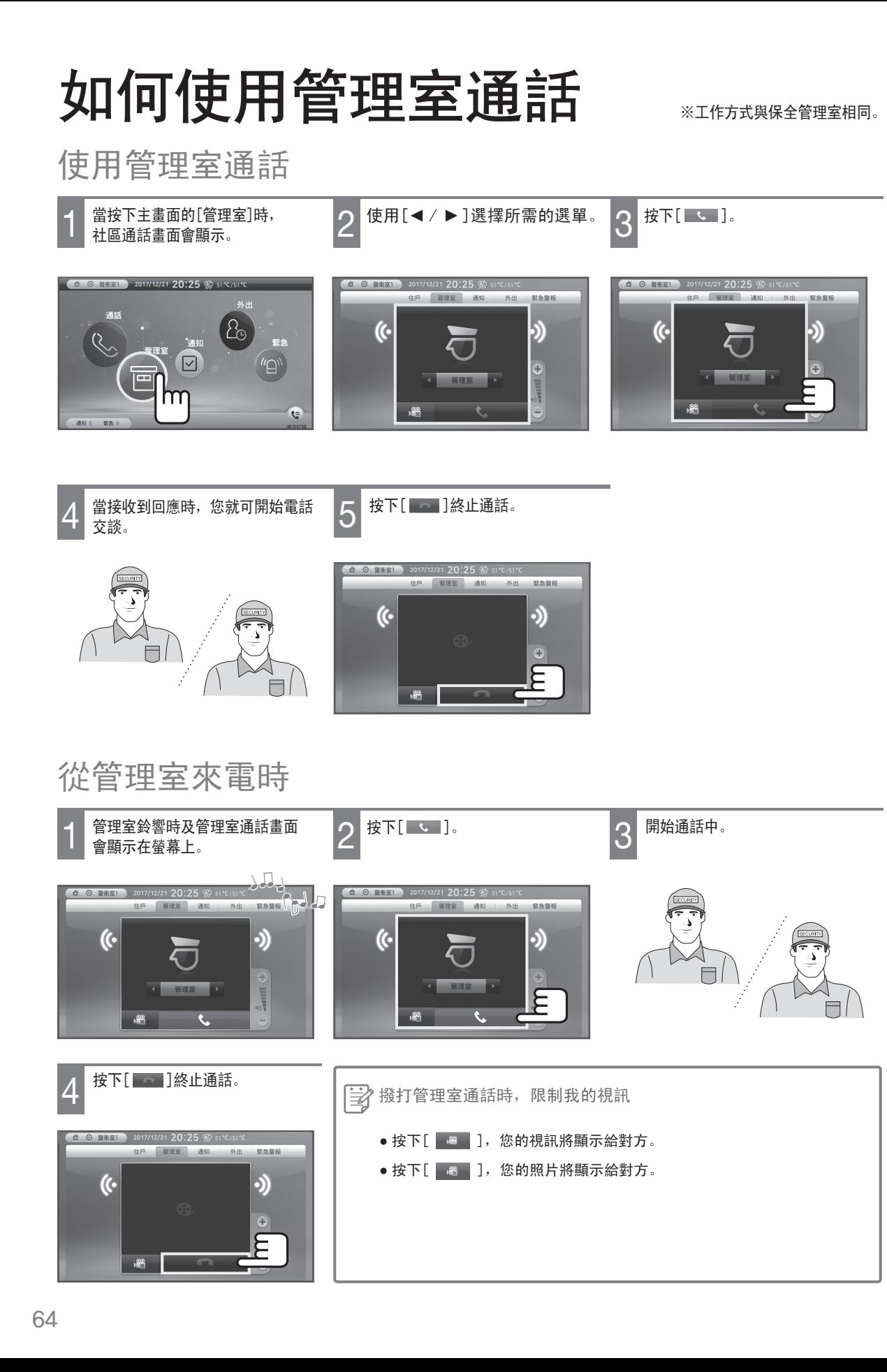

# 正在檢查通話記錄

若要檢查通話記錄

 $3\overline{3}$  按下通話記錄中的  $\overline{1}$  (  $\overline{3}$  ) 按鈕可 通話記錄。 它會顯示已接聽、已撥打或漏接的 1 2 電話。 按一下主選單中的 [ ( ピ) 」以顯示 2017/12/19 15:17 32 2017/12/21 20:25 @ 51°C/51° 12/19 15:17 0 16 通話記錄 通話記錄  $B$ 通知

 $\bigodot$  1/14  $\bigodot$ 

 $\bigcirc$  1/14  $\bigcirc$ 

# 如何查看社區門口機

當訪客來到社區門口

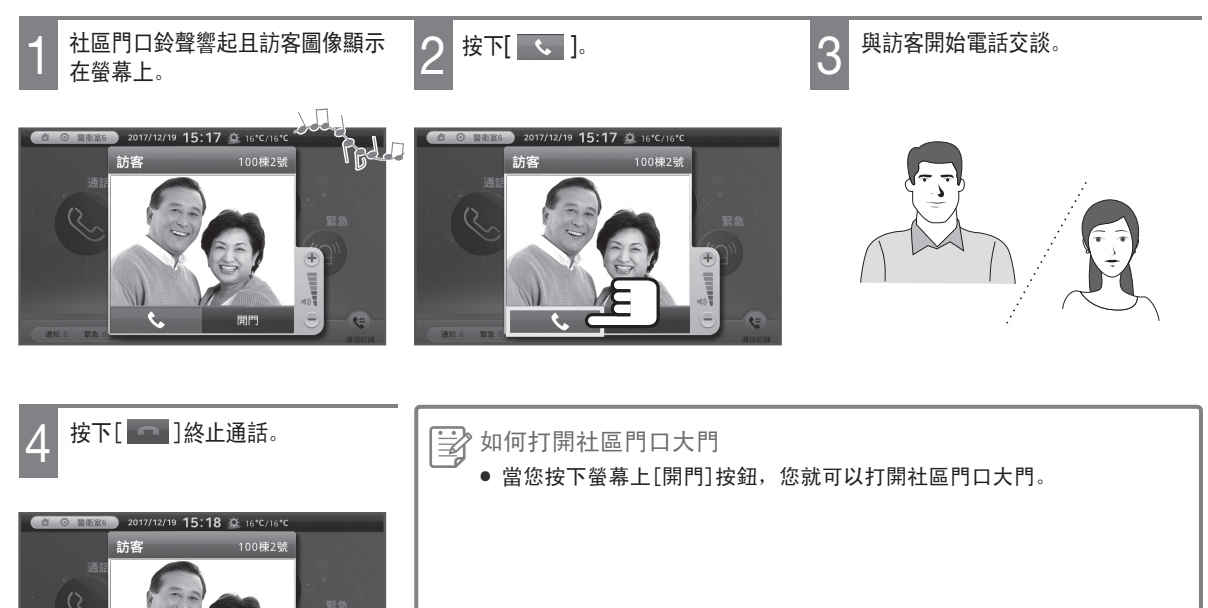

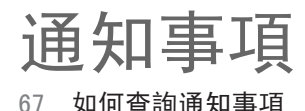

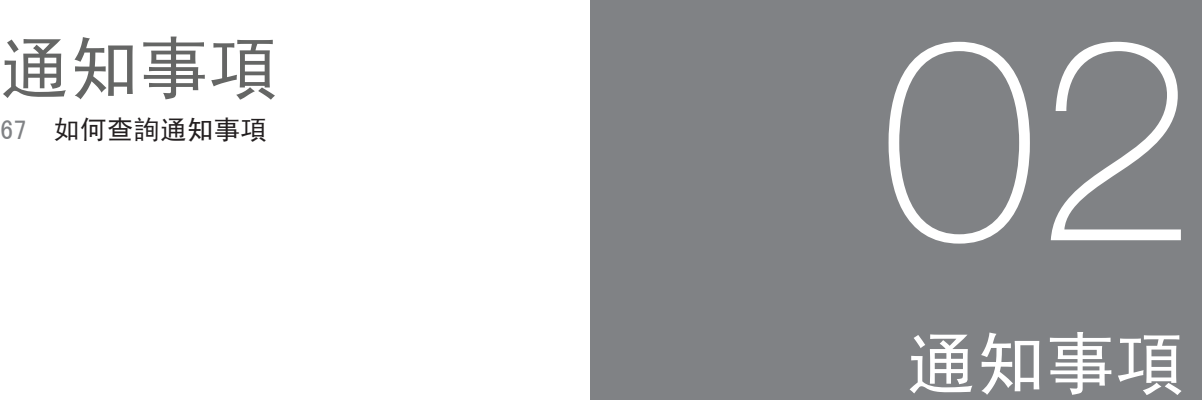

# 如何查詢通知事項

### 查詢通知事項

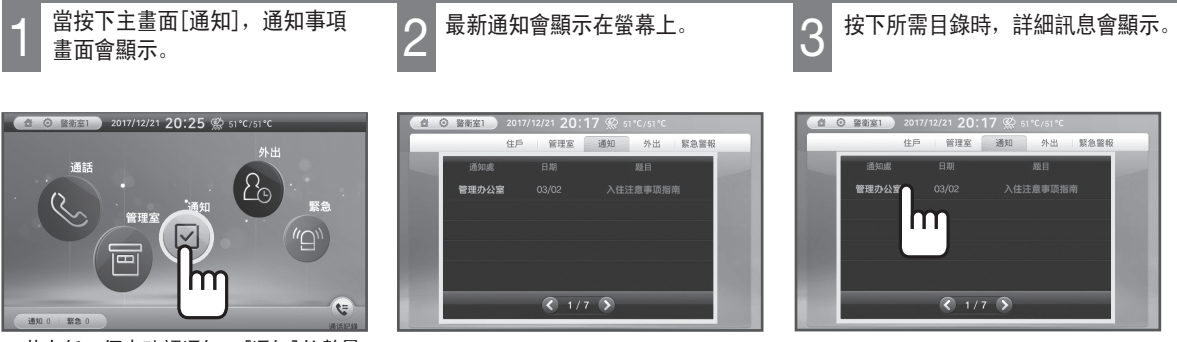

\* 若有任一個未確認通知,[通知]的數量 會顯示在螢幕的底部。按下[通知]圖 示可查看未確認通知。

目錄

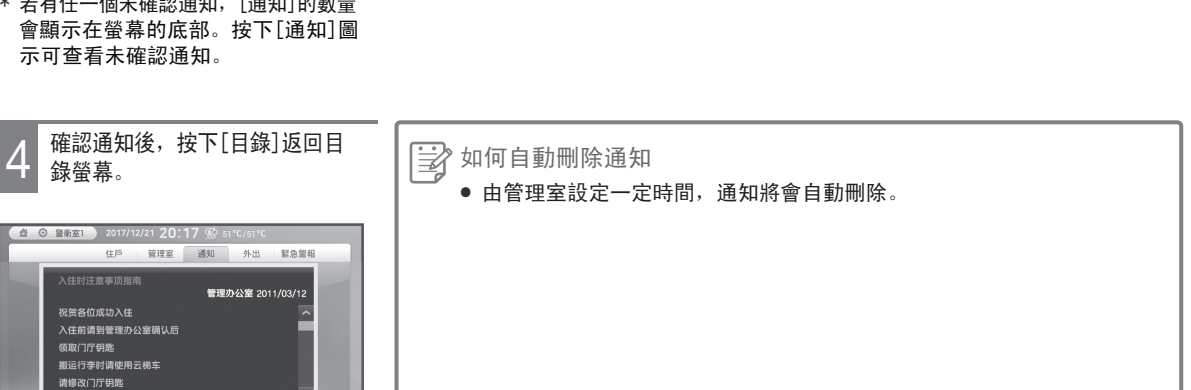

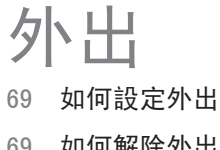

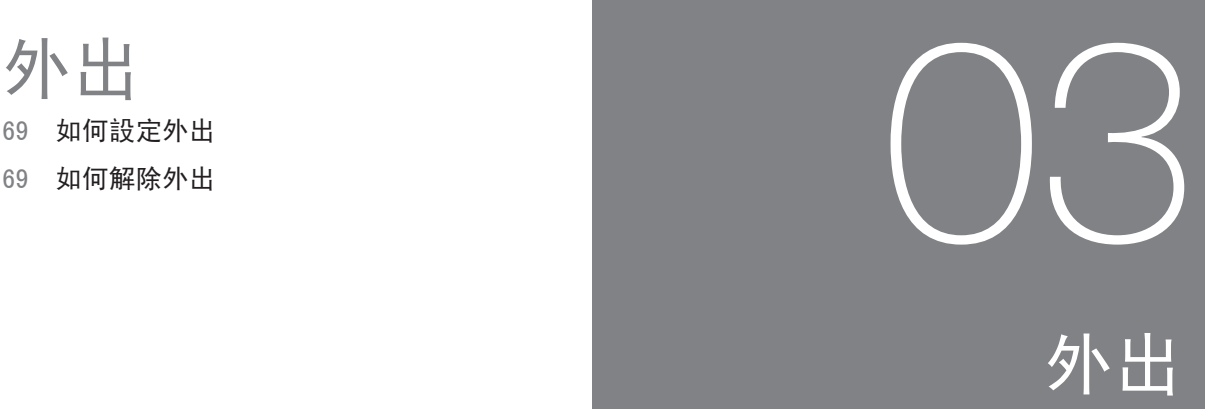

# 如何設定外出

### 設定外出

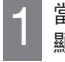

當按下主畫面[外出],外出畫面會 顯示。

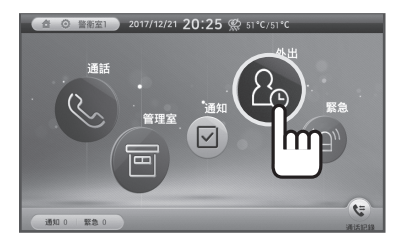

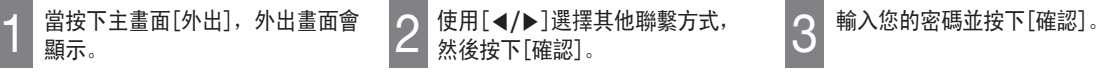

安中安 通知

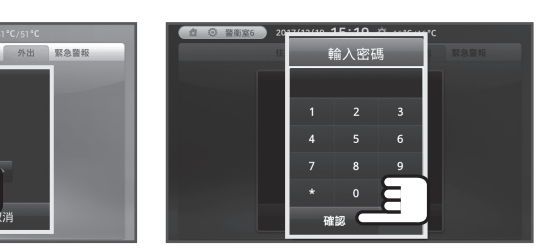

\* 若選擇[不使用密碼],密碼輸入視窗 不會顯示。(請參閱第75頁)

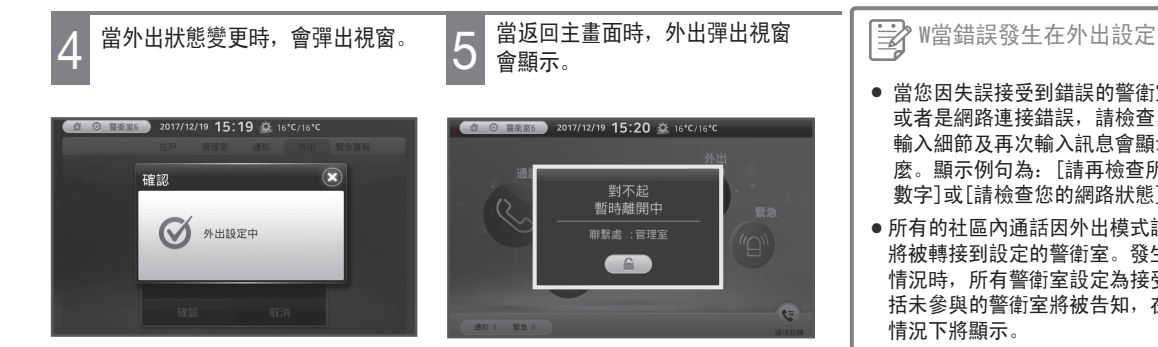

- 當您因失誤接受到錯誤的警衛室, 或者是網路連接錯誤,請檢查,當您 輸入細節及再次輸入訊息會顯示什 麼。顯示例句為: [請再檢查所輸入 數字]或[請檢查您的網路狀態]。
- 所有的社區內通話因外出模式設定而 將被轉接到設定的警衛室。發生緊急 情況時,所有警衛室設定為接受,包 括未參與的警衛室將被告知,在緊急 情況下將顯示。

## 如何解除外出

解除外出

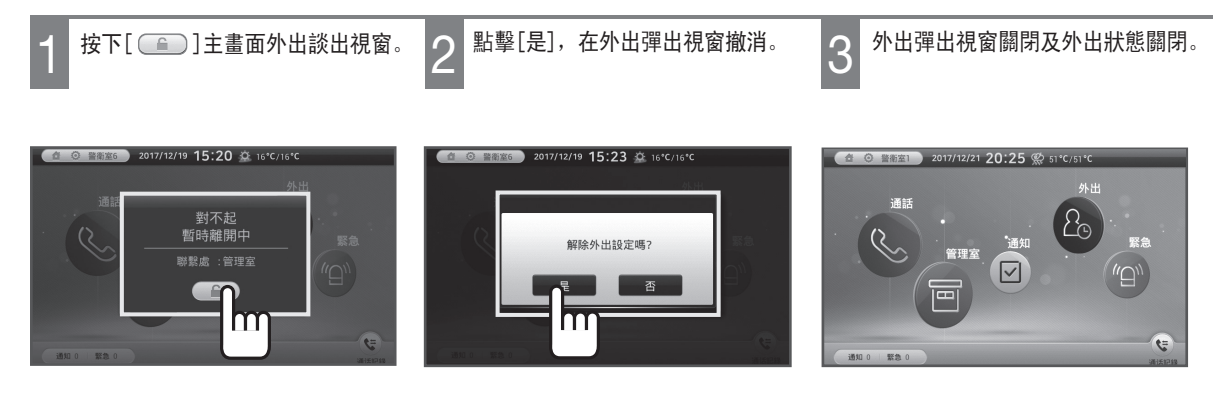

 $\epsilon$ 

緊急訊息

- 71 警報接收功能
- 

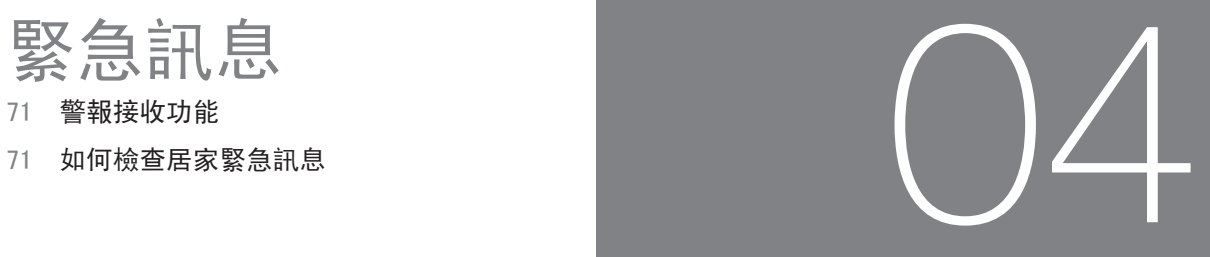

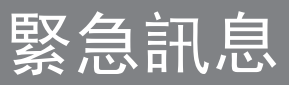
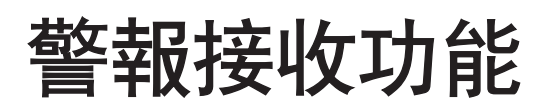

### 當警報情況報告

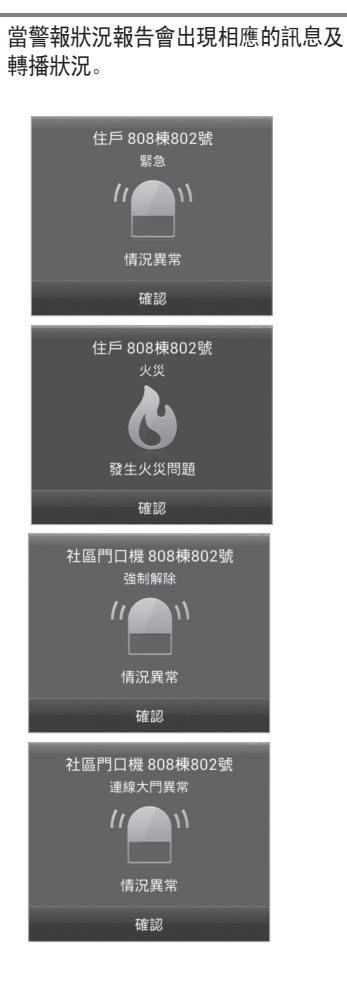

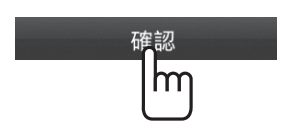

2 按下螢幕上的[確認]鍵。

\* 關閉相應警報報告畫面。

### 如何檢查居家緊急訊息

檢查居家緊急訊息

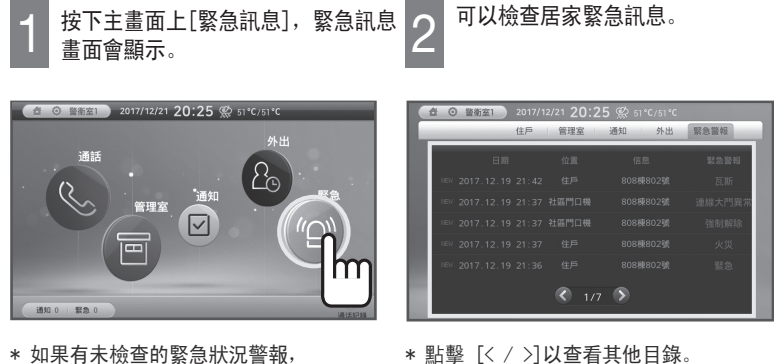

\* 如果有未檢查的緊急狀況警報, [緊急]項目的編號將顯示在螢幕下方。 按一下 [緊急] 圖示以顯示緊急資訊。

### 如何配置設定

- 73 如何設置鈴聲
- 74 如何設置畫面
- 

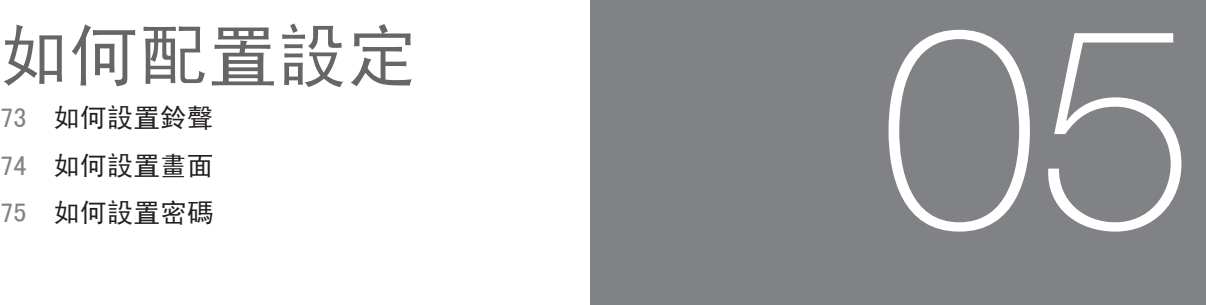

### 如何配置設定

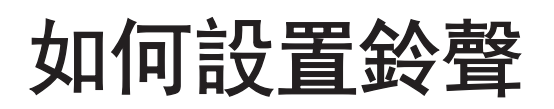

 $\overline{G}$ 

#### 如何設置鈴聲/音量

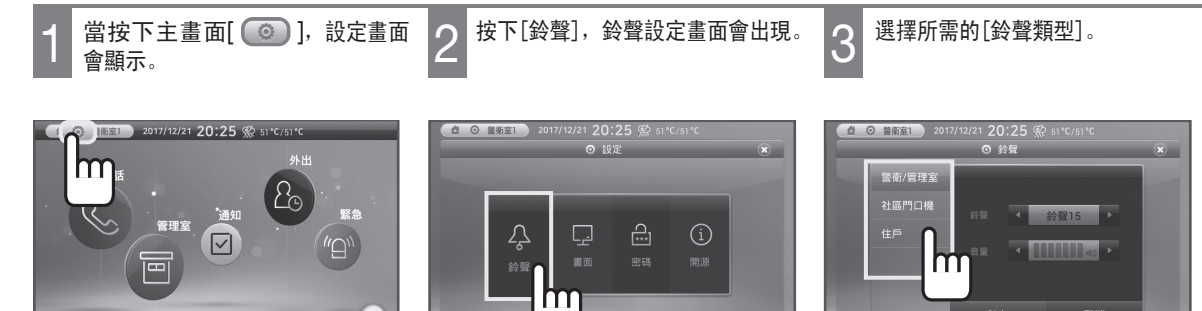

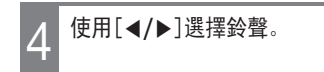

緊急

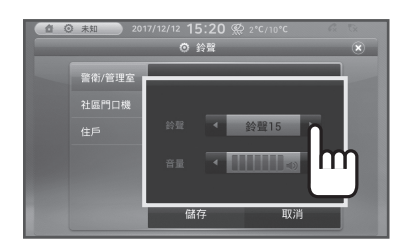

\* 您可以從21種鈴聲選擇。 \* \* \* \* \* 鈴聲音量默認值為'3'。

 $\begin{array}{|c|c|}\n 4 & \frac{1}{2} & \frac{1}{2} & \frac{$ 

儲存

取消

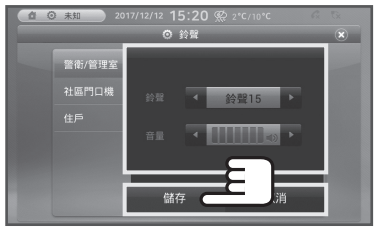

- 
- \* 當您按下[取消]圖示,設定將被取消。

### 如何設置畫面

### 如何設置畫面

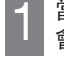

會顯示。

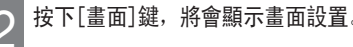

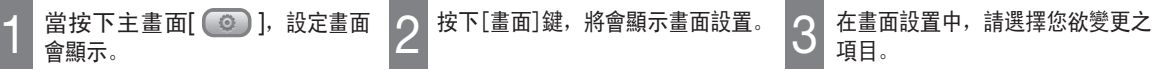

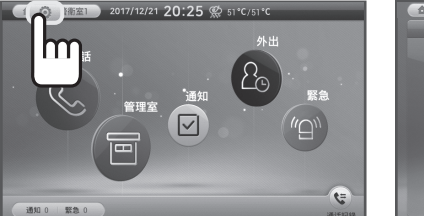

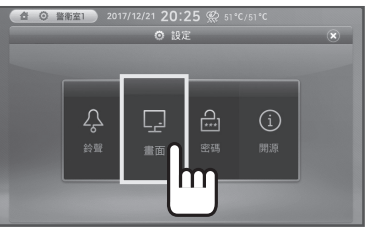

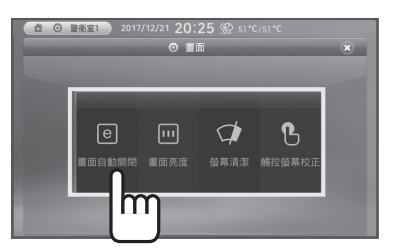

#### 自动节电功能

按下[◀/▶]可調節液晶螢幕省電持 續時間

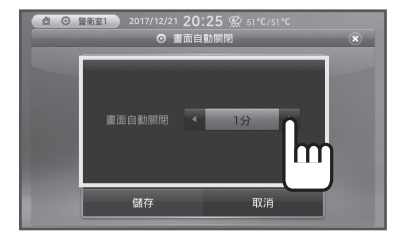

\* 當自動省電時間設定時,若沒有在設 定時間內採取任何行動,螢幕會自動解 除。

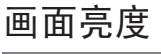

按下[◀/▶]可調節液晶螢幕亮度。

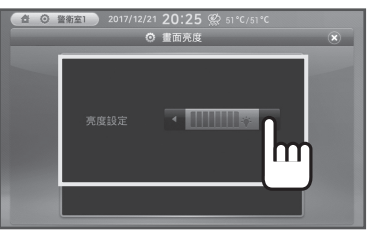

屏幕清洁

按下[螢幕清潔]鍵,觸控功能將被停 止15秒,使液晶螢幕可清潔。

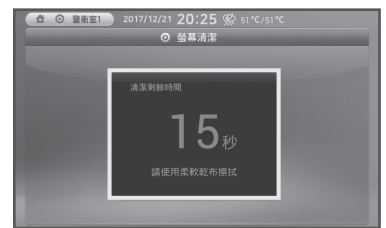

\* 觸摸功能將在15秒後恢復正常。

#### 触摸校准

按下[觸控螢幕校正設定]以觸控及校 正液晶螢幕。

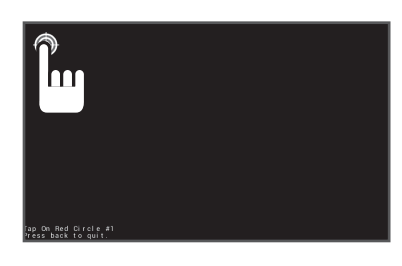

### 如何設置密碼

### 設定密碼

- 
- 會顯示。

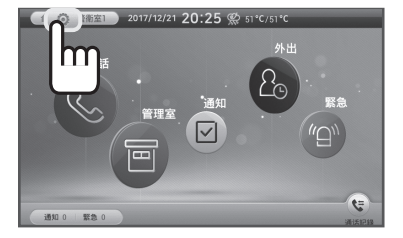

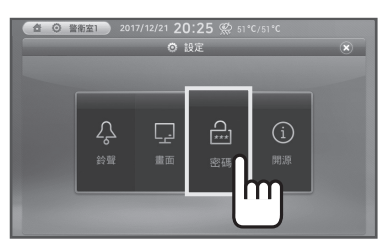

當按下[密碼],密碼設定畫面會

出現。

\* 外出設定時需要密碼。

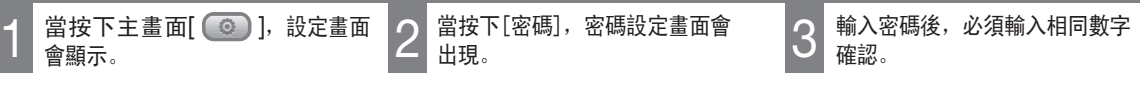

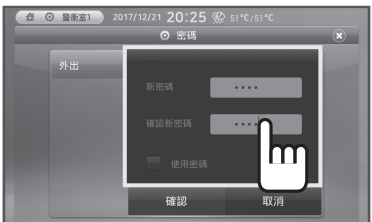

\* 您按下使用密碼時,必須輸入已登錄 密碼, 常您設定外出功能時。

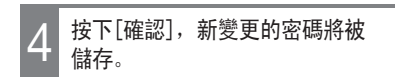

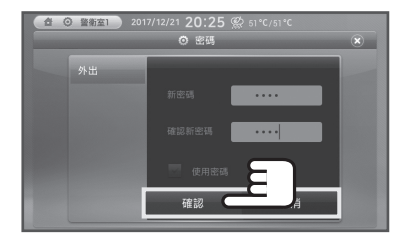

\* 當您按下[取消],設定將被取消。

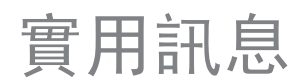

77 產品訊息

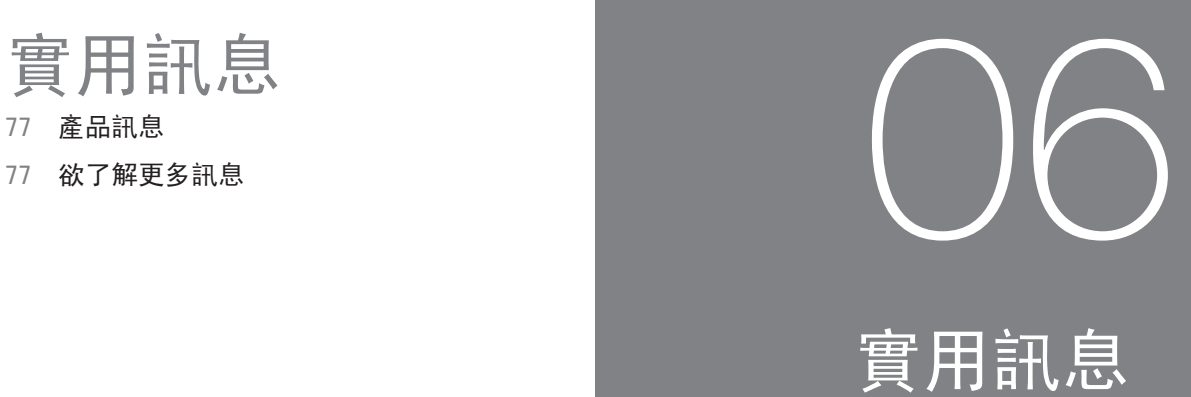

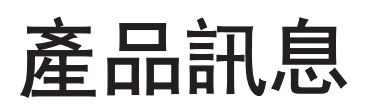

### 產品規格

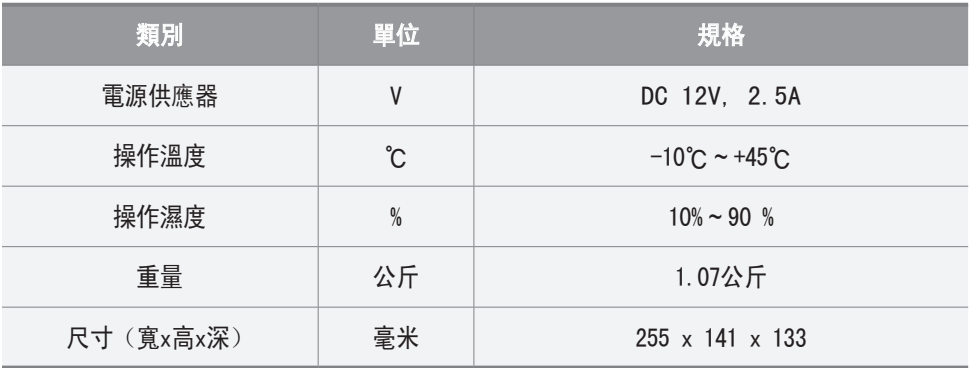

### 欲了解更多訊息

#### <網站> https://homeiot.zigbang.com

※ 本產品自購買之日起保固期限為一年。

### Table of Contents

Useful Information Product Information 101 For More Information 101 Product Warranty 103 06 How to Configure Settings How to Set Ringtones and the set of  $97$ How to Set the Screen extensive state of  $98$ How to Set Password 99 05 O4 Emergency Information<br>
How to Check House Emergency Information 95<br>
95 absence<br>
How to Set Absence<br>
How to Turn Off Absence<br>
93 Call Functions How to Make an Intercom Call **Example 20 and 19 and 19 and 19 and 19 and 19 and 19 and 19 and 19 and 19 and 19 a** How to Make an Office Call **Branch 288** 88 Checking the call logs **89** How to View the Main Entrance **89** 89 01 **00** Before You Read Parts and Functions 83 Safety Precautions 80  $02$  Notice How to Search Notice 91

### Safety Precautions

#### Warnings and Cautions

Please first read the information below to ensure proper usage of this product.

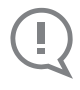

If instructions are not followed, this could result in injury to the user or potential damage to the property.

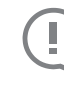

If instructions are not followed, this could possibly result in serious injury or user fatality.

#### Warning

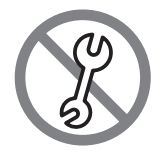

Do not disassemble, install or repair this product on your own accord.

- Call the customer support center if you require assistance. Unauthorized handling could cause product malfunction, electric shock, and/ or fire.

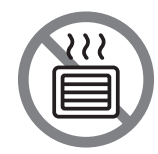

Avoid product contact with other products that could emit heat, water, and humidity.

- This could result in a fire or malfunction.

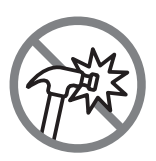

#### Do not strike the product with hard objects.

- It could cause product malfunction, electric shock, and/ or fire.

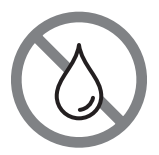

Do not allow water or other liquids to enter the product.

- This could result in electric shock or fire.

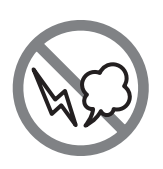

If the product emits a peculiar noise, odor, and/ or smoke, immediately disconnect the adapter's AC cord from the back of the product, and then contact the service center.

- This could result in electric shock or fire.

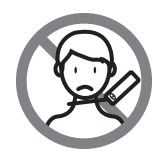

Do not allow children to coil the handset cord around their neck.

- This could cause injury or death by suffocation.

### Safety Precautions

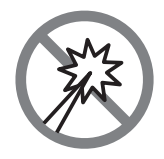

Do not press buttons with sharp objects, and do not insert objects through the hole.

- This could result in electric shock or fire.

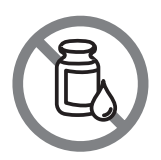

Do not use a wet towel, flammable alcohol, benzene or thinners to clean the product. - This could result in electric shock or fire.

#### Cautions

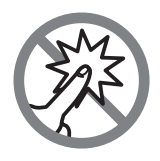

#### Do not hit the monitor screen.

- This product has a touch screen monitor, and this could the product. cause product malfunction or damage to the product when it is pressed hard.

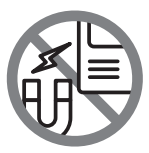

Do not place strong magnetic generators near

- If strong magnetic generators (e.g. a large TV, speaker) are placed near the product, the product could be degraded.

### Before You Read

# Before You Read<br>83 Parts and Functions **000**

### Before You Read

### Parts and Functions

#### Main Body

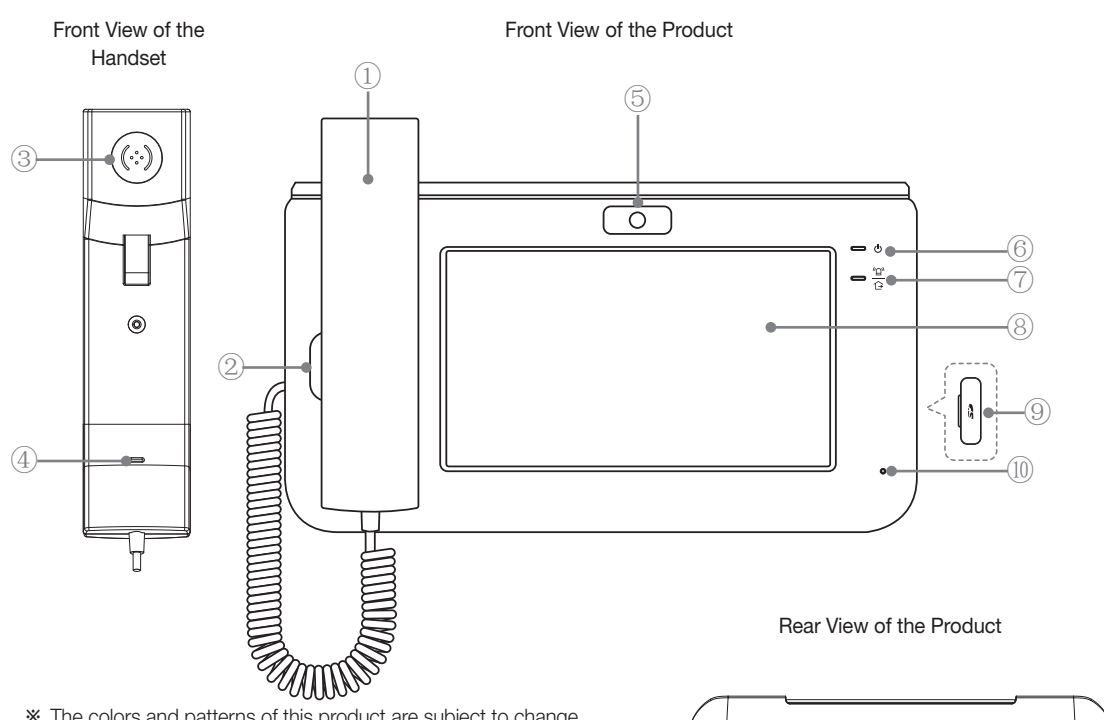

- ※ The colors and patterns of this product are subject to change.
- ※ This product is not provided with an SD card, HA USB, SD Card, or unmanned security system main entrance video input terminal functions.
- ※ The HA, HN, 485 and LOBBY VIDEO ports are not used by general users.

#### ① Handset

Used to make a call.

- ② The Main Body Speaker Used for visitor check, call and video calls.
- ③ Handset Speaker Used for visitor check, call and video calls.
- ④ Microphone Used for visitor check, call and video calls.

#### ⑤ Camera

Used to show my video to the counterpart during a video call.

⑥ Power

Used to indicate the status of power supply. (is on when the power supply is normal.)

#### ⑦ Absence/Emergency

Lights up when absence mode is set, and flashes when a house emergency situation occurs.

- **LAN <sup>485</sup> LOBBY DC12V VIDEO** ©റ് **HN HA**  $(1)$   $(12)$   $(13)$   $(14)$
- ⑧ LCD Screen (Touch Screen) Used to display information and directly select, click, and execute the icons and buttons on the screen.
- ⑨ SD Card Terminal
- ⑩ Microphone Used for visitor check, call and video calls.
- ⑪ USB Connection Terminal
- ⑫ LAN Connection Terminal
- ⑬ Unmanned Security System Connection **Terminal**
- ⑭ Unmanned Security System Main Entrance Video Input Terminal
- ⑮ Power Connector (DC 12V, 2.5A)

#### The Main Screen

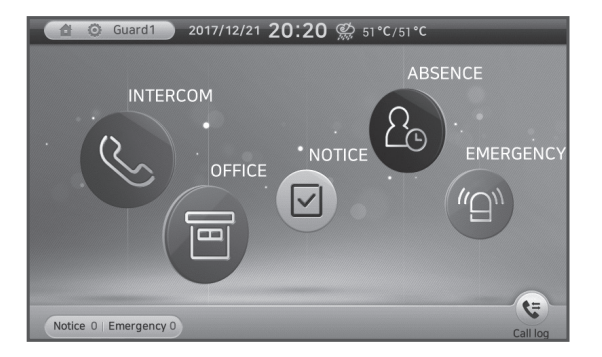

#### Status Display Icons

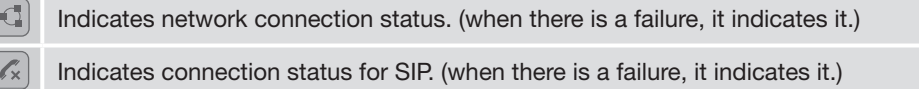

#### Main Menu

 $\left($  $\sqrt{2}$ 

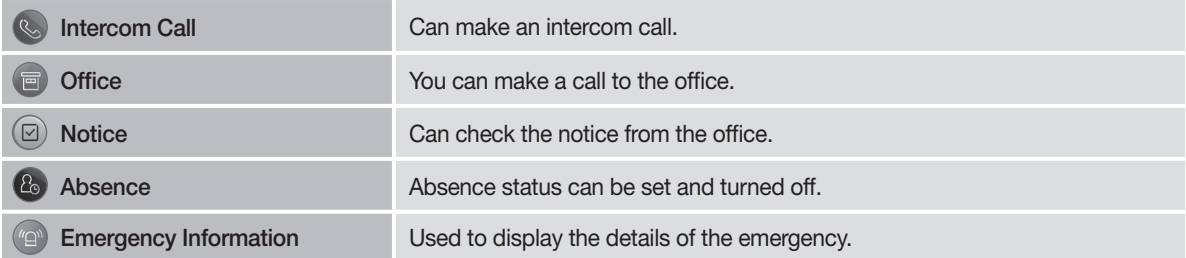

#### **Shortcuts**

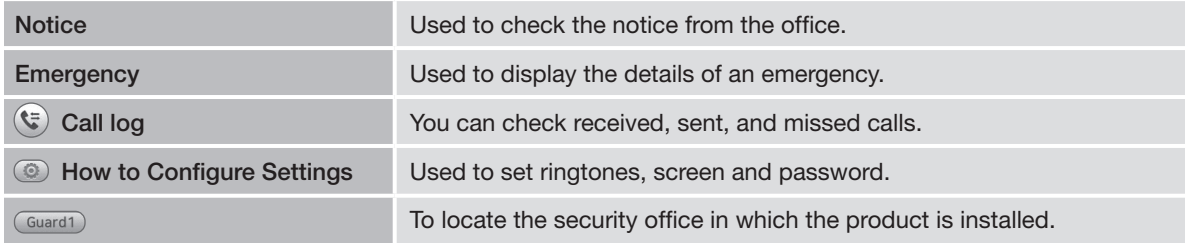

### Call Functions

- 86 How to Make an Intercom Cal
- 88 How to Make an Office Call
- 89 Checking the call logs
- 89 How to View the Main Entrance

## 01 Call Functions

#### How to Make an Intercom Call  $\nu$ di in  $\mathcal{L}$ ake an Intercom Call 세대통화 화면이 표시됩니다.  $\sim$   $\sim$   $\sim$   $\frac{1}{2}$ ake an Intercom Call

#### To Make an Intercom Call

The intercom call screen will be displayed when clicking [Intercom]

on the main screen.

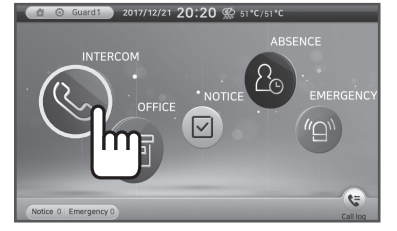

Click  $\lceil \cdot \cdot \cdot \rceil$  after entering building, 1 The intercom call screen will be 2 Click [  $\cdot$  ] after entering building, 3 When the receiver answers, you can displayed when clicking [Intercom] 2 house number by selecting numbers 3 start a phone conversation. [0~9], [Bldg] and [Unit].

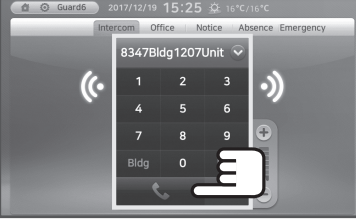

- \* Press the icons this order: Building  $number \rightarrow [Bldg] \rightarrow Unit$  Number [Unit].
- $*$  When entering with the number buttons,<br>click  $\leftarrow$ ] to erase a number each from<br>the end click [←] to erase a number each from<br>the end the end.  $\overline{a}$

 $\ominus$ 

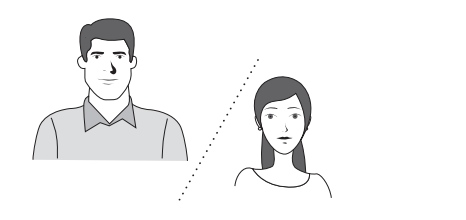

\* If the counter part's system has a camera, the counterpart's video will be displayed.

볼륨조절은 0~7단계까지 가능합니다.

볼륨조절은 0~7단계까지 가능합니다.

음량을 크게

음량을 크게

음량을 작게

벨이 울릴때는 벨소리 음량을, 통화중에는 통화음량을 조절할 수 있습니다.

벨이 울릴때는 벨소리 음량을, 통화중에는 통화음량을 조절할 수 있습니다.

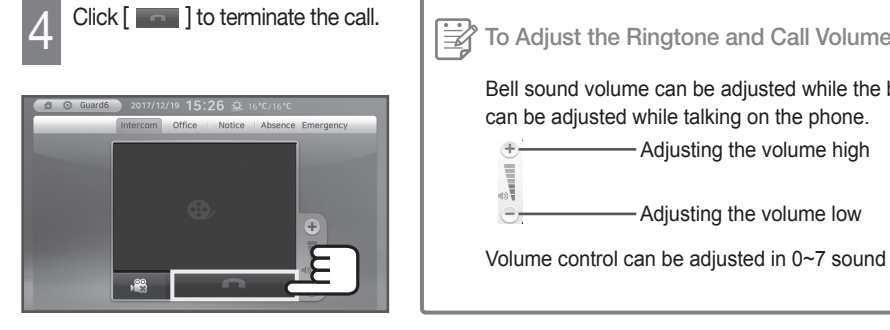

#### $\Rightarrow$ To Adjust the Ringtone and Call Volume

Bell sound volume can be adjusted while the bell rings, and talk volume can be adjusted while talking on the phone. 음량을 작게

- Adjusting the volume high

Adjusting the volume low

Volume control can be adjusted in 0~7 sound degrees.

### When an Intercom Call Comes

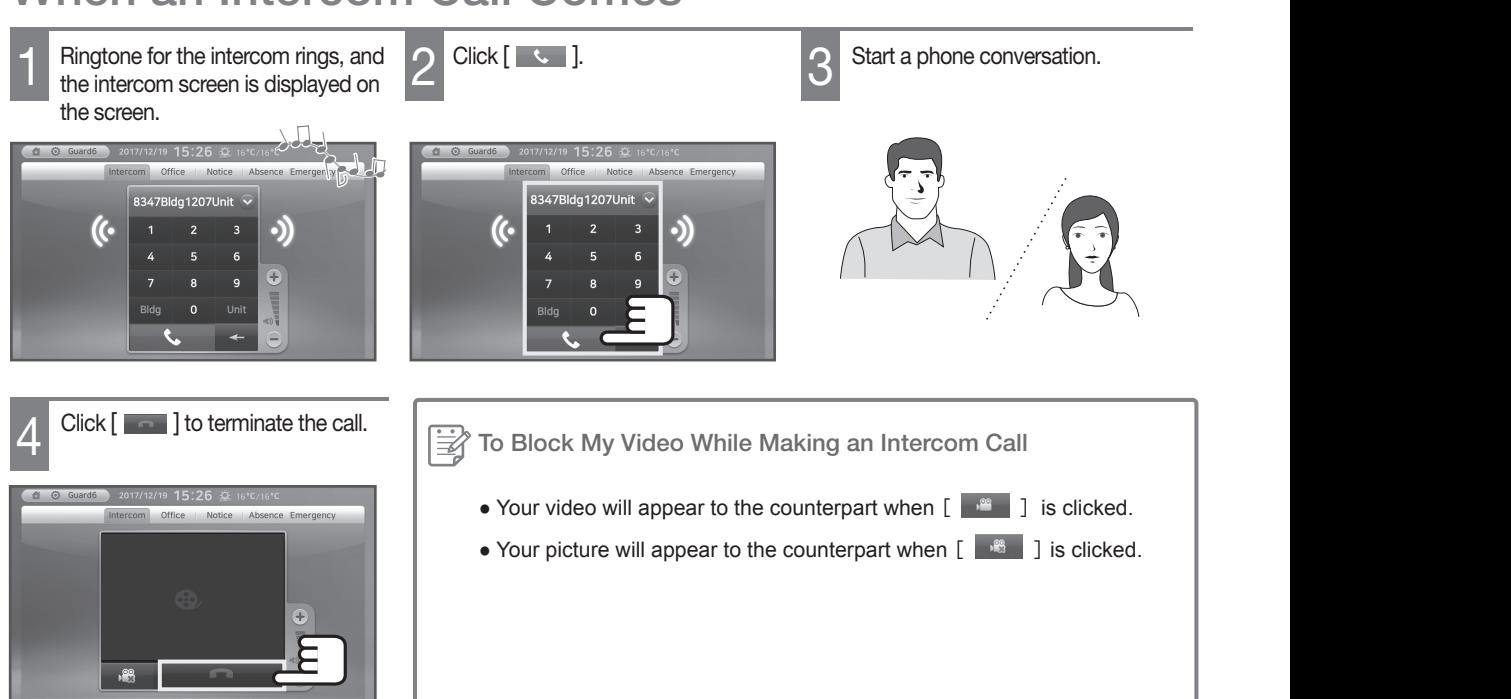

### How to Make an Intercom Call

### To Call Using Recent Call Log

The intercom call screen will The intercom call screen will<br>be displayed when clicking the 1 2 click the  $\lceil \frac{\infty}{2} \rceil$  icon on the number pad 1 3 Select the desired number from the 1 be displayed when clicking the 1 click the 1 clicking the 1 clicki Click the  $[\,\heartsuit]$  icon on the number pad be displayed when clicking the [Intercom] on the main screen.  $\mathcal{E}_{\mathbb{P}}$  $\overline{\mathcal{C}}$  $\overline{\mathcal{C}}$ Recent Call Log <u> و</u> m 8347Bldg12  $\boxed{\triangledown}$  $\widehat{D}$ 8347Bldg12 m 8347Bldg12 8347Bldg1 8347Bldg1201  $\epsilon$  $\frac{4}{5}$  Click [  $\cdot$  ].<br>  $\frac{5}{5}$  When the receiver answers, you can  $\frac{6}{5}$  Click [  $\cdot$  ] to terminate the call. start a phone conversation.

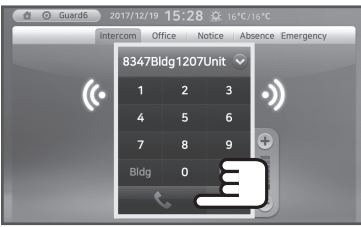

- 
- \* If the counter part's system has a camera, the counterpart's video will be displayed.

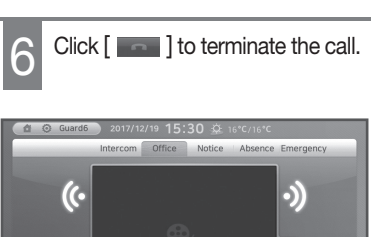

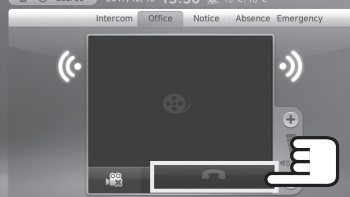

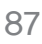

#### How to Make an Office Call ZA 2011  $\sim$   $\sim$  $\blacksquare$  .  $\blacksquare$ 클릭합니다. ake an Office Call SA 2016 IT  $\sim$   $\sim$   $\sim$  $\mathbf{E}$ ,  $\mathbf{S}$   $\mathbf{H}$ 클릭합니다. aka an Offica Call

#### To Make an Office Call

※ Utilized the same as for the security office.

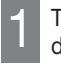

The intercom call screen will be 1 The intercom call screen will be displayed when clicking the [Office] 2 [◀ / ► ]. on the main screen.

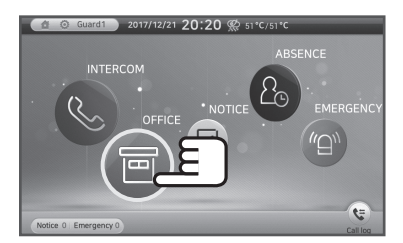

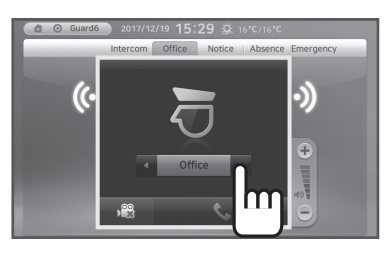

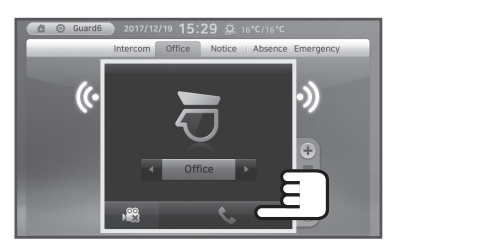

 $3$  Click  $\sqrt{ }$  ].

 $4$  When the receiver answers, you can  $5$  Click  $\lceil 1 \rceil$  to terminate the call. start a phone conversation.

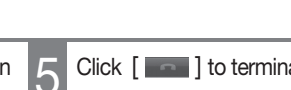

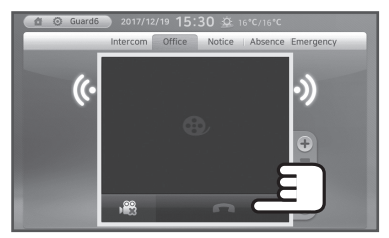

### When a Call Comes from the Office

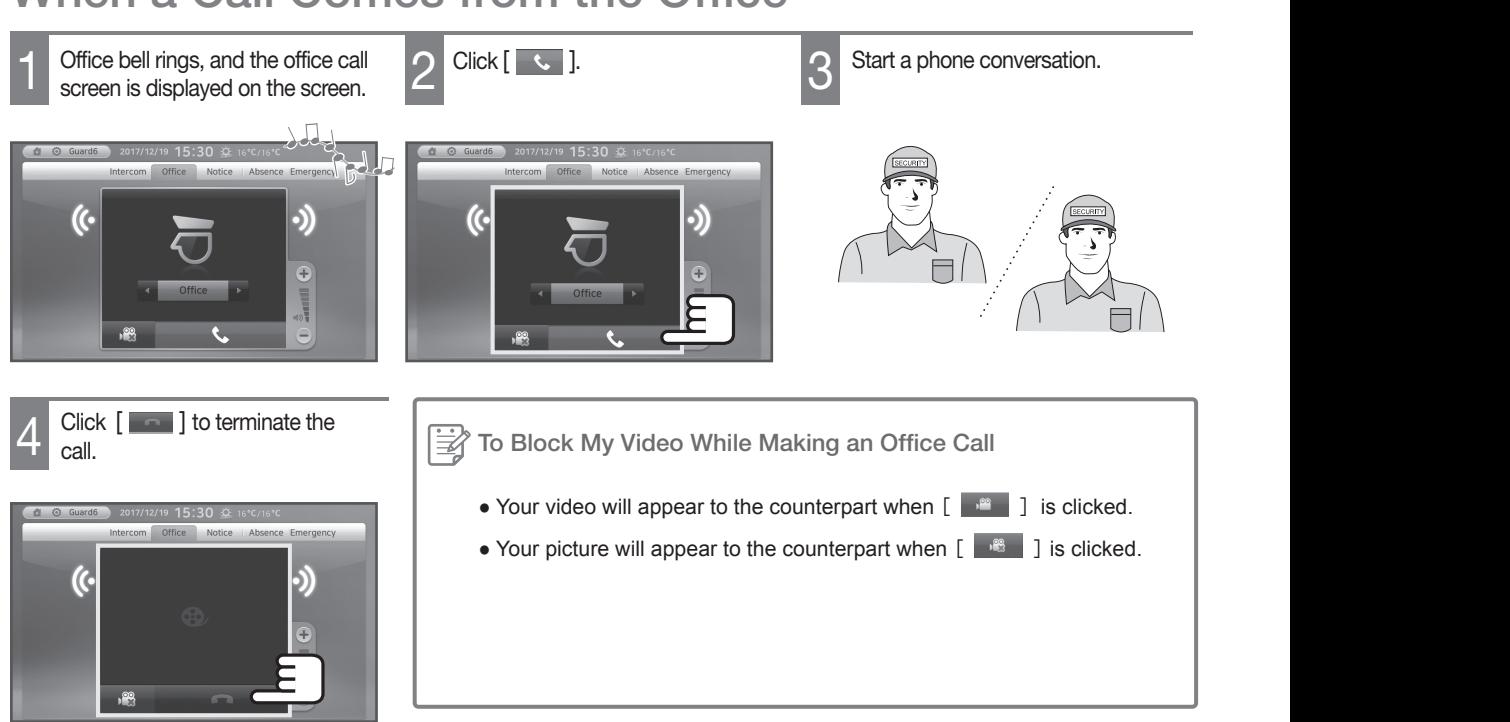

### Checking the call logs

calls.

#### To check the call logs

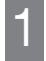

 $\frac{1}{2}$  Click  $\frac{(\mathcal{F})}{\mathcal{F}}$  in the main menu to  $\frac{2}{\mathcal{F}}$  It displays received, sent, or missed  $\frac{3}{\mathcal{F}}$ display call logs.

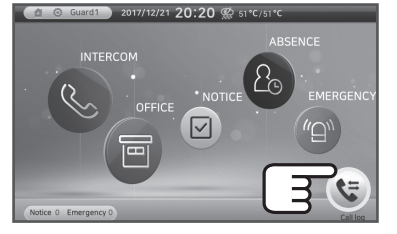

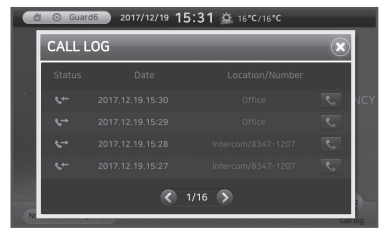

It displays received, sent, or missed

 $*$  Click  $\left[ \langle \rangle \rangle \right]$  to check the other lists.

Press the  $\lceil \cdot \cdot \rceil$  button in the call logs to make a phone call to the selected number.

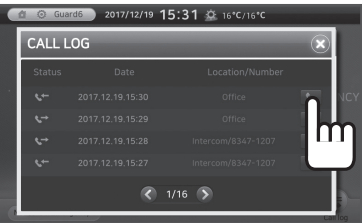

### How to View the Main Entrance

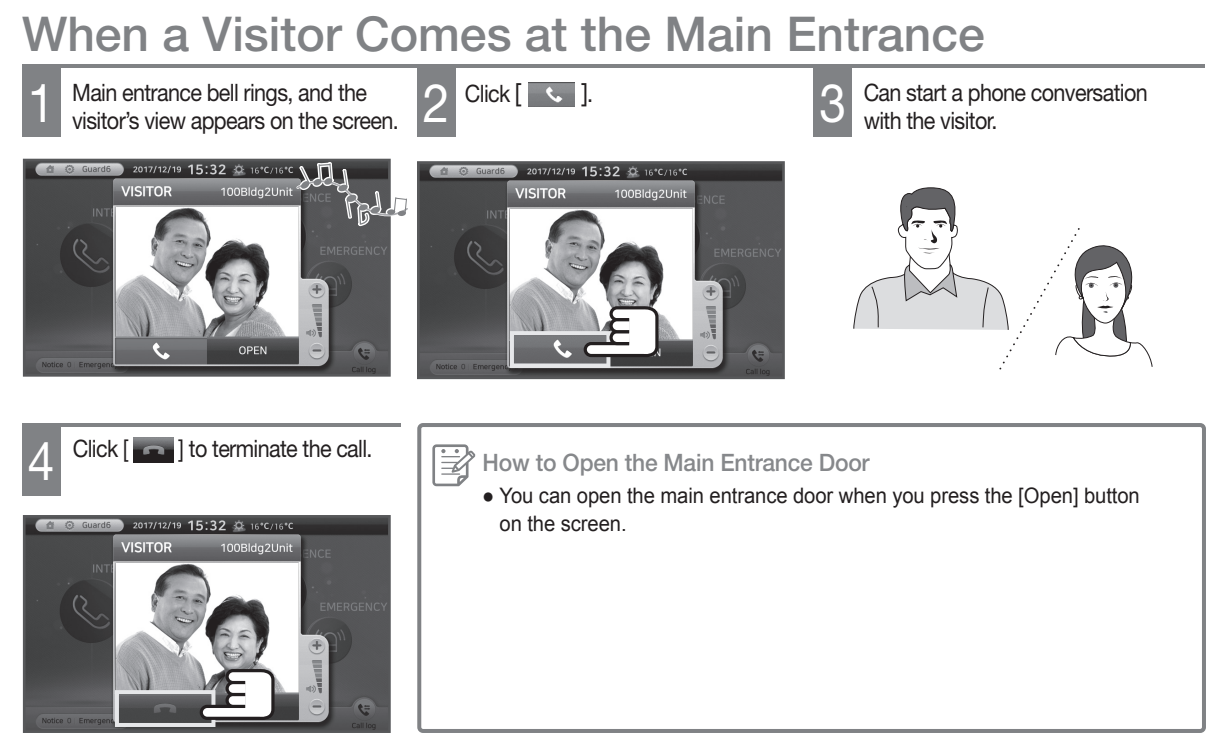

### **Notice**

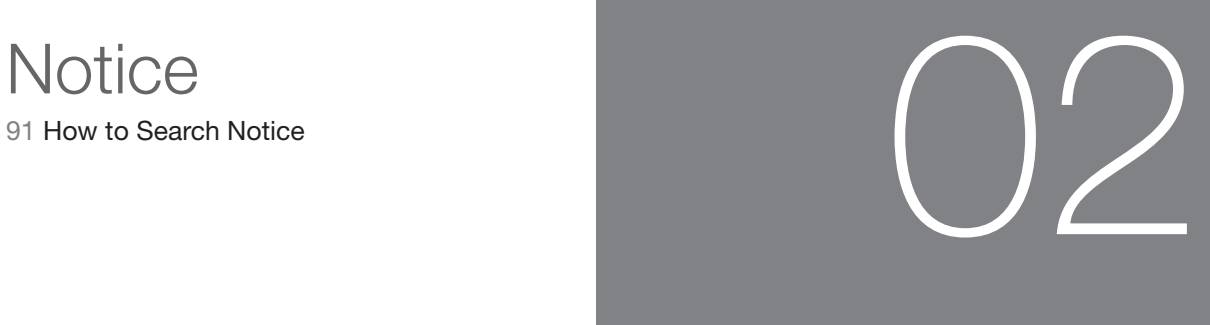

### **Notice**

### How to Search Notice

### To Search Notice

- 
- The notice screen will be displayed clicked.
- 1 The notice screen will be displayed 2 New notices will be displayed on the when [Notice] on the main screen is 2 screen.

**3** Details will be displayed when the desired list is clicked.

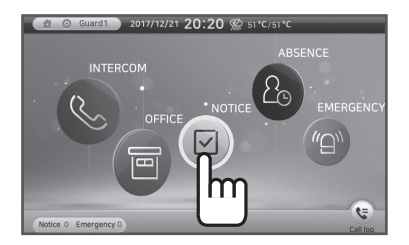

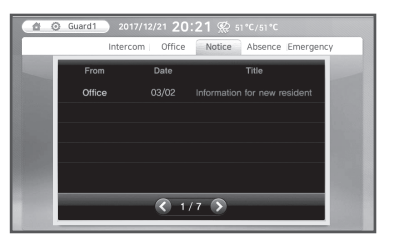

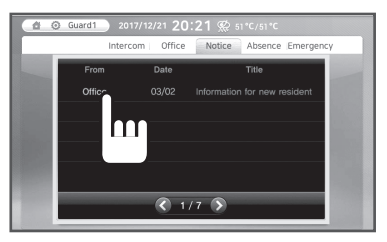

- - After checking the notice, click [List] to return to the list screen.

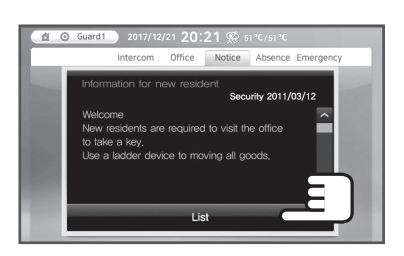

- $\Rightarrow$  How to Automatically Delete a Notice
	- Notices will be automatically deleted after a given time period set by the office.

### Absence

- 93 How to Set Absence
- 

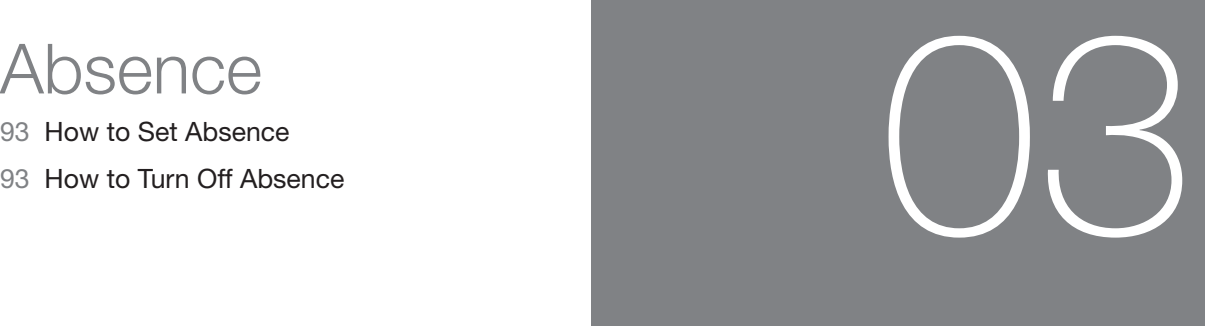

### Absence

### How to Set Absence

### To Set Absence

- 
- The Absence screen will be displayed The Absence screen will be displayed 2 Choose alternative contact using 3 Enter your password and click [OK].<br>When clicking [Absence] on the main 2 [4/b] and click [OK]. screen.

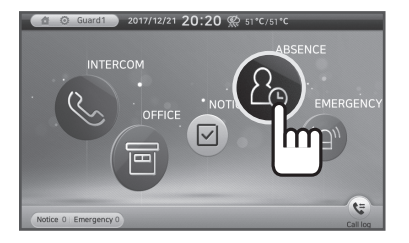

Choose alternative contact using [◀/▶] and click [OK].

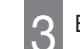

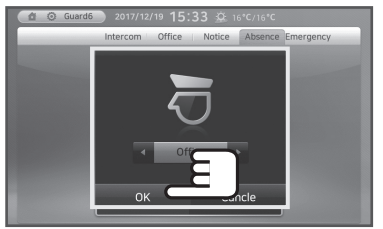

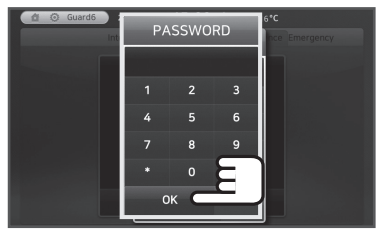

\* The password entry window would not be displayed if "Deactivate Password" is selected (refer to page 99)

- When absence status is changed,  $4 \frac{\text{When absence status is changed,}}{\text{a pop-up window appears.}}$ 
	- The pop-up window of the Absence will be displayed when returning to the main screen.

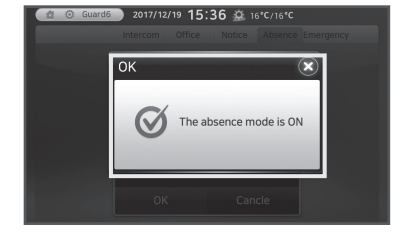

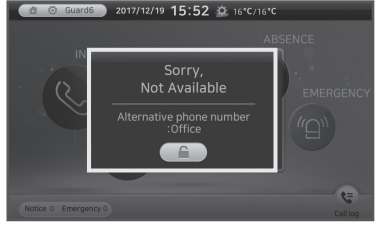

#### When an Error Occurs on Absence Setting

- When you connect to the wrong security office by mistake, or there is a network connection error, please check what is displayed when you enter the details, and enter the information again. Sample statements to be displayed are; "Please check the entered numbers again." or "Please check your network status."
- All the intercom calls coming while the absence mode is set will be forwarded to the set security office. However, when an emergency occurs, all the security offices set to be connected including non-attended security offices will be informed and the emergency case will be displayed.

### How to Turn Off Absence

#### To Turn Off Absence

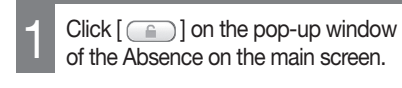

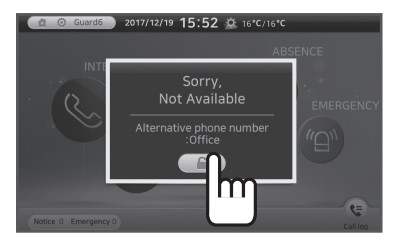

Click [YES] on the pop-up window for the absence deactivation.

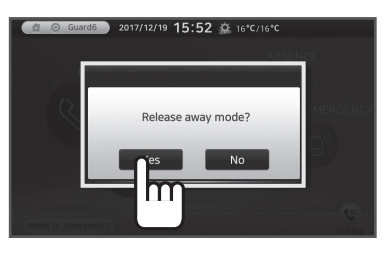

Absence pop-up window is closed<br>and the absence status is turned off.

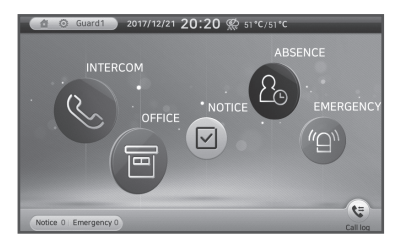

### **Emergency** Information

- 95 Alarm Receiving Function
- 95 How to Check House Emergency Information

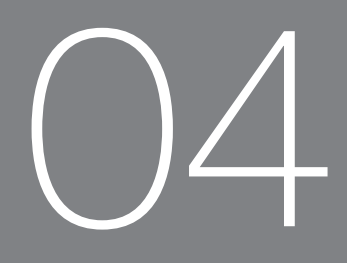

### **Emergency** Information

### Alarm Receiving Functions

#### When an Alarm Situation Is Reported

When an alarm situation is reported. The Press the [OK] button on the screen.<br>2 **Press the [OK] button on the screen.**<br>2 **Press the [OK] button on the screen.** the situation will be broadcasted.

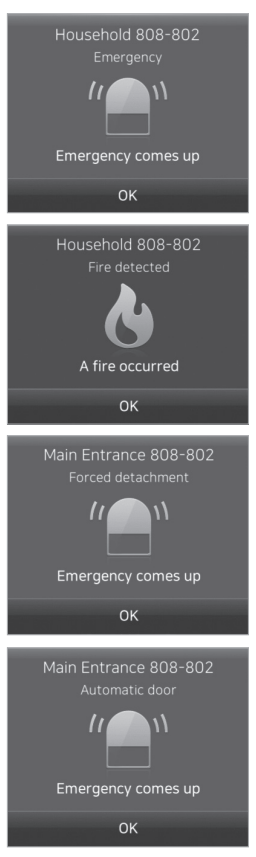

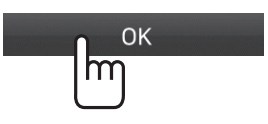

\* Close the respective alarm report screen.

### How to Check House Emergency Information

#### To Check House Emergency Information

Emergency information screen will 1 Emergency information screen will<br>be displayed when [Emergency 2 information. Information] on the main screen is clicked.

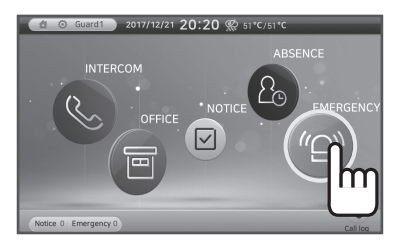

| 2017/12/21 20:20 @ 51°C/51°C<br>Guard1<br>$\odot$<br>Intercom<br>Office Notice Absence<br>Emergency |                      |                                    |            |                          |
|----------------------------------------------------------------------------------------------------|----------------------|------------------------------------|------------|--------------------------|
|                                                                                                    | Date                 | Location                           | Number     | Emergency                |
|                                                                                                    | NEW 2017 12:19 19:18 | bfousehold                         | 808-802    | Emergency                |
|                                                                                                    | NEW 2017.12.19 19:18 | Household                          | 808-802    | Fire detected            |
|                                                                                                    |                      | NEW 2017.12.19 18:19 Main Entrance | $RNR - R0$ | Automatic door           |
|                                                                                                    |                      | NEW 2017 12 19 18:18 Main Entrance | 808-802    | <b>Forced detachment</b> |
|                                                                                                    |                      | NEW 2017,12,19 18:17 Main Entrance | 357-358    | <b>Forced detachment</b> |
|                                                                                                    |                      | 1/2                                | $\sim$     |                          |

\* Other lists can be viewed by clicking  $\left[ < / > \right]$ .

### How to Configure **Settings**

- 97 How to Set Ringtones
- 98 How to Set the Screen
- 99 How to Set Password

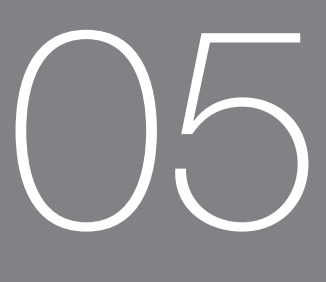

### How to Configure **Settings**

### How to Set Ringtones

#### How To Set Ringtones/Volume

- 
- The setting screen will be displayed clicked.
- The setting screen will be displayed <br>
when [  $\odot$  ] on the main screen is <br>
When [Ringtone] is clicked. The ringtone setup screen will appear when [Ringtone] is clicked.

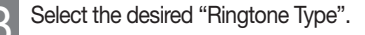

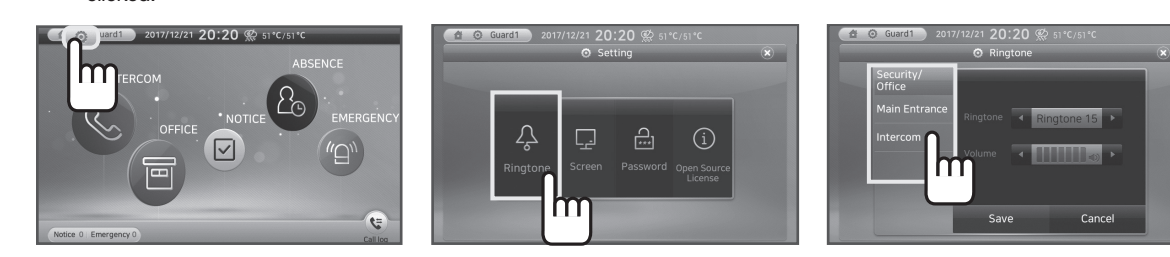

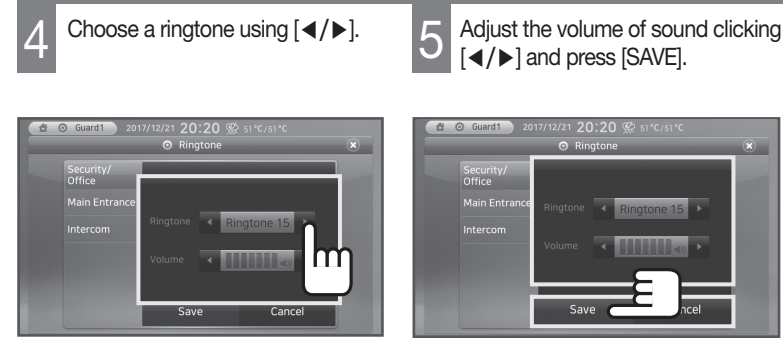

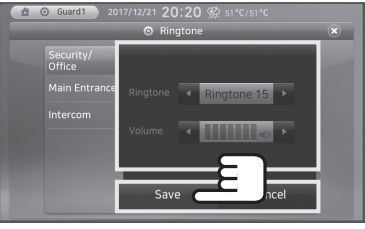

- \* You can select from 21 ringtones. \* The default value of ringtone volume is '3'.
	- \* When you click the [Cancel] icon, the settings will be canceled.

### How to Set the Screen

#### How to Set the Screen

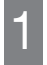

The setting screen will be displayed

The setting screen will be displayed 2 Click [Screen] to display the screen 3 Select an item to change from the when on the main screen is clicked. Click [Screen] to display the screen setting.

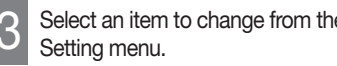

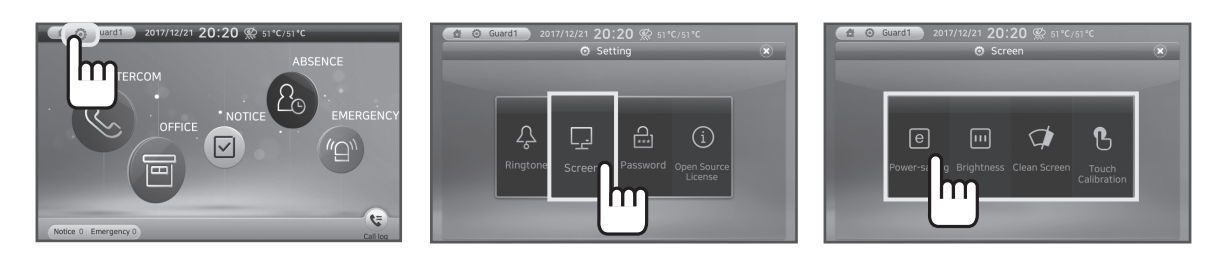

Power-saving

Adjust the power-saving duration of LCD screen clicking [◀/▶].

#### **Brightness**

Adjust the brightness of LCD screen clicking [◀/▶].

#### Clean Screen

When [Clean Screen] is pressed, the touch feature will be stopped for 15 seconds so that the LCD screen can be cleaned.

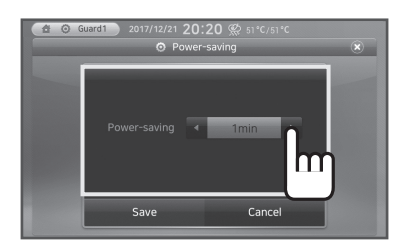

\* The screen will turn off automatically if no action is taken within the set time while "Automatic Power-save Time" is set.

#### Touch Calibration

Click [Touch Correction] to touch and calibrate LCD screen.

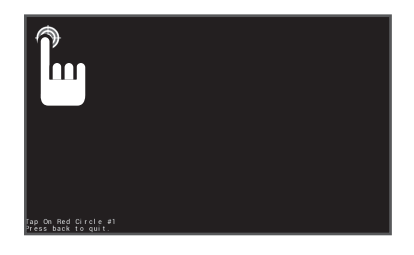

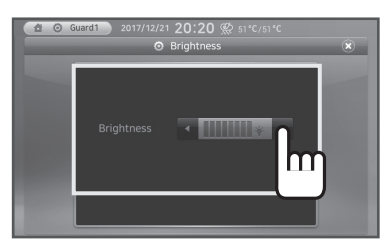

\* The touch function will be returned to normal after 15 seconds.

### How to Set Password

### To Set a Password

- clicked.
	- The setting screen will be displayed

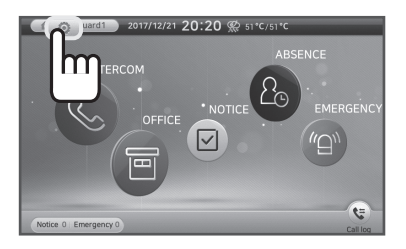

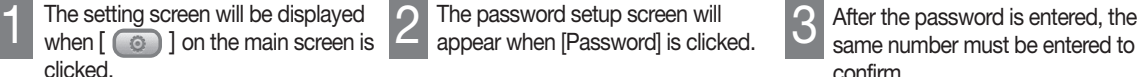

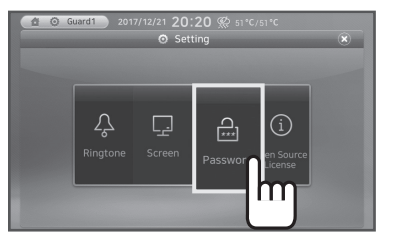

- ※ Password is used when Absence is set.
	- same number must be entered to confirm.

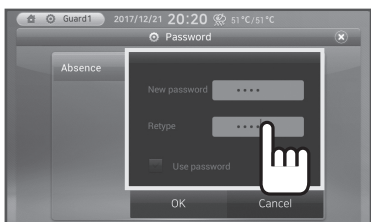

\* When you click to use a password, you must enter the password registered when you are setting the Absence function.

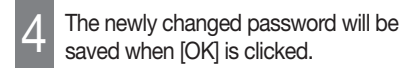

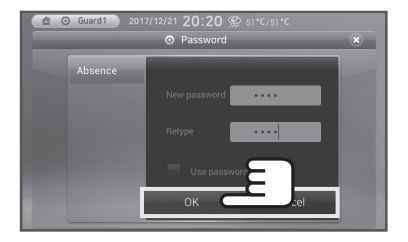

\* When you click [Cancel], the settings will be canceled.

### Useful Information

- 101 Product Information
- 101 For More Information
- 

# Useful Information<br>101 Product Information<br>103 Product Warranty<br>103 Product Warranty

### Useful Information

### Product Information

#### Product Specifications

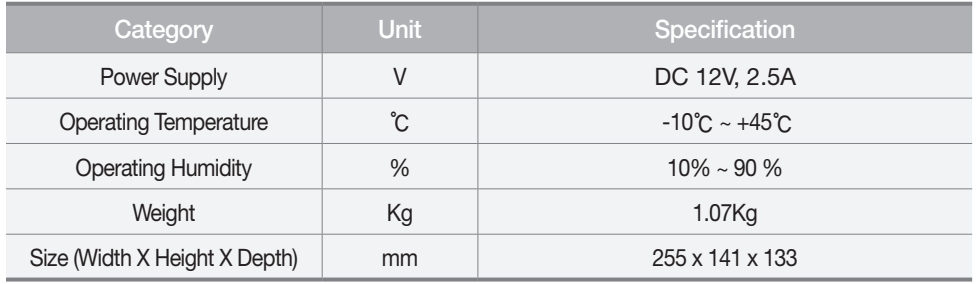

### For More Information

#### <Web Site> https://homeiot.zigbang.com

※ This product warranty period is one year from the date of purchase.

### **REAL LIMITED PRODUCT WARRANTY**

**Installation of the product is considered acceptance of warranty conditions**

ZIGBANG Co., Ltd. warrants its products to be free from manufacturing defects in materials and workmanship for 12 months from the date of purchase. ZIGBANG Co., Ltd. will, within said period, at its option, repair or replace any product failing to operate correctly withaway charge to the original purchaser or user.

This warranty shall not apply to any equipment, or any part thereof, which has been repaired by others, improperly installed, improperly used, abused, altered, damaged, subjected to acts of God, or on which any serial numbers have been altered, defaced or removed. ZIGBANG Co., Ltd. does not warrant the performance or sale conditions of the seller/installer.

There are no warranties, express or implied, which extend beyond the description on the face hereof. There is no express or implied warranty of merchantability of a warranty of fitness for a particular purpose. Additionally, this warranty is in lieu of all other obligations or liabilities on the part of ZIGBANG Co., Ltd..

Any action for breach of warranty, including but not limited to any implied warranty of merchantability, must be brought within the six months following the end of the warranty period. In no case shall ZIGBANG Co., Ltd. be liable to anyone for any consequential or incidental damages for breach or this or any other warranty, express or implied, even if the loss or damage is caused by the seller's own negligence or fault.

ZIGBANG Co., Ltd. shall have no obligation under this warranty, or otherwise, if the product has been repaired by others, improperly installed, improperly used, abused, altered, damaged, subjected to accident, nuisance, flood, fire or acts of God, or on which any serial numbers have been altered, defaced or removed. ZIGBANG Co., Ltd. and its distributor will not be responsible for any dismantling, reassembly or reinstallation charges. This warranty contains the entire warranty. It is the sole warranty and any prior agreements or representations, whether oral or written, are either merged herein or are expressly cancelled. ZIGBANG Co., Ltd. neither assumes, nor authorizes any other person purporting to act on its behalf to modify, to change, or to assume for it, any other warranty or liability concerning its products. In no event shall ZIGBANG Co., Ltd. be liable for an amount in excess of ZIGBANG Co., Ltd. original selling price of the product, for any loss or damage, whether direct, indirect, incidental, consequential, or otherwise arising away of any failure of the product. Seller's warranty, as hereinabove set forth, shall not be enlarged, diminished or affected by and no obligation or liability shall arise or grow away of Seller's rendering of technical advice or service in connection with Buyer's order of the goods furnished hereunder. ZIGBANG Co., Ltd. recommends that the entire system be completely tested.

Warning: Despite frequent testing, and due to, but not limited to, any or all of the following; criminal tampering, electrical or communications disruption, it is possible for the system to fail to perform as expected. ZIGBANG Co., Ltd. does not represent that the product/system may not be compromised or circumvented; or that the product or system will prevent any personal injury or property loss by burglary, robbery, fire or otherwise; nor that the product or system will in all cases provide adequate warning or protection. A properly installed and maintained alarm may only reduce risk of burglary, robbery, fire or otherwise but it is not insurance or a guarantee that these events will not occur.

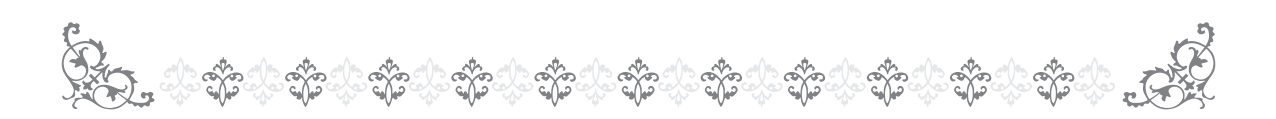

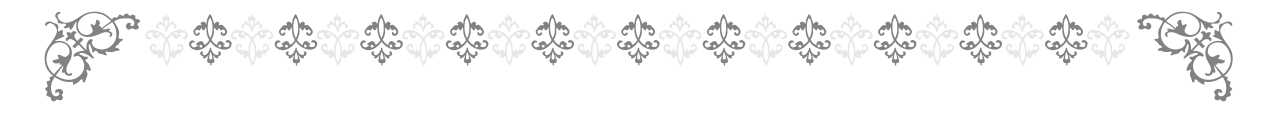

Consequently, seller shall have no liability for any personal injury, property damage, or other loss based on a claim the product failed to give warning.

Therefore, the installer should in turn advise the consumer to take any and all precautions for his or her safety including, but not limited to, fleeing the premises and CALLing police or fire department, in order to mitigate the possibilities of harm and/or damage. ZIGBANG Co., Ltd. is not an insurer of either the property or safety of the user's family or employees, and limits its liability for any loss or damage including incidental or consequential damages to ZIGBANG Co., Ltd. original selling price of the product regardless of the cause of such loss or damage.

Some states do not allow limitations on how long an implied warranty lasts or do not allow the exclusion or limitation of incidental or consequential damages, or differentiate in their treatment of limitations of liability for ordinary or gross negligence, so the above limitations or exclusions may not apply to you. This Warranty gives you specific legal rights and you may also have other rights which vary from state to state.

In case of the product defect, contact our authorized Customer Service Center. In order to exercise the warranty, you must contact our authorized Customer Service Center and obtain a proper RMA # - the product must be returned to our authorized Customer Service Center at user's shipping expense and the replacement product will be shipped back at our expense.

For product service, the product in all cases must be accompanied by below warranty form. Customer must ask the reseller or installer to fill away the warranty form indicated below, otherwise the product warranty may be considered void.

Visit our website at https://homeiot.zigbang.com and go to Support menu to find the contact information of our worldwide distributors.

Date of Purchase or Installation : (MM/DD/YY)

Name, phone number and full address of purchaser :

Stamp or Signature of authorized reseller / installer Product Code and Serial Number :

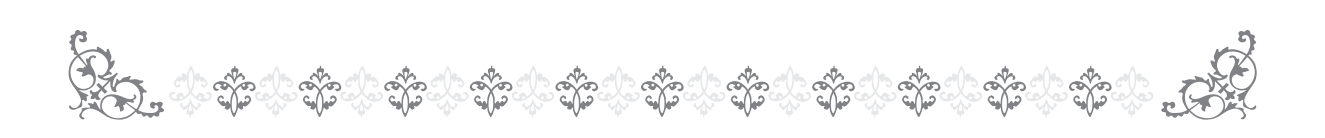

### **S** zigbang